Západočeská univerzita v Plzni Fakulta aplikovaných věd Katedra informatiky a výpočetní techniky

# **Bakalářská práce**

**Workflow pro BCI experiment**

Plzeň 2020 Pavel Průcha

### ZÁPADOČESKÁ UNIVERZITA V PLZNI Fakulta aplikovaných věd Akademický rok: 2018/2019

## ZADÁNÍ BAKALÁŘSKÉ PRÁCE

(PROJEKTU, UMĚLECKÉHO DÍLA, UMĚLECKÉHO VÝKONU)

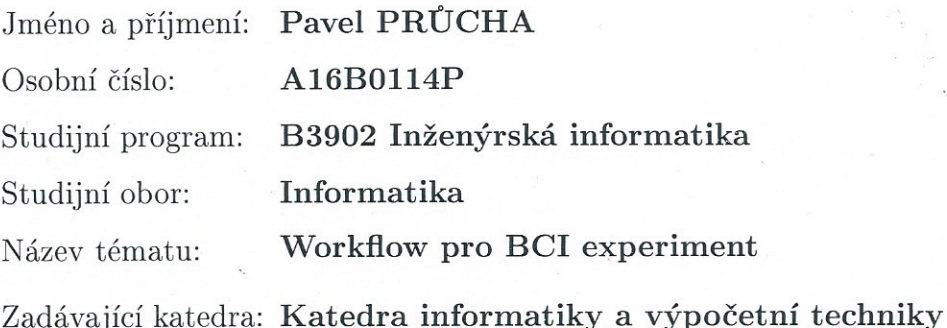

### Zásady pro vypracování:

1. Seznamte se s podstatou BCI experimentů a BCI aplikací vytvářených na katedře.

- 2. Prostudujte současné možnosti a dostupné nástroje pro vytváření workflow pro BCI aplikace.
- 3. Na základě bodu 1 navrhněte vhodnou modifikaci stávajícího BCI experimentu.
- 4. BCI experiment z bodu 3 implementujte v nástroji vybraném v bodu 2.
- 5. Ověřte a zhodnotte výsledné řešení.

Rozsah grafických prací:  $\,$ dle potřeby doporuč. 30 s. původního textu Rozsah kvalifikační práce: Forma zpracování bakalářské práce: tištěná Seznam odborné literatury: Dodá vedoucí bakalářské práce.

Vedoucí bakalářské práce:

Ing. Roman Mouček, Ph.D. Katedra informatiky a výpočetní techniky

Datum zadání bakalářské práce: Termín odevzdání bakalářské práce:

10. října 2018 2. května 2019

Doc. Dr. Ing. Vlasta Radová děkanka

V Plzni dne 15. října 2018

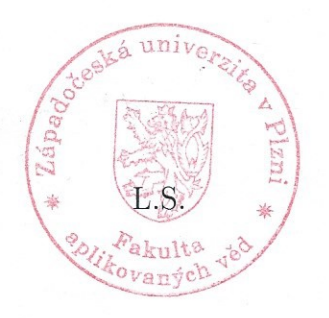

Doc. Ing. Přemysl Brada, MSc., Ph.D. vedoucí katedry

# **Prohlášení**

Prohlašuji, že jsem bakalářskou práci vypracoval samostatně a výhradně s použitím citovaných pramenů.

V Plzni dne 7. května 2020

Pavel Průcha

# **Poděkování**

Rád bych poděkovat vedoucímu mé práce Ing. Romanovi Moučkovi, Ph.D. za odborné vedení a cenné rady při zpracování mé práce.

## **Abstract**

Brain-computer interface (BCI) can significantly help people with not only movement problems. BCI works with electroencephalographic data (EEG). This work simplifies the work with the processing of this data. The aim of the bachelor thesis is to find suitable tools for creating a workflow and select the best one for the BCI workflow. After finding the most suitable tool, the task is to implement particular methods for reading, preprocessing and visualization of eeg data and make them as the nodes compatible for the selected tool. It will be possible to connect these nodes and create any workflow.

## **Abstrakt**

Brain-computer interface (BCI) dokáže významně pomoci lidem s nejen pohybovými problémy. BCI pracuje s elektroencefalografickými daty (EEG). Tato práce zjednodušuje práci se zpracováním těchto dat. Cílem bakalářské práce je najít vhodné nástroje pro vytváření workflow a vybrat z nich ten nejlepší pro BCI workflow. Po nalezení nejvhodnějšího nástroje je úkolem implementovat jednotlivé metody pro načítání, zpracování a vizualizaci eeg dat a udělat z nich uzly kompatibilní pro vybraný nástroj. Tyto uzly bude možné spojovat a vytvářet tak libovolné workflow.

# **Obsah**

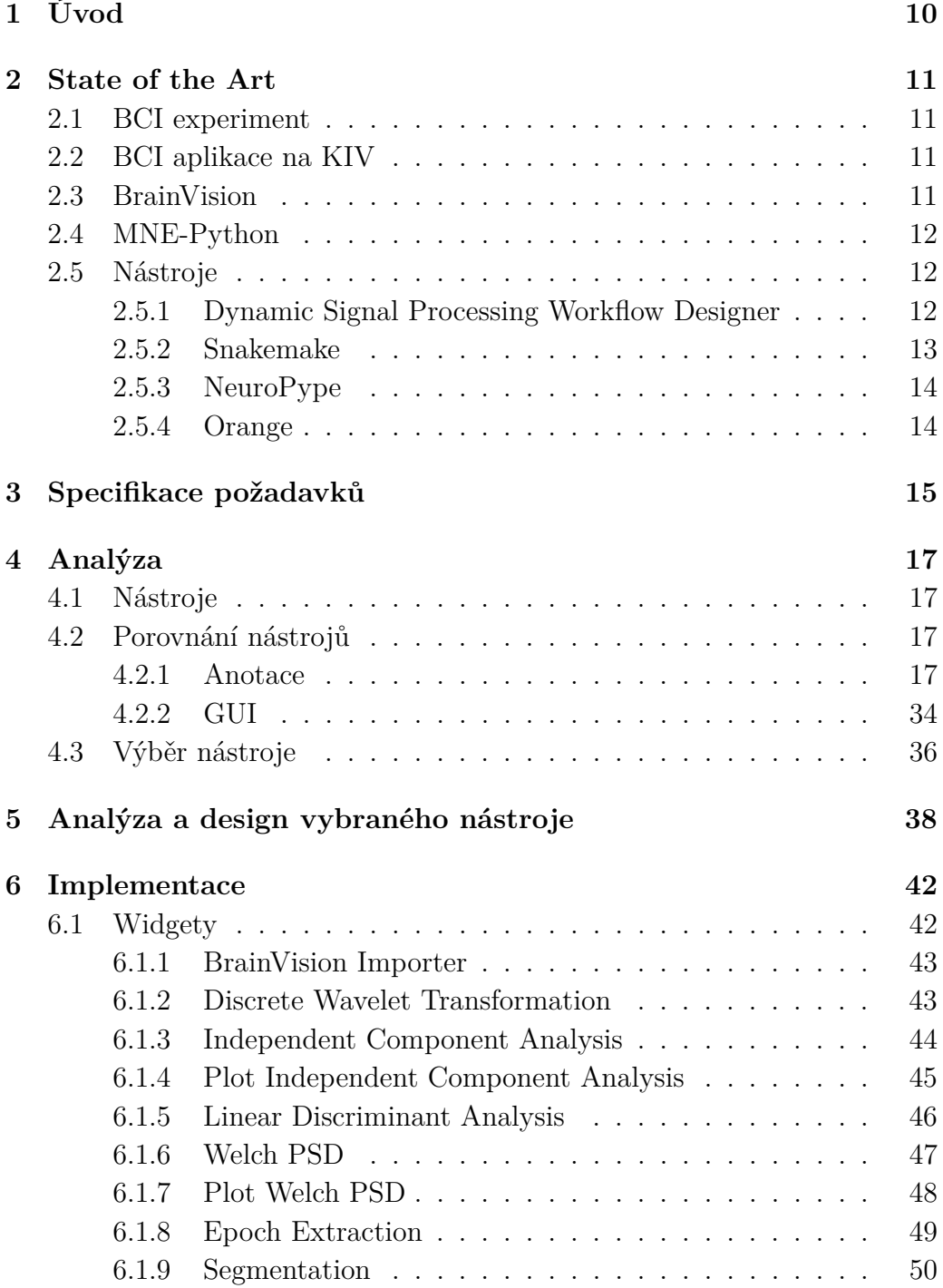

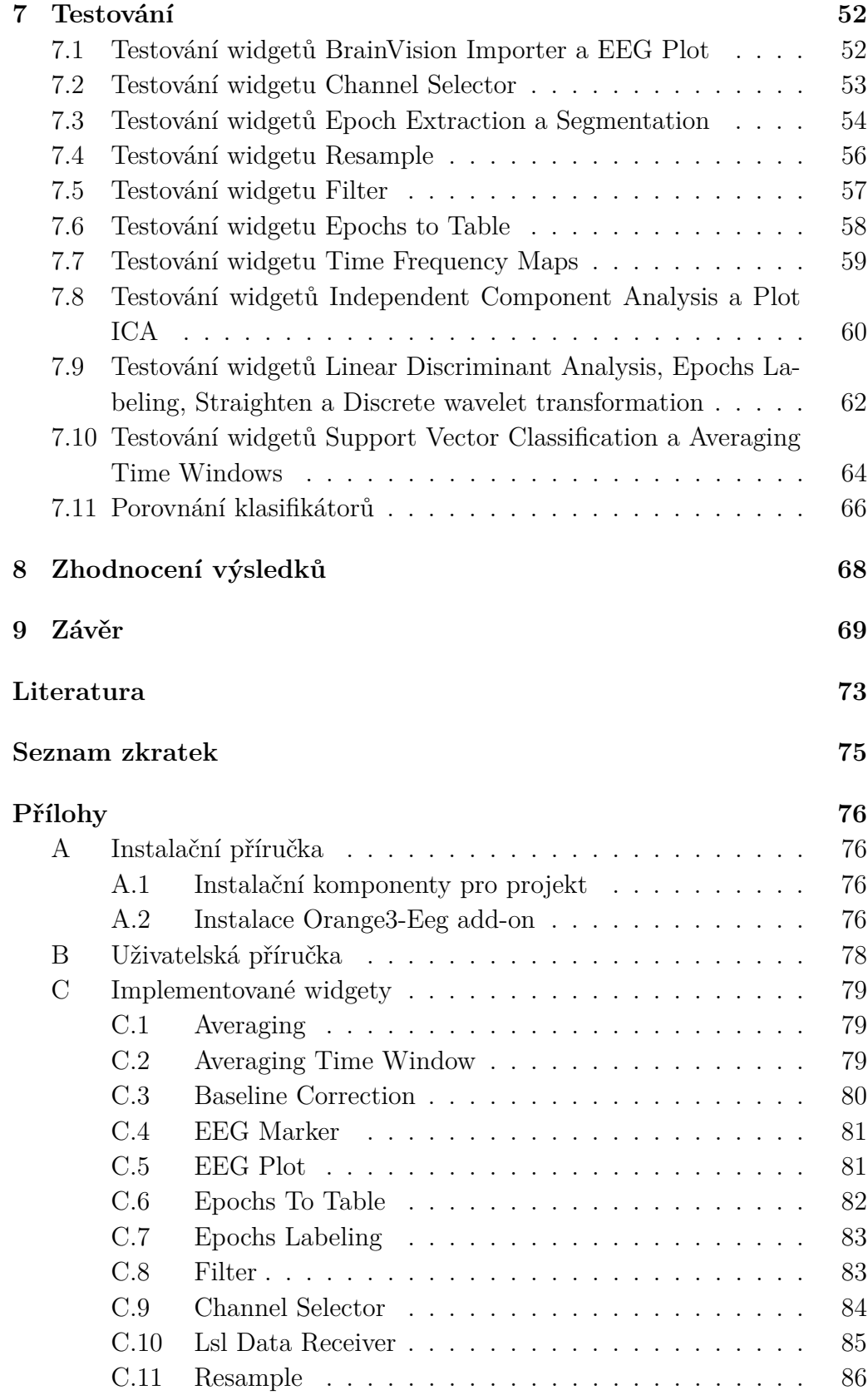

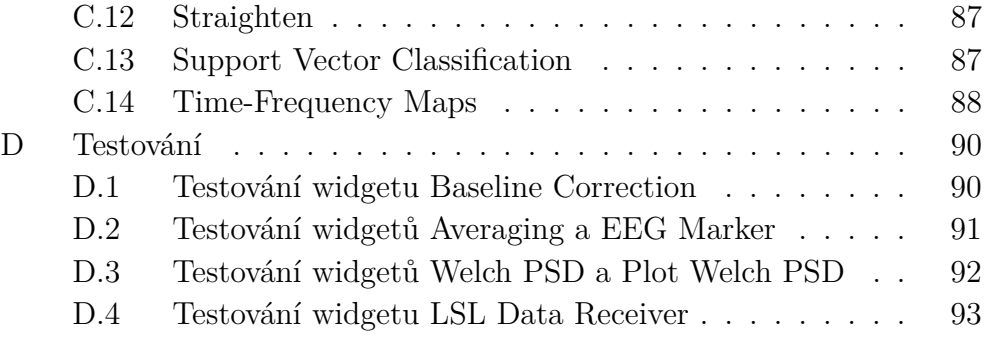

# <span id="page-9-0"></span>**1 Úvod**

Tato práce se věnuje workflow pro BCI experiment. "Brain-computer interface, dále jen BCI, je rozhraní, které slouží k propojení zařízení snímající mozkovou aktivitu s počítačem. Ke snímání mozkové aktivity se používají zařízení založená na principu metody EEG (elektroencefalografie). Jedna z oblastí, ve které je možné efektivně využít možnosti BCI technologie, je pomoc lidem s motorickým postižením ke snadnějšímu ovládání nejen počítačů, ale i celé řady dalších externích zařízení, kde počítač hraje roli prostředníka mezi mozkem a zařízením."[\[13\]](#page-73-0)

Práce je organizovaná do devíti kapitol. Pro motivaci a inspiraci k této práci jsem se nejprve seznámil s podstatou BCI experimentu a BCI aplikací vytvářených na katedře. Své poznatky uvádím v kapitole State of the Art, kde dále popisuji pojmy a nástroje důležité pro tuto práci. Poté jsem se soustředil na práci vlastní. Tou je prostudovat současné možnosti a dostupné nástroje pro vytváření workflow pro BCI aplikace, navržení vhodné modifikace BCI experimentu a její implementace ve vhodném nástroji.

Workflow je posloupnost kroků komplexnější činnosti rozdělené do menších částí, které na sebe navazují a předávají si data. Je to tedy tok dat, na jehož konci je výsledek, v podobě vizualizace nebo v textové podobě. Workflow je často vytvářené pomocí nástroje, který vlastní práci vytváření workflow usnadní. Problematika je řešena v kapitole Specifikace požadavku. Zde jsou sepsané metody, které by měly být ve vybraném nástroji modifikovány a implementovány. Následuje kapitola Analýza, ve které nástroje porovnávám, hodnotím a následně vybírám nejvhodnější nástroj pro BCI experiment. Ten jsem vybíral celkem ze čtyř nástrojů, které jsou vhodné pro vytváření workflow pro BCI aplikace. Po zhodnocení vybírám ten nejlepší pro dané workflow.

V kapitole Analýza a design vybraného nástroje popisuji funkce vybraného nástroje a jak nástroj vypadá. Hlavním cílem této práce je modifikace a implementace balíčku dílčích metod pro zpracování BCI dat do tohoto nástroje. Další kapitolou je tedy Implementace. V této kapitole vysvětluji funkci jednotlivých implementovaných metod a jejich použití v nástroji. Výsledkem práce je efektivní prostředek pro vytváření a správu BCI workflows. V kapitole Testování tyto metody testuji.

Další kapitolou je Zhodnocení výsledku, kde hodnotím výsledky svojí práce z praktického hlediska. Poslední kapitolou je závěr. Zde je souhrn celé práce a její celkové hodnocení.

## <span id="page-10-0"></span>**2 State of the Art**

V této kapitole jsou popsány pojmy a nástroje důležité pro tuto práci. Je zde vysvětlená podstata BCI experimentů, ukázány některé projekty z oblasti BCI a zmíněné důležité komponenty této práce.

### <span id="page-10-1"></span>**2.1 BCI experiment**

BCI je rozhraní propojující mozek s počítačem pomocí mozkové aktivity. BCI pomáhá lidem s motorickým postižením. Může jim tak poskytnout nový komunikační kanál, jako malou kompenzaci za pohybové schopnosti, o které přišli. Cílem je obnovit pohyb nebo poskytnout zařízení, která jim pomohou.

BCI neřeší jen nápravu pohybového aparátu, ale výzkum se zaměřil i na obnovu poškozeného zraku. Jedním z prvních vědců, kteří dokázali vytvořit mozkové rozhraní pro obnovení zraku, byl vědec William Dobelle. Systém používá malou kameru namontovanou do brýlí, které nosí slepý člověk. Obrazy z kamery jsou přenášeny na chirurgicky implantované elektrody připojené k mozku [\[12\]](#page-73-1).

## <span id="page-10-2"></span>**2.2 BCI aplikace na KIV**

Důležitým projektem je **Czech-Bavarian BASIL project**. Na tomto projektu pracovaly týmy z fakulty aplikovaných věd na západočeké univerzitě v Plzni ve spolupráci se zahraničními týmy a nemocnicemi. Tento BCI projekt se zaměřil na používání osvědčených postupů pro design, vývoj, testování a on-site nasazení BCI systémů v nemocnicích, zdravotnických zařízení a v domácím prostředí. V rámci tohoto projektu vznikl nástroj *Dynamic Signal Processing Workflow Designer* ve spolupráci s International Neuroinformatics Coordinating Facility. Vice o tomto nástroji je v sekci [Nástroje.](#page-11-1) V rámci projektu **The BASIL BCI project** vznikl také on-line klasifikátor pro BCI data **SSVEP on-line classification** vyvíjený Lukášem Vařekou.

### <span id="page-10-3"></span>**2.3 BrainVision**

**BrainVision** je formát *eeg* dat, který je použitý v této práci pro vstupní data pro workflow. *Eeg* je diagnostická metoda používána k záznamu elektrické aktivity mozku.

Struktura formátu BrainVision se skládá ze tří samostatných souborů:

- *.vhdr* Hlavičkový soubor, který obsahuje metadata a odkazy na druhé dva soubory .vmrk a .eeg
- *.vmrk* Markerový soubor obsahující informace o událostech v datech
- *.eeg* Binární datový soubor s eeg daty

## <span id="page-11-0"></span>**2.4 MNE-Python**

**MNE-Python** je open-source balíček pro jazyk Python. Používá se pro výzkum, vizualizaci a analýzu neurofyziologických dat, jako jsou *MEG (Magnetoencefalografie)*, *EEG (Elektroencefalografie)*, *sEEG (Stereoelektroencefalografie)* a *ECoG (Electrocorticography)*. Balíček obsahuje několik modulů pro nahrání dat mnoha formátů, výstup (ve formě dat nebo různých grafů a jiných vizualizačních formátů), předzpracování dat, odhad zdroje, časověfrekvenční analýzu, konektivitu, strojové učení nebo statistiku [\[4\]](#page-72-1).

V této práci je **MNE-Python** využitý při implementaci důležitých částí kódu pro workflow, jako například nahrání souboru, vizualizace a logika metod.

## <span id="page-11-1"></span>**2.5 Nástroje**

K vytvoření požadovaného workflow pro můj BCI experiment je vhodné použít nástroj, který práci usnadní. Nástrojů pro vytvoření workflow je dnes více, ale ne každý vyhovuje požadavkům pro tento BCI experiment. Pro tento účel jsem našel čtyři různé nástroje: *Dynamic Signal Processing Workflow Designer*, *Snakemake*, *NeuroPype* a *Orange*.

### <span id="page-11-2"></span>**2.5.1 Dynamic Signal Processing Workflow Designer**

Nástroj **Dynamic Signal Processing Workflow Designer** je vyvíjený na Katedře informatiky a výpočetní techniky na Západočeské univerzitě v Plzni ve spolupráci s INCF (International Neuroinformatics Coordinating Facility). Nástroj pracuje s metodami zpracování EEG signálu a evokovaných potenciálů (ERP) a umožňuje využít metody strojového učení pro vytváření asistenčních systémů pro osoby se sníženou schopností pohybu. Po shromáždění potřebných údajů o mozku dojde k manipulaci s jiným objektem (otevření dveří, okna, zapnutí televize,...). Díky grafickému rozhraní **Dynamic Signal Processing Workflow Designer** je snazší dosáhnout modelování workflow. Workflow se ukládá jako soubor ve formátu JSON a GUI je implementováno v jazyce Java. Je možné, aby si uživatel implementoval i svoje vlastní metody. Příklad je možné vidět na obrázku [2.1](#page-12-1) na straně [13.](#page-12-1)

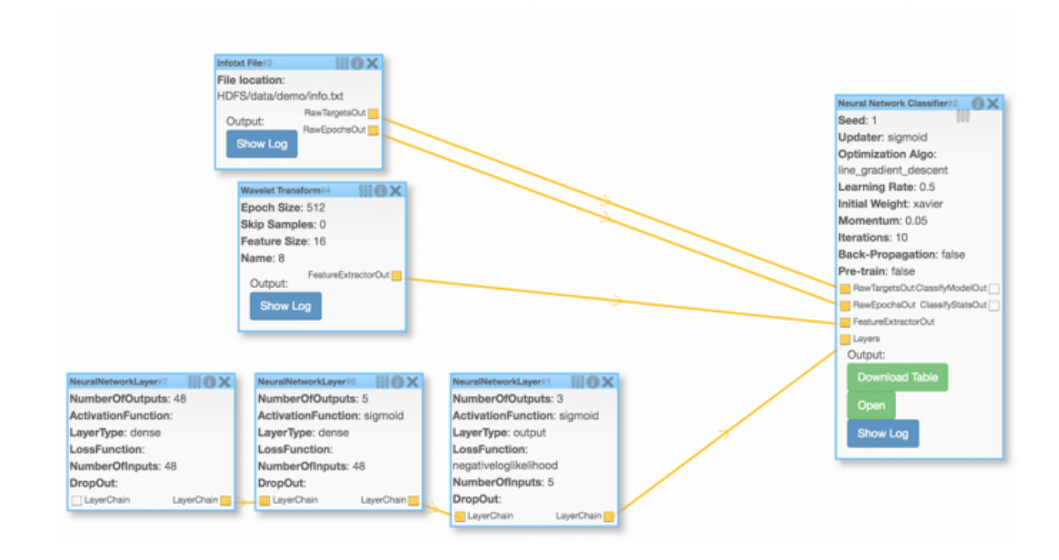

<span id="page-12-1"></span>Obrázek 2.1: Příklad workflow nástroje Dynamic Signal Processing Workflow Designer [\[9\]](#page-72-2)

Na obrázku je vidět příklad jednoduchého EEG workflow, kde v horním bloku *Infotxt file* se načítá textový soubor. V prostředním bloku dochází k extrakci dat založené na diskrétní vlnkové transformaci. Ve spodní části workflow jsou tři vrstvy neuronové sítě. Výstup všech třech částí vstupuje do klasifikátoru neuronových sítí.

### <span id="page-12-0"></span>**2.5.2 Snakemake**

**Snakemake** je open-sourcový nástroj pro vytváření workflow. Workflow je popsané pomocí čitelného jazyka zaleženého na Pythonu. **Snakemake** pracuje na strukturách, podle kterých se řídí spouštění pravidel. Po spuštění vytvořených pravidel v souboru Snakefile se vytvoří DAG (Directed acyclic graph) – řízený acyklický graf. DAG ukazuje propojení pravidel ve workflow. Každý z daných uzlů v DAG je jedna úloha ze souboru Snakefile. Propojení dvou uzlů znamená, že výstup jednoho z uzlů je potřeba na výstupu uzlu druhého. Některé úlohy se dají provádět paralelně a některé sériově. **Snakemake** má mnoho využití. Jedním z nich je optimalizace využití CPU vzhledem k prahu dostupných jader. Díky tomu je umožněno škálování **Snakemake** do prostředí s pevným limitem použitých jader CPU [\[6\]](#page-72-3).

### <span id="page-13-0"></span>**2.5.3 NeuroPype**

**NeuroPype** je výkonná platforma pro BCI (brain-computer interfacing) v reálném čase. Dá se použít i pro zobrazení nervového systému a zpracování neurálních/biologických signálů. Je z části založen na softwaru *MNE-Python*. **NeuroPype** je tedy programovací systém pro tok dat. Zahrnuje *NeuroPype Engine*, samostatný Python balíček, který implementuje všechny funkce zpracování dat **NeuroPype**, open-source *Pipeline Designer* a kolekci dalších nástrojů.

*Pipeline Designer* je GUI aplikace nástroje **NeuroPype** pro vytvoření workflow. Přetažením uzlů se z nabídky anotovaných a připravených balíčků dostanou uzly do pracovního prostředí, kde se můžou propojit s ostatními uzly a případně je možné jim dopsat/upravit argumenty, aby byly připraveny pro workflow. *Pipeline Designer* je založený na aplikaci *Orange* [\[11\]](#page-72-4).

### <span id="page-13-1"></span>**2.5.4 Orange**

**Orange** je nástroj strojového učení a data mining pro analýzu dat pomocí vizuálního programování. **Orange** používá open-source knihovny pro vědecké účely jako je numpy, scipy a další, ale není problém použít pro vlastní implementaci jiné externí nebo vlastní knihovny. Základních předinstalovaných balíků je celkem šest – data, visualize, classify, regression, evaluate and unsupervised. Několik dalších, vyvíjených komunitou využívající tento nástroj, se dá dodat pomocí funkce *add-on*.

Nástroj **Orange** je open-source software pod *GPL (General Public License)*. Je implementovaný pomocí programovacího jazyka *C++* a *Pythonu*, nicméně funkční metody jsou pouze v jazyce *Python*. Grafické uživatelské rozhraní nástroje **Orange** pracuje na frameworku Qt, což je multiplatformní aplikační framework používaný pro vytváření aplikačního software s grafickým uživatelským rozhraním [\[3\]](#page-72-5).

## <span id="page-14-0"></span>**3 Specifikace požadavků**

Workflow je potřeba sestavit z funkčních metod, na kterých závisí logika experimentu. Požadavkem pro tuto práci je tedy implementovat jednotlivé metody pro funkční BCI workflow. Tyto metody se dělí na pět částí: *Metody pro načítání / ukládání dat, Metody pro předzpracování dat, Metody pro extrakci příznaků, Metody pro klasifikaci a Vizualizace*.

### **Metody pro načítání / ukládání dat:**

- BrainVision formát: načtení/uložení
- Soubory formátu LabStreamingLayer (LSL) (xdf): načtení/uložení LSL jsou on-line streamy EEG dat a markerů
- Stream LSL (vstup, výstup)

### **Metody pro předzpracování:**

- Extrakce epoch
- Frekvenční filtrování
- Diskrétní vlnková transformace
- Matching pursuit
- Frekvenční spektrum
- Analýza nezávislých komponent (ICA Independent Component Analysis)
- Průměrování
- Segmentace

### **Metody pro extrakci příznaků:**

- Podvzorkování
- Průměrování časových oken
- Společný prostorový vzor (CSP Common spatial pattern)

### **Metody pro klasifikaci:**

- Lineární diskriminační analýza (LDA Linear Discriminant Analysis)
- Metoda podpůrných vektorů (SVM Support Vector Machines)
- neuronové sítě:
	- **–** Dopředná neuronová síť
	- **–** Konvoluční neuronové sítě
	- **–** Rekurentní neuronové sítě

### **Vizualizace:**

- Graf průběhů amplitudy
- Mapa rozložení napětí na povrchu hlavy
- Časově-frekvenční mapy

## <span id="page-16-0"></span>**4 Analýza**

### <span id="page-16-1"></span>**4.1 Nástroje**

Částí mé práce je vybrat vhodný nástroj pro BCI experiment. V kapitole [State of the Art](#page-10-0) jsem popsal všechny čtyři nástroje. Popsané jsou v sekcích [Dynamic Signal Processing Workflow Designer](#page-11-2), [Snakemake](#page-12-0), [NeuroPype](#page-13-0) a [Orange](#page-13-1).

## <span id="page-16-2"></span>**4.2 Porovnání nástrojů**

Pro výběr nejlepšího nástroje pro tento BCI experiment z nástrojů *Dynamic Signal Processing Workflow Designer*, *Snakemake*, *NeuroPype* a *Orange* je potřeba nejprve dané nástroje porovnat, aby se dalo co nejlépe zhodnotit, který z nástrojů je nejlepší. Nástroje porovnávám podle jednoduchosti a efektivitě anotace, vybavení (co se týče anotovaných metod), dostupnosti neanotovaných metod, GUI, celkové spolupráce nástroje s uživatelem a licenčních podmínek.

### <span id="page-16-3"></span>**4.2.1 Anotace**

V softwarovém inženýrství je anotace definována jako speciální forma syntaktických metadat ve zdrojovém kódu. Anotace jsou vloženy do kódu a ovlivňují anotovanou třídu, metodu, proměnnou, parametr nebo balíček [\[8\]](#page-72-6).

### **Anotace Dynamic Signal Processing Workflow Designer**

Anotace je v *Dynamic Signal Processing Workflow Designeru* zápis, jak přiřadit nějakému elementu (třída, metoda, proměnná) příznak, metadata nebo informaci mimo běžný kód.

Pro použití vlastních metod ve workflow v *Dynamic Signal Processing Workflow Designer* je potřeba každou metodu, neboli uzel, uzavřít do tzv. bloků. Blok uzavírá implementaci jednotlivého uzlu. Obsahuje tedy definici vstupu, výstupu, atributů, logiky a dalších důležitých částí. Typ anotace ve *Dynamic Signal Processing Workflow Designer* určuje, jaký typ kódu (vstup, výstup,..) bude nadcházet. Anotace vždy začíná znakem zavináče – @. Pro definici bloku se musí určit typ bloku (@BlockType()), vstupy (@BlockInput()), výstupy (@BlockOutput()), vlastnosti (@BlockProperty()) a funkci

spuštění (@BlockExecute). Po správném doplnění všech potřebných anotací dostaneme funkční uzel.

Typ bloku **BlockType** je anotace třídy s atributy *type*, *family* a *runAsJar*. *Type* je identifikační řetězec konstanty pro typ bloku. *Family* je řetězec konstanty pro bloky, které mohou spolu nějak souviset. *RunAsJar* atribut je boolean. Pokud je *true*, bude blok spuštěn externě přes jeho soubor jar. Je možné využít i čtvrtý atribut popisu. Popis je znázorněn po kliknutí myší na 'i' v kroužku na bloku.

Příklad anotace BlockType:

```
@BlockType(type ="ARITHMETIC", family = "MATH", runAsJar = true)
public class ArithmeticBlock {
```
Vstup bloku **BlockInput** je anotace proměnné. Je možné ji použít, pokud je blok schopen přijmout nějaký vstup. Má atributy *name* a *type*. *Name* je identifikační řetězec proměnné pro vstup. *Type* je konstanta řetězce, která udává typ proměnné. Tato konstanta slouží k propojení vstupu s výstupem jiného bloku. Vstup bloku může ještě mít atribut *cardinality*, který udává kardinalitu vstupu.

Příklad anotace BlockInput:

```
@BlockInput(name = "Operand1", type = NUMBER,
   cardinality = ONE_TO_ONE)
private int op1=0;
```
Výstup bloku **BlockOutput** je také anotace proměnné. Je možné ji použít, pokud má blok nějaký výstup. I atributy jsou stejné: *name* a *type*. *Name* je identifikační řetězec konstanty pro výstup. *Type* je opět konstanta řetězce, která udává typ proměnné. Tato konstanta slouží k propojení výstupu se vstupem jiného bloku. Výstup bloku může také mít atribut *cardinality*, který udává kardinalitu výstupu.

Příklad anotace BlockOutput:

```
@BlockOutput(name = "Operand3", type = NUMBER,
   cardinality = ONE_TO_MANY)
```
Vlastnost bloku **BlockProperty** je stejně jako výstup a vstup bloku anotace proměnné a má i stejné proměnné se stejnými funkcemi: *name* a *type*. Má navíc atribut *defaultValue*, což je řetězec, který slouží k inicializaci vlastnosti bloku. Jedná se o běhové parametry bloků a lze je změnit beze změny workflow.

Příklad anotace BlockProperty:

```
@BlockProperty(name ="Operation", type = STRING,
   defaultValue = "add")
private String operation;
```
Blok spuštění **BlockExecute** je anotace metody a je bez atributů. Provádí pak spuštění důležitých částí workflow.

Příklad anotace BlockExecute:

```
@BlockExecute
   public String process() throws IOException {
       switch (operation){
           case "add":
              op3=op1+op2;
              break;
```
Příklad třídy je na obrázku [4.1](#page-19-0) na straně [20.](#page-19-0) Tato třída složí jako blok jednoduché kalkulačky, která dokáže sčítat, odčítat nebo násobit (určuje vlastnost bloku) čísla zadaná jako vstup bloku. Výsledek pak vrátí jako výstup bloku.

package data;

```
import cz.zcu.kiv.WorkflowDesigner.Annotations.*:
import cz.zcu.kiv.WorkflowDesigner.Table;
import org.apache.commons.io.FileUtils;
import static cz.zcu.kiv.WorkflowDesigner.Type.NUMBER;
import static cz.zcu.kiv.WorkflowDesigner.Type.STRING;
import static cz.zcu.kiv.WorkflowDesigner.WorkflowCardinality.ONE TO MANY;
import static cz.zcu.kiv.WorkflowDesigner.WorkflowCardinality.ONE TO ONE:
@BlockType(type ="ARITHMETIC", family = "MATH", runAsJar = true)
public class ArithmeticBlock {
    @BlockInput(name = "Operand1", type = NUMBER, cardinality = ONE TO ONE)
   private int op1=0;
   @BlockInput(name = "Operand2", type = NUMBER, cardinality = ONE TO ONE)private int op2=0;
   @BlockOutput(name = "Operand3", type = NUMBER, cardinality = ONE TO MANY)
   private static int op3=0;
   @BlockProperty(name = "Operation", type = STRING , defaultValue = "add")private String operation;
   @BlockExecute
   public String process() throws IOException {
       switch (operation){
           case "add":
                op3=op1+op2;
                break:
            case "subtract":
                op3=op1-op2:
                hreak:
            case "multiply":
                op3=op1*op2;
                break:
       \mathcal{Y}return String.valueOf(op3);
   \rightarrow\overline{\mathcal{X}}
```
<span id="page-19-0"></span>Obrázek 4.1: Blok třídy ArithmeticBlock [\[9\]](#page-72-2)

Celý projekt, který obsahuje třídy workflow, se musí zabalit do jar souboru a tento soubor nahrát na **Workflow designer server project**. Zde se z nich dá vytvářet workflow. Workflow je pak možné exportovat do souboru typu JSON. Příklad takového JSONu je možné vidět na obrázku [4.2](#page-20-0) na straně [21](#page-20-0) a pokračování na obrázku [4.3](#page-21-0) na straně [22.](#page-21-0) Na prvním obrázku jsou definovány bloky workflow. Je zde vidět, že každý blok obsahuje svoje identifikační číslo, typ bloku, modul, do kterého blok patří a hodnoty svých vlastností. Na druhém obrázku jsou definovány hrany bloků, tedy sousedi uzlů, na které bloky ve workflow navazují. Každá hrana má svoje identifikační číslo, číslo bloku, z kterého hrana přichází, číslo bloku, do kterého vstupuje a informace o těchto blocích.

```
\left\{ \right.//List of blocks
      "blocks": [
            \mathcal{A}"id": 1,                                 //Block ID (Integer)<br>"type": "ARITHMETIC",         //Block type (String)<br>"module": "test.jar:test", //Module of the block (JarName:Package)
                    "values": \{//Values of properties
                         "Operation": "add"
                   \mathcal{F}\},
             \{"id": 2,<br>"type": "CONSTANT",<br>"
                    "module": "test.jar:test",
                    "values": \{"Value": "10"
                    \mathcal{E}\}\mathbf{f}"id": 3<mark>,</mark><br>"type": "CONSTANT",
                    "module": "test.jar:test",
                    "values": \{"Value": "5"
                    \mathcal{E}\}\mathbf{I}
```
<span id="page-20-0"></span>Obrázek 4.2: Příklad souboru JSON 1 [\[9\]](#page-72-2)

```
//List of Edges (Connections between blocks)
"edges": [
    \{"id": 1,//Edge id (Integer)
         "block1": 3,
                             //Connection from block id (Integer)
         "connector1": [
             "Operand",
                             //From Block type
             "output"
                             //From Field name
         \mathbf{1}"block2": 1.
                             //Connection to block id (Integer)
         "connector2": [
             "Operand2",
                             //To block type
             "input"
                             //To Field name
         \mathbf{I}\},\left\{ \right."id": 2,
         "block1": 2,"connector1": [
             "Operand",
             "output"
         \mathbf{1}"block2": 1,"connector2": [
             "Operand1",
             "input"
         \mathbf{I}\mathcal{E}\mathbf{I}þ
```
<span id="page-21-0"></span>Obrázek 4.3: Příklad souboru JSON 2 [\[9\]](#page-72-2)

Některé metody, které se mohou hodit pro moje workflow (popsány ve Specifikaci požadavků), jsou již implementované v Javě a pro *Dynamic Signal Processing Workflow Designer* anotovány, a jsou tedy plně připraveny k použití. Jsou to tyto metody:

- BrainVision formát: načtení/uložení
- Extrakce epoch
- Diskrétní vlnkové transformace
- Frekvenční filtrování
- Frekvenční spektrum
- Průměrování

Některé metody jsou dohledatelné a implementované v Javě, nejsou však anotované a bylo by je potřeba anotovat. To jsou tyto metody:

- Stream LSL (vstup, výstup)
- Matching pursuit
- Analýza nezávislých komponent (ICA)
- Segmentace (rovnoměrné úseky)
- Podvzorkování
- Lineární diskriminační analýza (LDA)
- Metoda podpůrných vektorů (SVM)
- Dopředná neuronová síť
- Konvoluční neuronové sítě
- Rekurentní neuronové sítě
- Graf průběhů amplitudy

Metody, které nejsou vůbec v Javě implementované:

- Soubory formátu LabStreamingLayer (LSL) (xdf): načtení/uložení
- Průměrování časových oken
- Společný prostorový vzor (CSP)
- Mapa rozložení napětí na povrchu hlavy
- Časově-frekvenční mapy

### **Anotace Snakemake**

Anotace v nástroji *Snakemake* je o něco složitější, obzvlášť celá příprava workflow. Důležitý je zde soubor Snakefile (obrázek [4.4](#page-23-0) na straně [24\)](#page-23-0), který obsahuje všechny úkoly, pravidla a závislosti workflow napsané v Python skriptu. Pravidla popisují, jak ze vstupních souborů udělat soubory výstupní.

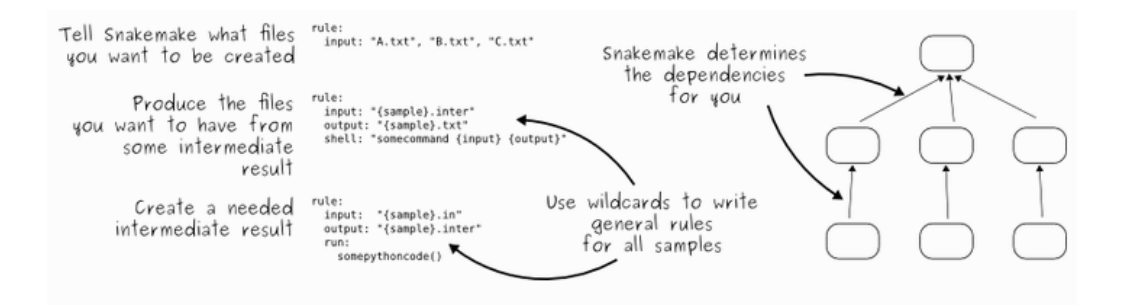

<span id="page-23-0"></span>Obrázek 4.4: Příklad souboru Snakefile [\[6\]](#page-72-3)

Závislosti pravidel ze souboru Snakefile jsou vidět po vygenerování DAG úloh. DAG je řízený acyklický graf, to je směrový graf s takovým postavením vrcholů, že každá hrana vede z vrcholu předka na vrchol potomka [\[5\]](#page-72-7). Příklad takového grafu je vidět na obrázku [4.5](#page-23-1) na straně [24.](#page-23-1) Uzly na obrázku jsou úlohy, šipka mezi úlohou A a B znamená, že úloha B, potřebuje výstup úlohy A jako vstupní soubor. Cesta v DAG představuje sled úloh, které musí být provedeny sériově.

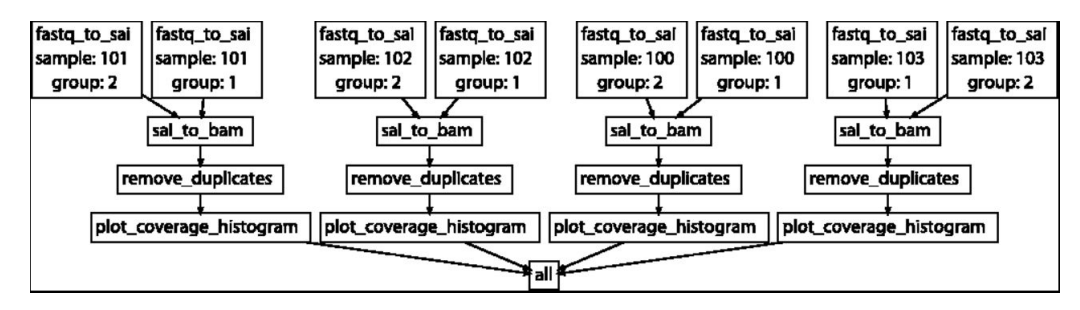

<span id="page-23-1"></span>Obrázek 4.5: Příklad DAG [\[6\]](#page-72-3)

#### **Anotace NeuroPype**

V *NeuroPypu* se jedna atomická část průběhu workflow nazývá uzel (často jedna třída). Každý uzel musí mít *DataPort*, který spojuje uzel s uzlem předchozím a následujícím pomocí přijímání a odesílání datových signálů. Může mít i další porty, které obsahují vlastnosti uzlu. Parametry těchto vlastností pak může uživatel měnit. A samozřejmě algoritmus, který se na daných datech aplikuje. Aby uzel správně fungoval, je nutné mu importovat engine modul, engine datového toku *NeuroPypu*.

from ...engine import \*

Často je také potřeba importovat numpy, což je základní knihovna pro většinu našich uzlů.

```
import numpy as np
from ...utilities.helpers import parse_range
```
Dále musí každý uzel dědit z NeuroPype třídu *Node*

```
class Rereferencing(Node):
```
*DataPort* je třeba definovat. Jsou tři různé možnosti: IN - přijímání, OUT odesílání a INOUT - přijímání a odesílání. Výchozí je INOUT, platí, pokud v *DataPort* není zadáno nic.

```
data = DataPort(Packet, "Data to process.")
```
Jeden uzel může mít i více DataPortů.

```
data1 = DataPort(Packet, "Input data 1.", IN)
data2 = DataPort(Packet, "Input data 2.", IN, mutating=False)
data3 = DataPort(Packet, "Input data 3.", IN, mutating=False)
data4 = DataPort(Packet, "Input data 4.", IN, mutating=False)
data5 = DataPort(Packet, "Input data 5.", IN, mutating=False)
outdata = DataPort(Packet, "Data to process.", OUT)
```
Vlastnosti uzlu, které je možné nastavit například v *Pipeline Designeru*, se definují pomocí *Portů* (Port, EnumPort, IntPort, FloatPort,...). Port ověří, jestli třída Portu je stejná její význam. V následujícím kódu má axis tedy typ *enum* a cut\_prop typ *float*.

```
axis = EnumPort("space", tuple(axis_names), """Axis along
   which to take the reference or baseline.""",
   verbose_name='select reference along axis')
cut_prop = FloatPort(0.1, None, """Fractiont of the
   outliers to cut off for trim_mean option.""",
   verbose_name='propotion cutoff for trim mean option')
```
Aby se vytvořil nový uzel a přijal počáteční hodnoty portů, je nutné implementovat konstruktor třídy \_\_init\_\_, který použije rodičovskou třídu a vytvoří novou instanci uzlu s vlastnostmi třídy.

```
def __init__(self, **kwargs):
   """Create a new node. Accepts initial values for the ports."""
```
V Python kódu samozřejmě nesmí chybět algoritmus/logika funkce daného uzlu, bez které by uzel neměl význam.

V nástroji *NeuroPype*, jehož uzly jsou zpravidla implementovány v Pythonu, je anotováno velké množství uzlů, které bych mohl potřebovat do workflow, na kterém budu pracovat. Tyto uzly jsou již anotovány v nástroji *NeuroPype*:

- Soubory formátu LabStreamingLayer (LSL) (xdf): načtení/uložení
- Stream LSL (vstup, výstup)
- Extrakce epoch
- Frekvenční filtrování
- Frekvenční spektrum
- Analýza nezávislých komponent (ICA)
- Průměrování
- Segmentace
- Podvzorkování
- Průměrování časových oken
- Společný prostorový vzor (CSP)
- Lineární diskriminační analýza (LDA)
- Metoda podpůrných vektorů (SVM)
- Graf průběhů amplitudy
- Mapa rozložení napětí na povrchu hlavy
- Časově-frekvenční mapy

Některé metody jsou dohledatelné a implementované v Pythonu, ale nejsou anotované v *NeuroPype*. To jsou tyto uzly:

• BrainVision formát: načtení/uložení

- Diskrétní vlnková transformace
- Matching pursuit
- Dopředná neuronnová síť
- Konvoluční neuronové sítě
- Rekurentní neuronové sítě

#### **Anotace Orange**

V nástroji *Orange* se jedné atomické části workflow říká widget. Widget je většinou dílčí proces, který může navazovat na další widgety, kde výstupem tohoto widgetu je dále vstup widgetu nadcházejícího. Po takovém spojení více widgetů dostaneme workflow. Jde o podobný systém jako u uzlů u *Dynamic Signal Processing Workflow Designeru*. Pro vytvoření jednotlivého widgetu je nejprve potřeba importovat potřebné knihovní moduly pro tvorbu widgetů. Anotací u nástroje *Orange* je definice důležitých částí kódu, jako je například vstup, výstup nebo děděná třída. V základu by měl být importovaný z knihovny Orange *OWWidget*, *Input* a *Output*. *OWWidget* je hlavní komponenta pro implementaci widgetu ve workflow. Widget musí dědit od třídy *OWWidget*. Pomocí modulů *Input* a *Output* definujeme vstup a výstup widgetu.

from Orange.widgets.widget import OWWidget, Input, Output

Každý widget definuje svá metadata, která obsahují popis widgetu, jeho název a specifikace vstupu a výstupu (pokud nějaký vstup nebo výstup je). V definici vstupu i výstupu musí být název a typ proměnné. Metadata můžou také obsahovat cestu ke zdrojovému souboru ikony, pro její zobrazení. V následujícím kódu je příklad metadat widgetu popsaných výše.

```
class Adder(OWWidget):
   name = "Add two integers"
   description = "Add two numbers"
   icon = "icons/add.svg"
   class Inputs:
       a = Input("A", int)b = Input("B", int)
```
class Outputs:

 $sum = Output("A + B", int)$ 

Navíc každý vstup musí mít svou vlastní metodu jako handler.

```
@Inputs.a
   def set_A(self, a):
       """Set the 'A' input."""
       self.A = a@Inputs.b
   def set_B(self, b):
       """Set the 'B' input."""
       self.B = b
```
Výstup je pak přenesen tímto způsobem:

self.Outputs.sum.send(self.a + self.b)

Ani zde samozřejmě nechybí algoritmus/logika funkce daného widgetu, bez které widget nemá význam. Pro využití grafického uživatelského rozhraní pro widget je vhodné použít modul Orange.widgets.gui [\[3\]](#page-72-5).

Nevýhoda *Orange* je, že pro BCI experiment zde nejsou žádné užitečné implementované metody. Metody jsou ale dohledatelné a implementované v Pythonu, jen nejsou anotované v nástroji *Orange*.

### **Anotace stejné metody**

Pro porovnání anotací jednotlivých nástrojů jsem zdokumentoval anotaci stejné metody pro všechny nástroje. Pro tento příklad jsem zvolil metodu *Diskrétní vlnkové transformace* (Discrete wavelet transform).

U nástroje **Dynamic Signal Processing Workflow Designer** není potřeba vytvářet novou třídu, protože Diskrétní vlnková transformace již je v jazyce Java implementovaná a v nástroji anotovaná.

Zde je nejprve použit **BlockType** jako anotace třídy *WaveletTransform-Block* se složkou *family* – FeatureExtraction a *runAsJar* nastaveným jako true.

```
@BlockType(type="WaveletTransformBlock", family =
   "FeatureExtraction", runAsJar = true)
```
Pro vstup má metoda **BlockInput** se jménem vstupu *EEGData* a typem *EEGDataList*.

```
@BlockInput(name = "EEGData", type = "EEGDataList")
private EEGDataPackageList epochs;
```
Pro výstup má **BlockOutput** se jménem výstupu *FeatureVectors* a typem *List<FeatureVector>*. V tomto výstupním listu je aproximovaný i detailový koeficient Diskrétní vlnkové transformace.

```
@BlockOutput(name = "FeatureVectors", type = "List<FeatureVector>")
private List<FeatureVector> featureVectors;
```
Poslední blok metody WaveletTransformBlock je blok spuštění **BlockExecute**.

```
@BlockExecute
public void process(){
   List<EEGDataPackage> inputDataPackages =
       epochs.getEegDataPackage();
   for (EEGDataPackage dataPackage: inputDataPackages) {
       FeatureVector outputVector = extractFeatures(dataPackage);
       this.featureVectors.add(outputVector);
   }
}
```
Výsledkem je blok třídy **WaveletTransformBlock** (obrázek [4.6](#page-29-0) na straně [30\)](#page-29-0) zařazený v složce *FeatureExtraction* (obrázek [4.7](#page-29-1) na straně [30\)](#page-29-1).

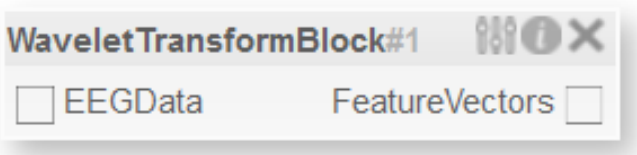

<span id="page-29-0"></span>Obrázek 4.6: Blok třídy Diskrétní vlnkové transformace

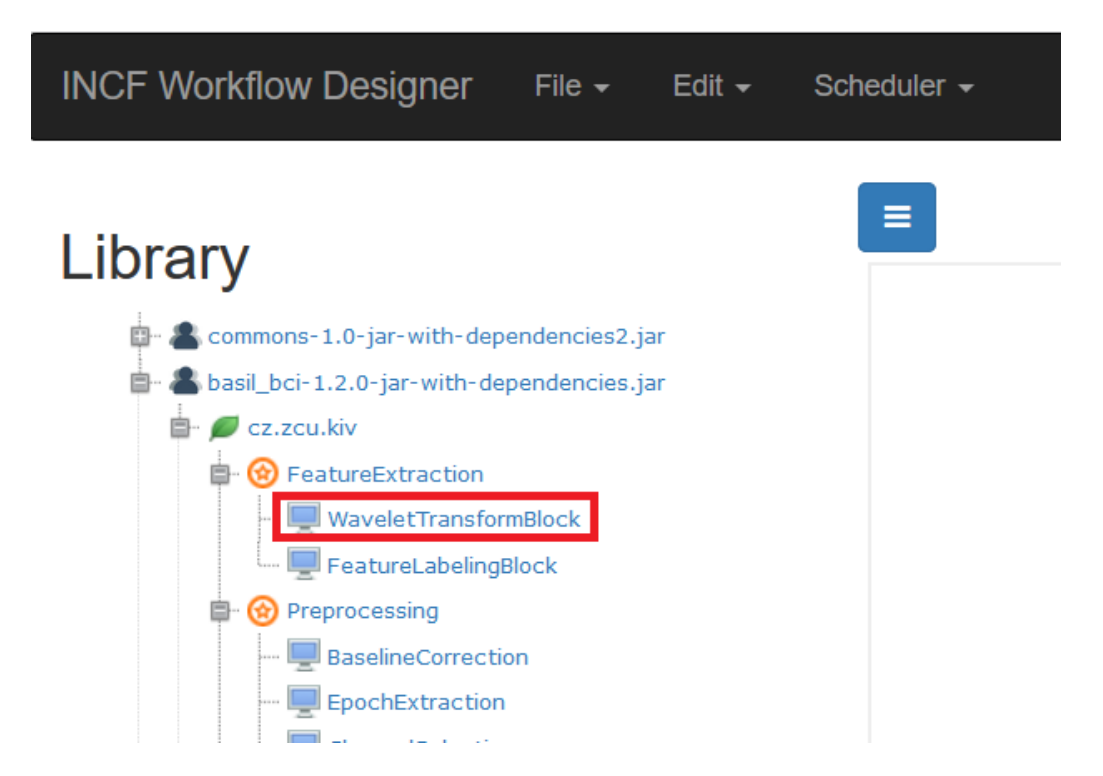

<span id="page-29-1"></span>Obrázek 4.7: Zařazení třídy Diskrétní vlnkové transformace

**Snakemake** je nástrojem pracujícím podle pravidel souboru Snakefile, nejprve jsem tedy vytvořil právě tento soubor. Snakefile má pouze jediné pravidlo a tím je dwt\_process. Zde se nejprve načte vstupní soubor data.txt v sekci *input*, pak výstupní soubory approximation.txt a detail.txt v sekci *output* a poté skript se souborem dwt.py v sekci *script*. Výstupní soubory jsou dva, protože Diskrétní vlnková transformace má dvě výstupní hodnoty – aproximovaný a detailový koeficient.

```
rule dwt_process:
   input:
       "data.txt"
   output:
       "approximation.txt",
       "detail.txt"
   script:
       "dwt.py"
```
Pro vlnkové transformace v jazyce Python existuje užitečná knihovna PyWavelets [\[7\]](#page-72-8), kterou jsem použil právě ve skriptu dwt.py. Tuto knihovnu jsem nainstaloval a poté ve skriptu importoval. Skript obsahuje algoritmus pro načtení dat ze souboru data.txt a poté jejich použití pro metodu *dwt* z knihovny PyWavelets. Výstupem metody *dwt* je aproximovaný a detailní koeficient. Aproximovaný koeficient je uložen v souboru approximation.txt a detailní koeficient pak v souboru detail.txt. V následujícím kódu se nejprve importuje knihovna pywt, poté se načte vstupní soubor, na data ze vstupního souboru se aplikuje metoda *dwt* a výsledky se vypíší do prvního a druhého výstupního souboru.

```
import pywt
```

```
fIn = open(snakenake.input[0], "r");
data = fIn.read().split("fIn.close();
cA, cD = pywt.dwt(data, 'db1');f0ut1 = open(snakemake.output[0], "a");f0ut1.write("cA = {} \n}n".format(list(cA));
fOut1.close();
f0ut2 = open(snakemake.output[1], "a");fOut2.write("cD = {}{\n\times format(list(cD))};fOut2.close();
```
Průběh použití *Diskrétní vlnkové transformace* pomocí nástroje **snakemake** je uveden na obrázku [4.8](#page-31-0) na straně [32.](#page-31-0)

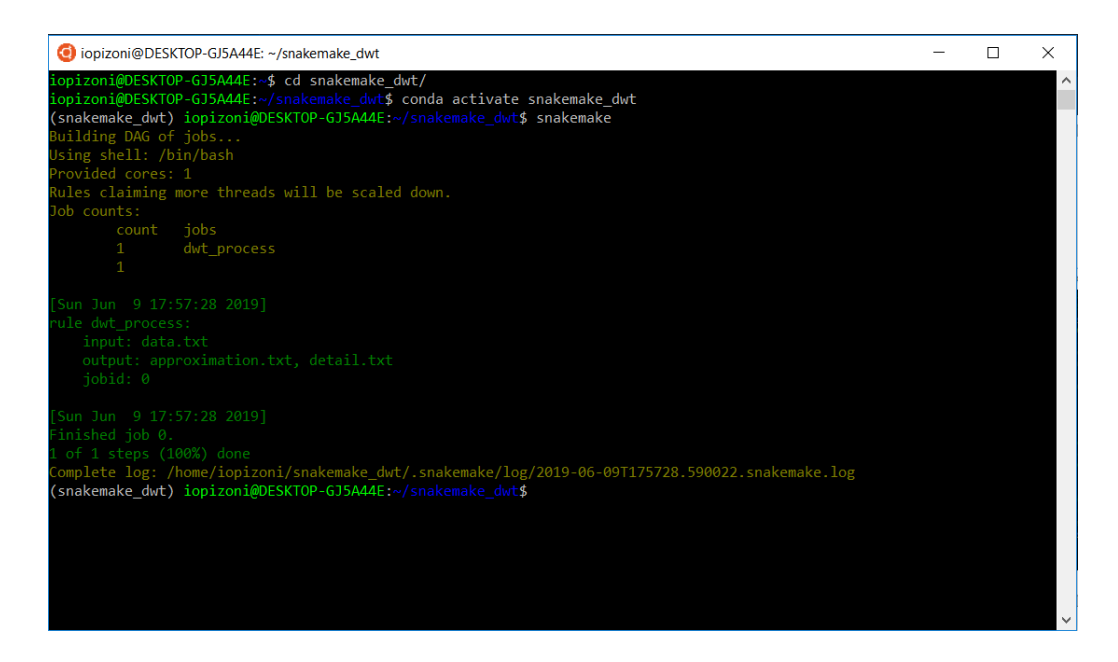

Obrázek 4.8: Průběh diskrétní vlnkové transformace v nástroji snakemake

<span id="page-31-0"></span>U nástroje **NeuroPype** uzel *Diskrétní vlnkové transformace* anotovaný není. Musel jsem tedy uzel anotovat sám a do nástroje ho přidat.

Zde jsem opět použil knihovnu PyWavelets [\[7\]](#page-72-8) pro metodu *dwt*.

Uzel *Diskrétní vlnkové transformace* u nástroje *NeuroPype* obsahuje, kromě povinných importů, popisu, konstruktoru a dědění třídy Node, jeden vstup a dva výstupy pro aproximovaný a pro detailový koeficient.

```
data = DataPort(Packet, "Data to process", IN)
outdata1 = DataPort(Packet, "Output data of approximation
   coefficient.", OUT)
outdata2 = DataPort(Packet, "Output data of detail coefficient.",
   OUT)
```
Pro funkčnost uzlu je potřeba určit *Wavelet family*, k tomu slouží atribut *family*, který zadá uživatel v GUI uzlu.

```
family = StringPort('db1', """Wavelet transform to use.
       """, verbose_name='Wavelet family')
```
Nakonec je zde hlavní logika uzlu, která je díky knihovně PyWavelets poměrně jednoduchá.

```
@data.setter
   def data(self, v):
       (cA, cB) = pywt. dwt(v, 'db1')self. outdata1 = cAself._outdata2 = cB
```
Ani u posledního nástroje **Orange** metoda *Diskrétní vlnková transformace* implementovaná není, tedy i zde jsem ji musel implementovat a anotovat sám opět s použitím knihovny PyWavelets [\[7\]](#page-72-8). Po importování potřebných knihoven včetně PyWavelets (import pywt) jsem založil třídu, která dědila od OWWidget a vyplnil název a popis.

```
class OWDWT(OWWidget):
   name = "Discrete wavelet tranformation"
   description = "Computes approximation and detail coefficient."
```
Poté bylo potřeba definovat vstup a výstup.

```
class Inputs:
   data = Input("Epoch data", mne.Epochs)
class Outputs:
   approximation = Output("Approximation coefficient",
       numpy.ndarray)
   detail = Output("Detail coefficient", numpy.ndarray)
```
Každý vstup však musí být zpracován metodou, tzv. handlerem.

```
@Inputs.data
   def set_input_data(self, input_data):
       """Initializes and modifies the input data and then sends
          the data on the output."""
       self.data = input_data
       if self.data is not None:
          self.data = self.data.copy()
          self.dwt()
       self.commit()
```
a po dosažení výsledků odeslat výstup.

```
def commit(self):
       self.Outputs.approximation.send(self.data_approximation)
       self.Outputs.detail.send(self.data_detail)
```
Nechybí samozřejmě použití knihovny pywt pro získání výsledků *Diskrétní vlnkové transformace*.

```
def dwt(self):
       for i in range(self.degrees):
           self.data_approximation, self.data_detail =
              pywt.dwt(self.data, self.wave_family)
           self.data = self.data approximation
```
Widget navíc obsahuje grafické rozhraní implementované uvnitř třídy, ale pro porovnání anotace nástrojů ho zde není potřeba uvádět.

### <span id="page-33-0"></span>**4.2.2 GUI**

Každý z nástrojů má odlišné grafické uživatelské rozhraní. U nástroje **Snakemake** je jediným grafickým rozhraním DAG - řízený acyklický graf nebo jiný vygenerovaný graf. U **Dynamic Signal Processing Workflow Designer** je to lepší díky blokům, které mohou hezky znázornit dané workflow a nabídky, z které jde metody přetáhnout do workflow stylem *drag and drop*. GUI *Dynamic Signal Processing Workflow Designeru* je vidět na obrázku [4.9](#page-34-0) na straně [35.](#page-34-0) Zdaleka nejkvalitnější GUI má **Orange** a **NeuroPype**, který je na nástroji *Orange* postavený. Stejně jako u *Dynamic Signal Processing Workflow Designer* můžou uzly být pomocí metody *drag and drop* přetáhnouté do okna s workflow. Většina uzlů má svojí jedinečnou ikonku, a je tedy snazší rozeznat od sebe uzly na první pohled. Poměrně široká je zde i hlavní nabídka s případnou pomocí, exportu, atd. Obrázek GUI *NeuroPypu* [4.10](#page-34-1) je na straně [35](#page-34-1) a obrázek GUI nástroje *Orange* [4.11](#page-35-1) je na straně [36.](#page-35-1)

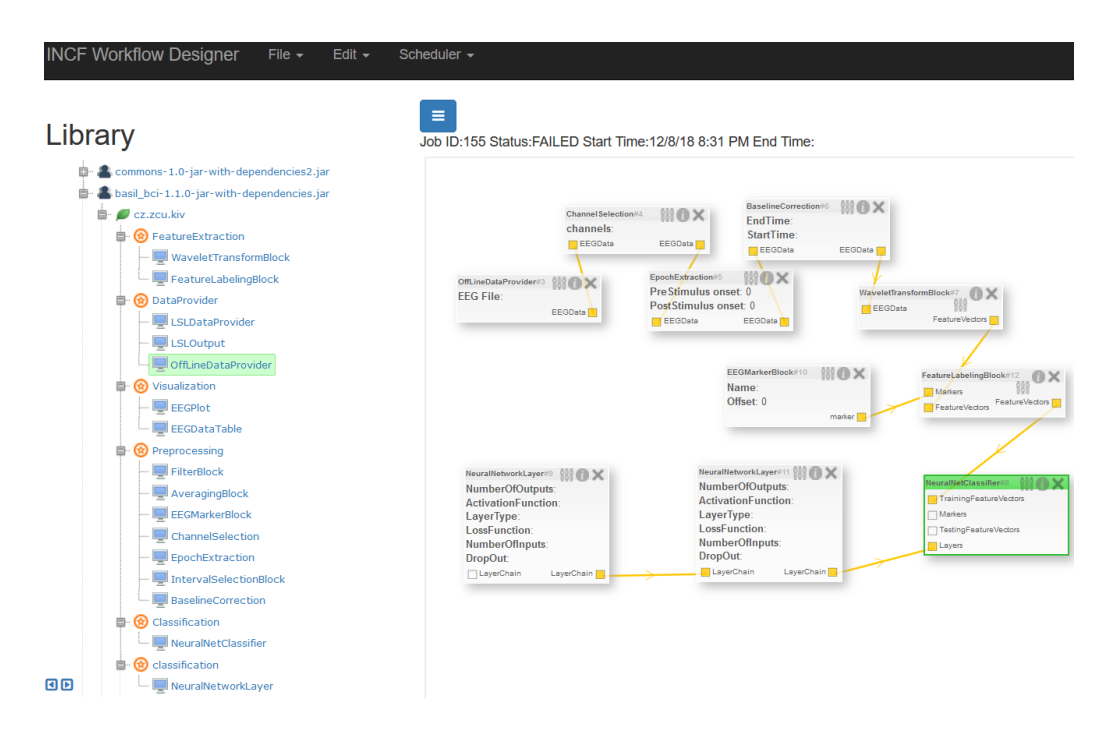

<span id="page-34-0"></span>Obrázek 4.9: Dynamic Signal Processing Workflow Designer GUI

|                          | (PD) Artifact Removal pipeline* |                                                                                                    |                  |   |                                         |                                               |                                             |                                            |
|--------------------------|---------------------------------|----------------------------------------------------------------------------------------------------|------------------|---|-----------------------------------------|-----------------------------------------------|---------------------------------------------|--------------------------------------------|
| File                     | Edit View Node Tools Help       |                                                                                                    |                  |   |                                         |                                               |                                             |                                            |
|                          |                                 |                                                                                                    |                  |   |                                         |                                               |                                             |                                            |
| Q                        | Connectivity                    |                                                                                                    |                  | ^ |                                         |                                               |                                             |                                            |
| 9                        | Custom                          |                                                                                                    |                  |   |                                         |                                               |                                             |                                            |
| $^{\circledR}$           | <b>Diagnostics</b>              |                                                                                                    |                  |   | Data<br>LsL <sub>3</sub>                | $D_{\partial f_{\partial J}}$<br>Data<br>Data | Data<br>N<br><b>WW</b><br>wow-              | $D_{\partial f_{\partial}$ /<br><b>LSL</b> |
| 88                       | <b>Elementwise Math</b>         |                                                                                                    |                  |   | <b>Select Range</b><br><b>LSL Input</b> | <b>FIR Filter</b><br>Assign Channel           | <b>Bad Channel</b><br><b>Channel Repair</b> |                                            |
| 國                        | <b>Feature Extraction</b>       |                                                                                                    |                  |   |                                         | <b>E</b> Locations                            | Removal                                     | ္မွ LSL Output<br>စီ                       |
| 氹                        | <b>File System</b>              |                                                                                                    |                  |   |                                         | ▓                                             |                                             | <b>WAY</b>                                 |
| R                        | Formatting                      |                                                                                                    |                  |   |                                         |                                               |                                             |                                            |
|                          |                                 |                                                                                                    |                  |   |                                         | <b>Time Series Plot</b>                       |                                             | <b>Time Series Plot</b>                    |
| $\bigstar$ EEG           | $\mathbb{R}$                    | $\begin{picture}(20,10) \put(0,0){\line(1,0){10}} \put(15,0){\line(1,0){10}} \put(15,0){\line(1,0){10}} \put(15,0){\line(1,0){10}} \put(15,0){\line(1,0){10}} \put(15,0){\line(1,0){10}} \put(15,0){\line(1,0){10}} \put(15,0){\line(1,0){10}} \put(15,0){\line(1,0){10}} \put(15,0){\line(1,0){10}} \put(15,0){\line(1,0){10}} \put(15,0){\line(1$ |                  |   |                                         |                                               |                                             |                                            |
| Extract<br><b>Stream</b> | Extract<br><b>Streams</b>       | Merge<br><b>Streams</b>                                                                                                    | Remove<br>Inters |   | Data<br><b>Allen</b><br>.set            | Data<br>$\downarrow$ SL                       |                                             |                                            |
|                          |                                 | ≣ੱਿੱ                                                                                                    |                  |   |                                         |                                               |                                             |                                            |
|                          | ब्द                             |                                                                                                    |                  |   | <b>Import SET</b><br><b>Stream Data</b> | <b>LSL Output</b>                             |                                             |                                            |
| Rename<br><b>Streams</b> | Segm                            | <b>Stream</b><br>Data                                                                                                    |                  |   |                                         |                                               |                                             |                                            |
| ۵                        | <b>Machine Learning</b>         |                                                                                                    |                  |   |                                         |                                               |                                             |                                            |
| n                        | O,<br>∓                         |                                                                                                    | $\blacksquare$ 0 |   | $\overline{\phantom{a}}$                |                                               |                                             |                                            |

<span id="page-34-1"></span>Obrázek 4.10: NeuoPype GUI

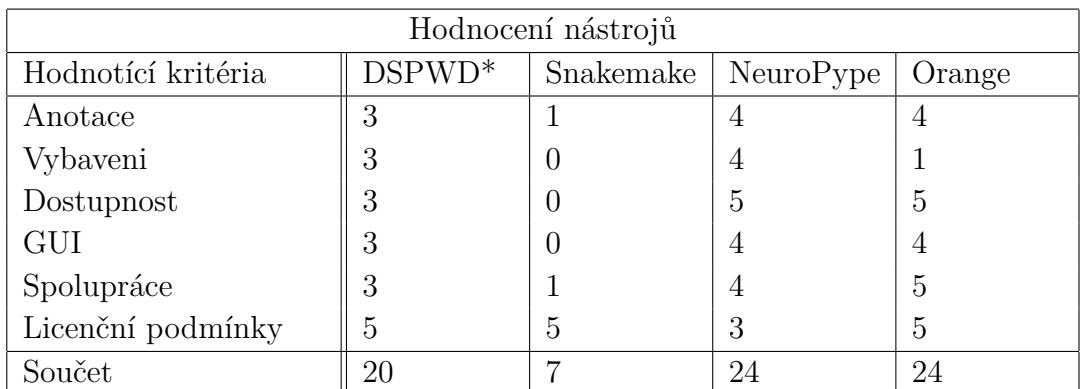

\*Dynamic Signal Processing Workflow Designer

Tabulka 4.1: Hodnocení nástrojů

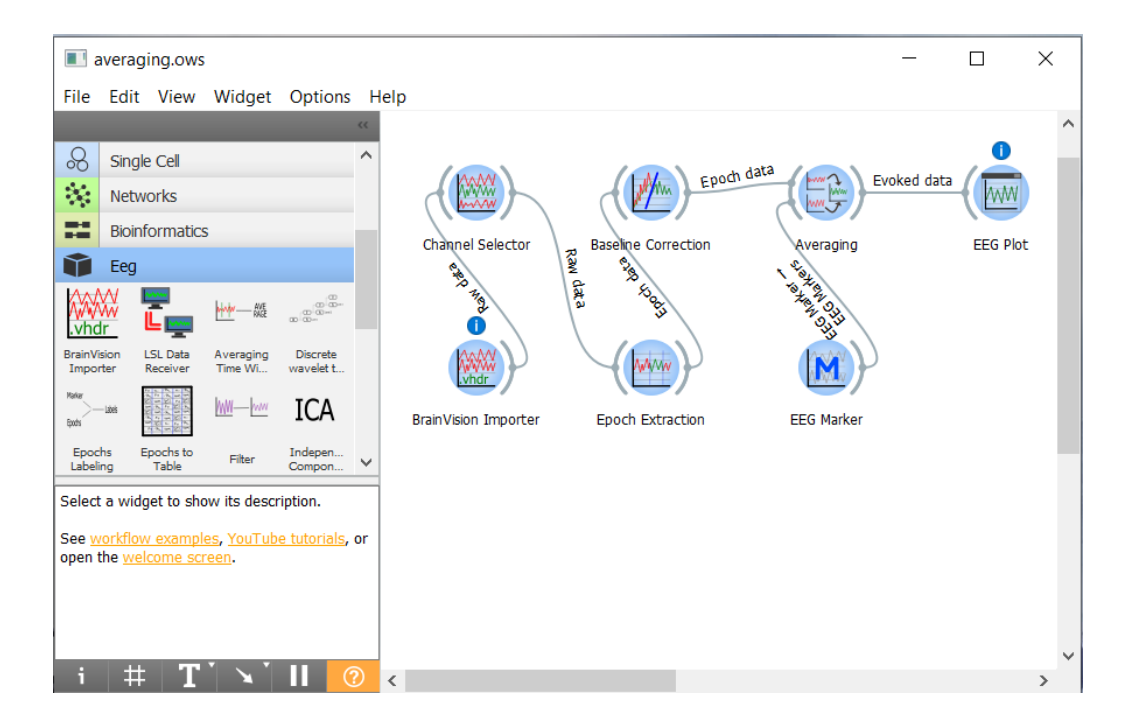

<span id="page-35-1"></span>Obrázek 4.11: Orange GUI

## <span id="page-35-0"></span>**4.3 Výběr nástroje**

Po zhodnocení jednoduchosti a efektivitě anotace jednotlivých nástrojů, vybavení (co se týče anotovaných metod), dostupnosti neanotovaných metod, GUI, celkové spolupráce nástroje s uživatelem a licenčních podmínek je nejlepší nástroj pro vypracování mého workflow *Orange*.

Anotace metod je vcelku snadná u *Dynamic Signal Processing Workflow*
*Designeru* i u *NeuroPype* a *Orange*. U *Snakemaku*, jak již bylo zmíněno, je trochu složitější. Co se týče vybavení metod, tak je na tom zdaleka nejlépe *NeuroPype*, který již obsahuje téměř všechny metody, které jsou zapotřebí a v dostupnosti neanotovaných mají výhodu jak *Snakemake*, *NeuroPype*, tak *Orange* díky oblíbenosti Pythonu. I v GUI je *NeuroPype* s nástrojem *Orange* lepší. Co se týče celkové spolupráce nástroje s uživatelem, tak s nástroji, se kterými se lépe pracovalo, jsou *Orange* a *NeuroPype*. Nicméně *NeuroPype*, na rozdíl od *Orange*, má některé uzly pouze v binární podobě, a nelze se tedy podívat do jejich kódu. S *Dynamic Signal Processing Workflow Designerem* byla práce složitější při testování testovacího workflow a u *Snakemaku* byly velké problémy už při instalování nástroje, které se mi podařily vyřešit až po dlouhé době. Problém u *NeuroPypeu* nastává v případě licence. Zatímco *Snakemake*, *Dynamic Signal Processing Workflow Designeru* a *Orange* je open-sourceový nástroj, licenci k *NeuroPypeu* je třeba zakoupit nebo si zažádat o *NeuroPype Suite Academic Edition* pro studenty, akademiky a výzkumníky. Verze *NeuroPype Suite Academic Edition* je ale čistě pro nekomerční účely, což je v tomto případně důležité, protože výsledek této práce by měl mít možnost použití i pro účely komerční.

Pro lepší přehled hodnocení jsem vytvořil tabulku [\(4.1](#page-35-0) na straně [36\)](#page-35-0) *Hodnocení nástrojů* s obodovanými kritériemi od 0 do 5 bodů podle mého názoru, kde 0 bodů představuje špatné nebo žádné podmínky pro dané kritérium a 5 bodů výborné podmínky. Nejvíce bodů má nástroj *NeuroPype* a *Orange*, nicméně kvůli licenčním podmínkám dostal přednost *Orange*.

# **5 Analýza a design vybraného nástroje**

Vybraným nástrojem pro tuto práci je nástroj **Orange** pro jeho snadné použití, dostupnost a licenční podmínky. Pro spojování funkčních metod slouží v nástroji **Orange** komponenty, zvané widgety. Widgety představují některé samostatné funkce a poskytují grafické uživatelské rozhraní. Komunikují spolu a předávají objekty prostřednictvím komunikačních kanálů. Každý widget patří do určité kategorie.

Tento nástroj vypadá graficky velice pěkně a zobrazení jednotlivých komponent je rozmístěné tak, aby je mohl uživatel snadno najít a použít. Na obrázku [5.1](#page-38-0) na straně [39](#page-38-0) je zobrazen ilustrační příklad nástroje, kde jsou v červeném obdélníku zvýrazněny části nástroje pro práci s ním.

V levém horním rohu je název workflow. Na obrázku je označený číslem jedna.

Menu nástroje označené dvojkou obsahuje nabídku *File*, *Edit*, *View*, *Options* a *Help*. Nejdůležitější je *File*, kde lze ukládat nebo nahrávat hotová workflow, *Options*, kde je možné přidat nový balík widgetů – tzv. add-on a případně *Help*, ve kterém je možné dohledat příklady workflow, pomocná videa anebo najít dokumentace k jednotlivým balíkům Orange.

Číslem tři jsou označené balíky widgetů. Každý takový balík má název, který určuje, do jaké kategorie widgety patří.

Po rozkliknutí balíku (na obrázku *Eeg*) se otevře jeho obsah, tedy widgety, které sem patří. Tento obsah je na obrázku označený číslem čtyři.

Ve spodní části, označené číslem pět, se nachází stručný popis posledního navštíveného widgetu.

Pod ním se nachází rychlá pomocná nabídka. Zleva je tam tlačítko označené jako *i*, které zobrazuje popis workflow, a je ho zde také možné editovat. Další tlačítko je # a zarovnává widgety do mřížky. Na dalším tlačítku je *T* a je možné pomocí něj vkládat do workflow text, podobně jako další tlačítko s šipkou, které umožňuje vkládat šipky. Většinou pak šipka vede od textu k widgetu jako přiřazení. Předposledním tlačítkem je ||, které zastaví tok dat, případně při opětovném stisknutí ho zase spustí. A posledním tlačítkem, kterým je ?, se dá zavřít nebo otevřít stručný popis widgetu nad touto rychlou pomocnou nabídkou.

Pod číslem sedm je jednotlivý widget, který obsahuje název widgetu a

obsahuje vstup, výstup nebo obojí.

Číslem osm je označené spojení mezi dvěma widgety. Toto je vždy výstupem jednoho widgetu a vstupem jiného. Nad čárou spojující widgety je typ přenášených dat, která by zde měla protékat. Pokud je čára čárkovaná, pak tam žádná data zatím neprotékají, pokud je plná, tak ano.

Posledním označením části je číslo devět. Zde je označené celé workflow, tedy několik spojených widgetů.

Pro každý widget existuje dokumentace, kterou je možné načíst stiskem tlačítka otazníku v levém spodním rohu po otevření widgetu, jak je zvýrazněno na obrázku [5.2](#page-39-0) na straně [40.](#page-39-0)

<span id="page-38-0"></span>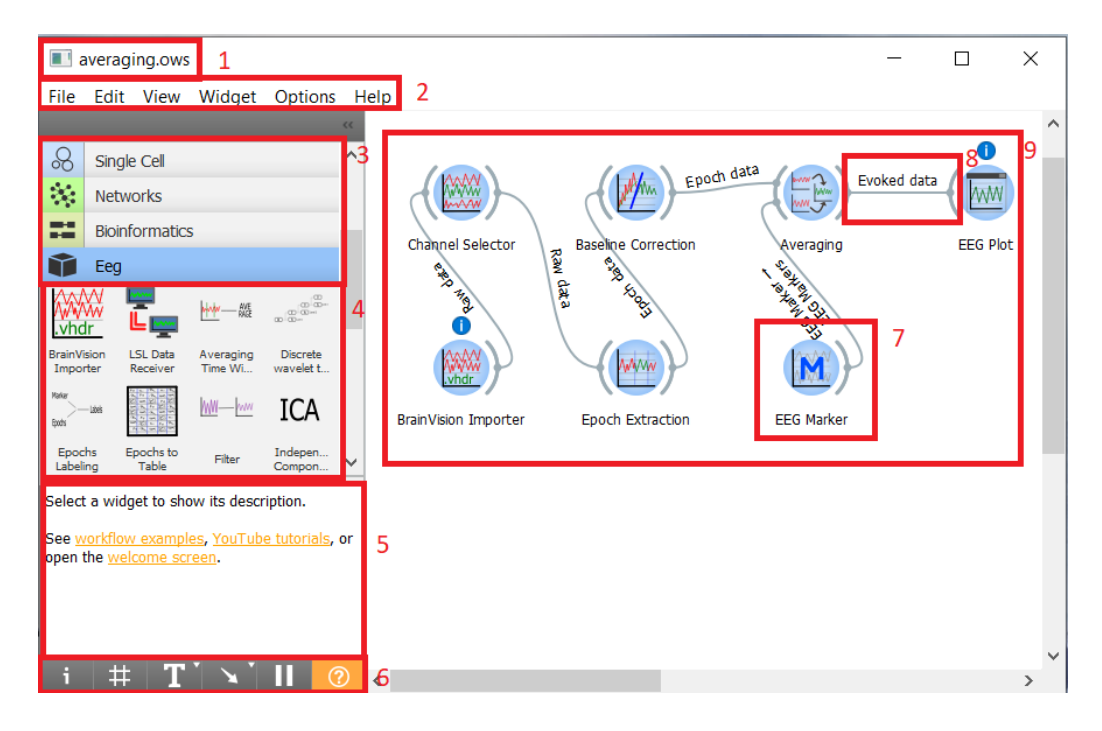

Obrázek 5.1: Ilustrační příklad nástroje Orange

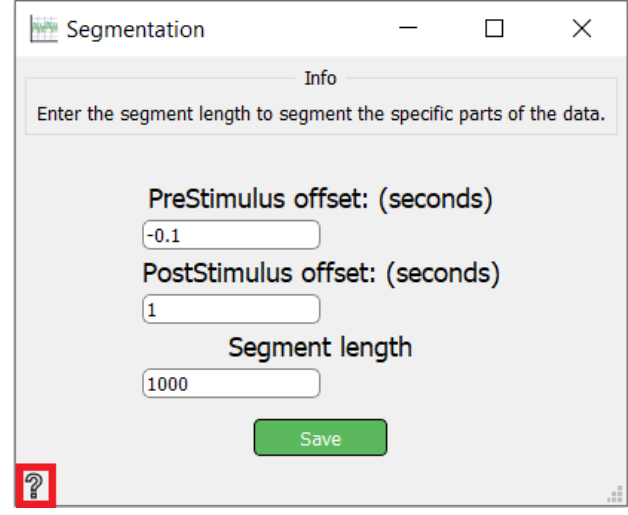

<span id="page-39-0"></span>Obrázek 5.2: Zobrazení dokumentace

Vytvoření workflow pro daný problém je v nástroji Orange opravdu snadné, pokud máme k dispozici potřebné widgety. Stačí widgety vybrat z nabídky. To uděláme buď kliknutím na ně nebo přetáhnutím na bílou plochu vpravo. Poté je třeba widgety pospojovat. Každý widget může mít dvě možnosti spojení, jedna je vlevo od widgetu a jde o vstupní data widgetu, druhá je vpravo a jde o výstupní data. Widget může mít i více vstupů nebo výstupů. Pokud widget patří právě do této skupiny s více vstupy nebo výstupy, je potřeba dávat pozor, jestli data tečou do správného vstupu/ze správného výstupu. Tedy pokud například chceme výstupní data z widgetu *Filter* použít jako vstupní data widgetu *Independent Component Analysis*, kde jak na výstupu widgetu *Filter*, tak na vstupu widgetu *Independent Component Analysis* mohou být data *Epochs*, *Evoked* a *Raw*, ale víme, že data jsou *Epochs*, dát si pozor, že je tak vybráno i ve spojení těchto widgetů ve workflow. Změnit spojení je možné po jeho rozkliknutí. Obrázek [5.3](#page-40-0) nastavení spojení je na straně [41.](#page-40-0) Název dat, která jsou vybrána, je pak nad čárou spojení. Pokud je čára plná, pak byla data předána. Pokud je čárkovaná, pak data předána nebyla.

Vstupní widgety bývají widgety, které mají jen výstupní data. Do takových widgetů se často vkládají nějaké soubory jako vstupní data a spustí tím workflow. Naopak na konci workflow bývají widgety, které mají jen vstupní data a žádná výstupní. U takových widgetů je většinou nějaký vizuální výstup, jako je graf nebo tabulka.

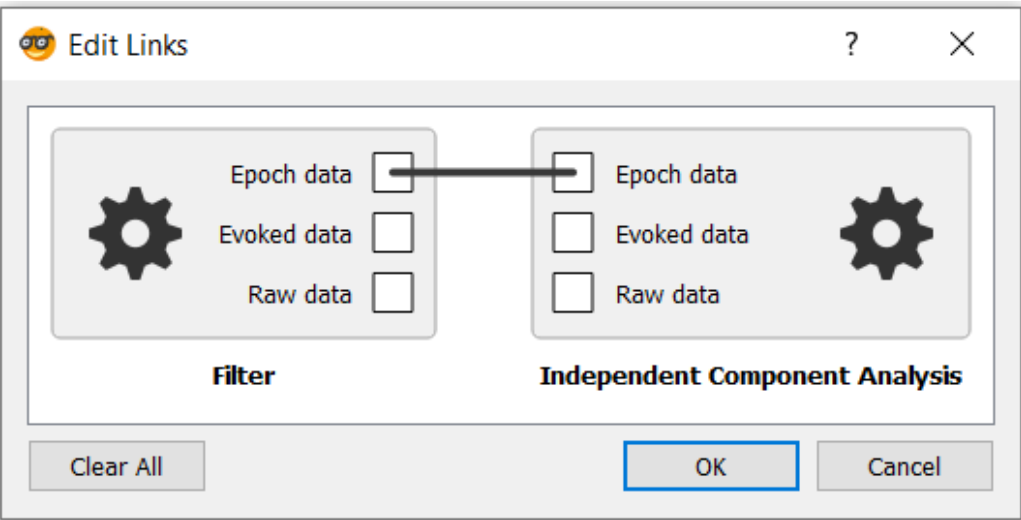

<span id="page-40-0"></span>Obrázek 5.3: Spojení widgetů Filter a Independent Component Analysis

# **6 Implementace**

V této části jsou vysvětlené důležité struktury použité při implementaci a popsané implementované widgety pro zpracování eeg dat a widgety pomocné. Tyto widgety patří do kategorie *EEG*.

Při implementaci widgetů nástroje *Orange* jsem použil open-source balíček MNE-Python pro zpracování EEG dat v jazyce Python. Tento balíček obsahuje tři základní struktury pro práci s daty: **mne.io.Raw, mne.Epochs a mne.Evoked**. **Mne.io.Raw** jsou surová data načtená (v mém případě) z hlavičkového souboru s EEG daty *.vhdr*. Odpovídají plynulému EEG signálu. Data ve struktuře **Raw** jsou data s dvou-dimenzionální maticí *[kanál:čas]*, kde čas je úplný nepřetržitý signál EEG. **Raw** data je možné extrahovat na specifická časová okénka, která jsou obvykle uzamčena s ohledem na událost, jako je například vizuální podnět. Tato okénka se nazývají epochy a patří do struktury **mne.Epochs**. Tato struktura má matici třídimenzionální, protože zde přibyly epochy – *[epocha:kanál:čas]*. Třetí strukturou je **mne.Evoked**, evokovaná data. Evokovaná data jsou získána průměrováním epoch. Evokovaný objekt je obvykle konstruován pro každý subjekt a každou podmínku, ale lze jej také získat zprůměrováním seznamu evokovaných dat nad různými subjekty.

### **6.1 Widgety**

Widgety pro nástroj *Orange* jsem implementoval v jazyce Python. Všechny widgety, které jsem v rámci této práce vytvořil, patří do kategorie *EEG*. Kategorie je instalována jako add-on do nástroje *Orange*. Add-on s kategorií *EEG* je součástí add-onu *Orange3-Eeg*. Některé widgety jsem převzal z projektu ZSWI-BCI a podle potřeby upravil. Jedná se o widgety *BrainVision Importer, LSL Data Reciever, Averaging, Baseline Correction, Channel Selector, EEG Marker, EEG Plot a Epoch Extraction* [\[10\]](#page-72-0). Všechny widgety mají svoji unikátní ikonu a svou dokumentaci, která je spolu s ikonami a celou kategorií *EEG* součástí add-onu *Orange3-Eeg*.

Celý projekt je na githubu: <https://github.com/Iopi/orange3-eeg> Dokumentace widgetů je na stránce: [https://orange3-eeg.readthedocs.](https://orange3-eeg.readthedocs.io/en/latest/) [io/en/latest/](https://orange3-eeg.readthedocs.io/en/latest/)

Dále jsou popsané a vysvětlené jednotlivé widgety. Více informací o daném widgetu uživatel dostane v dokumentaci každého widgetu.

#### **6.1.1 BrainVision Importer**

Widget **BrainVision Importer** čte data BrainVision z vybraného hlavičkového souboru EEG dat .vhdr. Tento widget je vstupní a nemá možný vstup od jiného widgetu. Vstupem je tedy právě soubor EEG dat. Výstupem tohoto widgetu jsou *Raw* data. Otevřený widget je zobrazen na obrázku [6.1](#page-42-0) na straně [43.](#page-42-0) Kromě výběru souboru eeg dat je zde parametr pro soubor montáže elektrodové čepice. Oproti původnímu widgetu, jsem zde doplnil parametr pro soubor montáže, který je potřebný například u widgetu Independent Component Analysis. Změny se uloží tlačítkem *Save*.

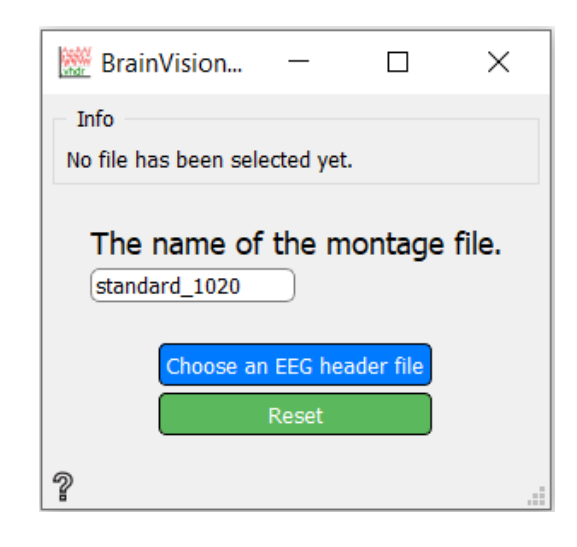

<span id="page-42-0"></span>Obrázek 6.1: Widget BrainVision Importer

#### **6.1.2 Discrete Wavelet Transformation**

Widget diskrétní vlnkové transformace **Discrete Wavelet Transformation** je transformace odvozená z vlnkové transformace pro diskrétní vlnky. Vstupem je struktura *mne.Epochs*. Vypočítá aproximovaný a detailní koeficient, kde jsou oba výstupem widgetu. Otevřený widget je zobrazen na obrázku [6.2](#page-43-0) na straně [44.](#page-43-0) Parametry jsou dva: *wavelet family* určující vlnkovou rodinu a *Number of degrees of transformation* zadávající počet stupňů transformace. Základní nastavení vlnkové rodiny je *db1* a počtu stupňů transformace *1*. Vlnková rodina udává typ vln pro výpočet. Po stisku tlačítka *Save* se uloží změny.

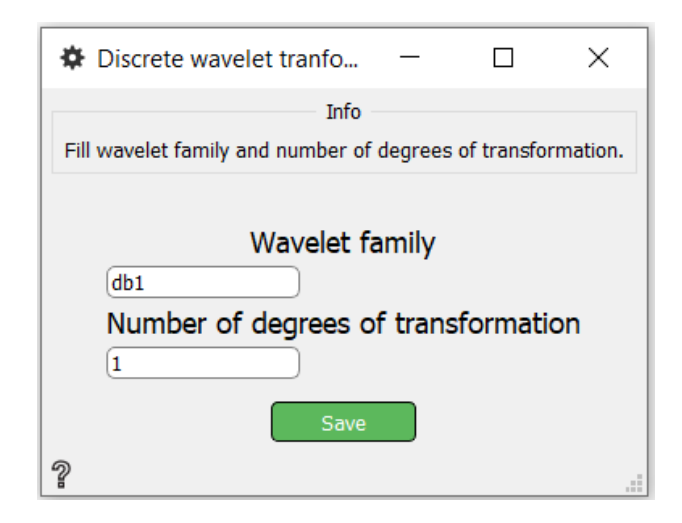

<span id="page-43-0"></span>Obrázek 6.2: Widget Discrete Wavelet Transformation

#### **6.1.3 Independent Component Analysis**

Widget **Independent Component Analysis** vypočítává nezávislou analýzu složek, neboli jde o metodu pro rozdělení vícerozměrného signálu na aditivní dílčí komponenty. Na vstupu můžou být struktury *mne.io.Raw*, *mne.Epochs* a *mne.Evoked*. Na výstupu je objekt nezávislé analýzy složek *mne.preprocessing.ICA*. Parametry jsou celkem tři. První je *Number of components*, který určuje počet hlavních komponent, které se během montáže předávají algoritmu ICA. Montáž je systém rozmístění elektrod na elektrodové čepici. První parametr nemá nastavenou žádnou základní hodnotu. Druhý parametr je *Random state* a určuje náhodný stav pro inicializaci odhadu ICA. Ani druhý parametr nemá nastavenou žádnou základní hodnotu. Třetí parametr je *Maximum number of iterations*. Tento parametr určuje maximální počet iterací během montáže a jeho základní hodnota je *200*. Uložit změny je možné tlačítkem *Save*. Otevřený widget je zobrazen na obrázku [6.3](#page-44-0) na straně [45.](#page-44-0)

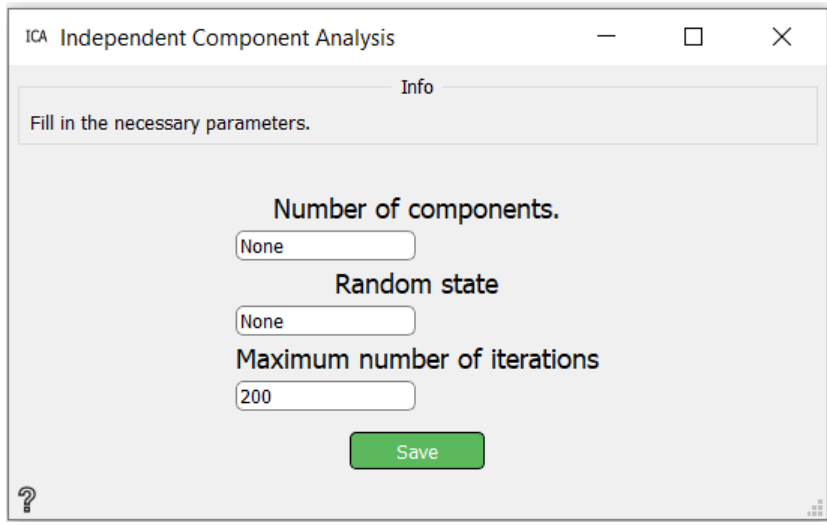

<span id="page-44-0"></span>Obrázek 6.3: Widget Independent Component Analysis

#### **6.1.4 Plot Independent Component Analysis**

Pro vykreslení objektu *mne.preprocessing.ICA* z widgetu Independent Component Analysis je zde widget **Plot Independent Component Analysis**. Tento widget dokáže vykreslit zdroje i jednotlivé komponenty objektu *mne.preprocessing.ICA*. Vstupem je tedy objekt *mne.preprocessing.ICA* a struktury *mne.io.Raw*, *mne.Epochs* nebo *mne.Evoked*, která je stejná jako vstup do widgetu Independent Component Analysis. Možnosti jsou v grafickém uživatelském rozhraní jen zaškrtávací políčka pro vykreslení zdrojů (*Sources*) a komponent (*Components*). Tlačítkem *Show plot* se zobrazí vybrané vizualizace. ICA je citlivá na nízkofrekvenční drifty, a proto je důležité, aby byla data před montáží filtrována na horní propust. Otevřený widget je zobrazen na obrázku [6.4](#page-44-1) na straně [45.](#page-44-1) Příklad vizualizace je na obrázku [6.5](#page-45-0) na straně [46.](#page-45-0)

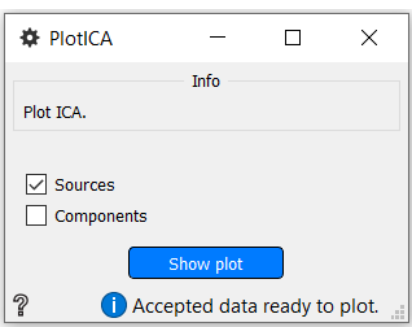

<span id="page-44-1"></span>Obrázek 6.4: Widget Plot Independent Component Analysis

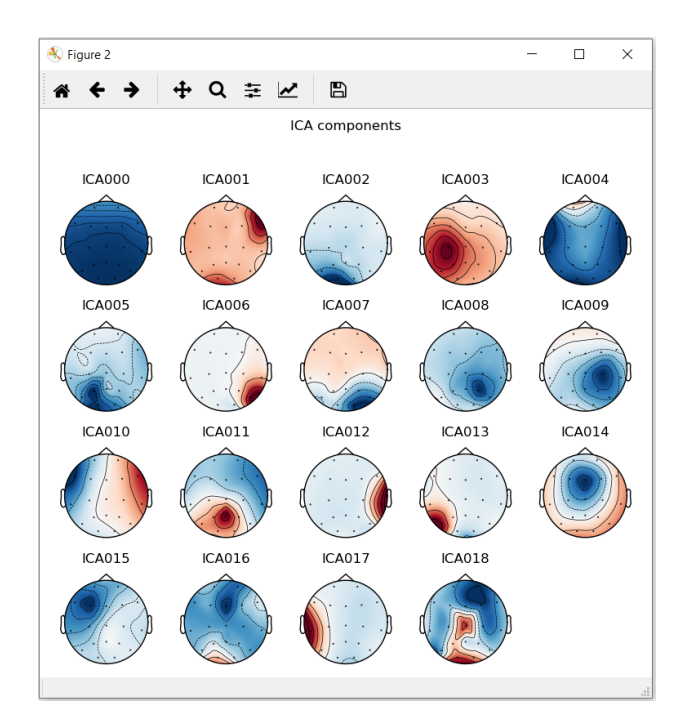

<span id="page-45-0"></span>Obrázek 6.5: Příklad vizualizace widgetu Plot ICa

#### **6.1.5 Linear Discriminant Analysis**

Jeden z klasifikačních widgetů je **Linear Discriminant Analysis**. **Linear Discriminant Analysis** je klasifikátor s lineární hranicí rozhodování generovaný přizpůsobením podmíněných hustot třídy datům a použitím Bayesova pravidla. Zde mi pomohla knihovna sklearn, z které jsem použil metodu discriminant\_analysis.LinearDiscriminantAnalysis. Vstupy do tohoto widgetu jsou celkem čtyři. Jsou to trénovací data, jejich příznaky, testovací data a příznaky testovacích dat. Výstupem je *Accuracy*, tedy přesnost klasifikace všech tříd podle příznaků. Pokud jde o binární klasifikaci (klasifikace pouze dvou tříd), je výstupem i *Recall* a *Precision*. *Recall* je procento, které ukazuje kolik z relevantních položek je vybráno a *Precision* je procento, které ukazuje kolik z vybraných položek je relevantních. Tyto výstupní data se zobrazí i v otevřeném widgetu v kolonce *Results*. U tohoto widgetu jsou dva parametry: *Solver* se základní hodnotou *svd* (rozklad singulární hodnoty) a *shrinkage* s hodnotou *None*. *Shrinkage* je nástroj ke zlepšení odhadu kovariančních matic v situacích, kdy je počet tréninkových vzorků ve srovnání s počtem funkcí malý. Otevřený widget je zobrazen na obrázku [6.6](#page-46-0) na straně [47.](#page-46-0)

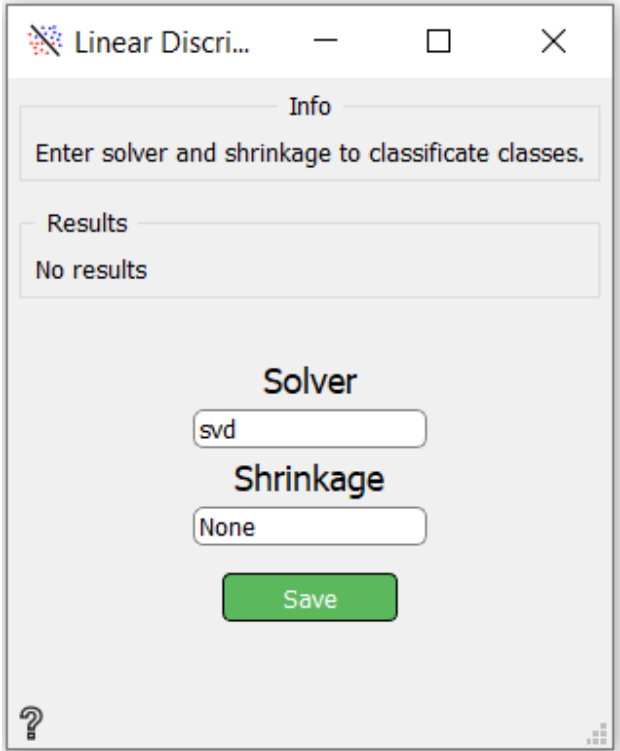

<span id="page-46-0"></span>Obrázek 6.6: Widget Linear Discriminant Analysis

#### **6.1.6 Welch PSD**

**Welch PSD** vypočte výkonovou spektrální hustotu (PSD) pomocí Welchovy metody. Vstupem do tohoto widgetu mohou být struktury *mne.io.Raw, mne.Epochs nebo mne.Evoked*. Výstupem je dvojice (tuple – v Pythonu slouží podobně jako list) prvků *psds* a *freqs*, kde *psds* představuje výkonové spektrální hustoty a *freqs* jsou frekvence signálu. U tohoto widgetu je pět parametrů. Prvním parametrem je *Start frequency*, minimální frekvence se základní hodnotou *-1000* Hz. Druhým parametrem je naopak *End frequency* – maximální frekvence se základní hodnotou *1000* Hz. Třetím a čtvrtým parametrem je minimální a maximální čas, *Start* a *End time* se základními hodnotami *-1000* a *1000* sekund. Při takových extrémních hodnotách si program sám upraví graf na optimální hodnoty. Tyto parametry jsou zde proto, kdyby uživatel chtěl, aby graf nepřesáhl jím zvolené hodnoty. Posledním parametrem je *Number of points*, který určuje počet bodů použitých při výpočtech Welch FFT. Jeho základní hodnota je *2500*. Uložit změny je možné tlačítkem *Save*. Otevřený widget je zobrazen na obrázku [6.7](#page-47-0) na straně [48.](#page-47-0)

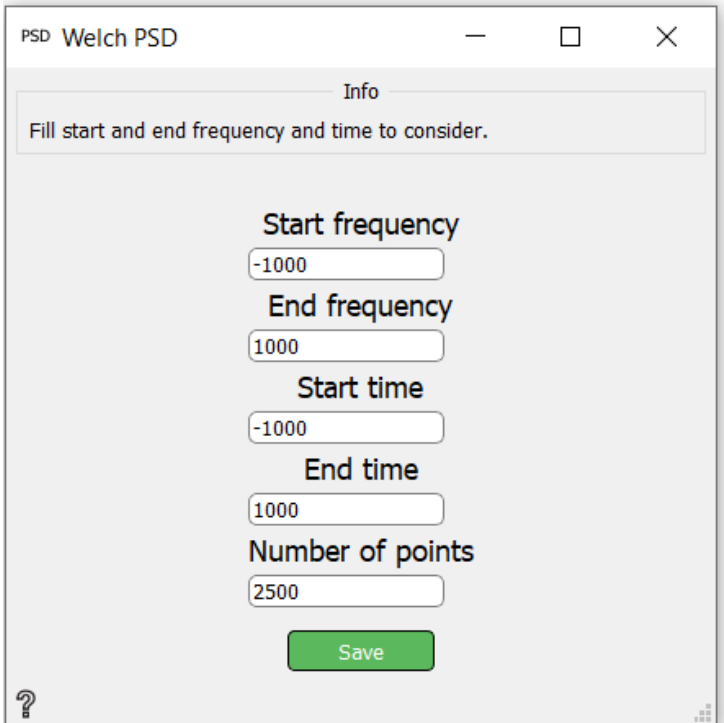

<span id="page-47-0"></span>Obrázek 6.7: Widget Welch PSD

#### **6.1.7 Plot Welch PSD**

O zobrazení Welch PSD se stará widget **Plot Welch PSD**. Vsupní data je dvojice prvků *psds* a *freqs* získané z widgetu Welch PSD. Protože se jedná o výstupní uzel, výstupem je pouze vizuální vykreslení Welch PSD. Grafické uživatelské rozhraní pro tento widget obsahuje pouze tlačítko *Show plot*, pomocí kterého se zobrazí graf. Otevřený widget je zobrazen na obrázku [6.8](#page-47-1) na straně [48.](#page-47-1) Na obrázku [6.9](#page-48-0) na straně [49](#page-48-0) je příklad výsledné vizualizace.

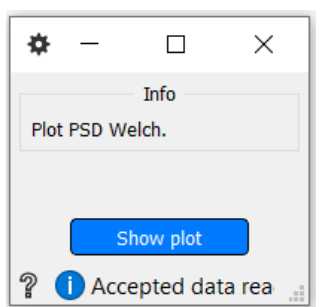

<span id="page-47-1"></span>Obrázek 6.8: Widget Plot Welch PSD

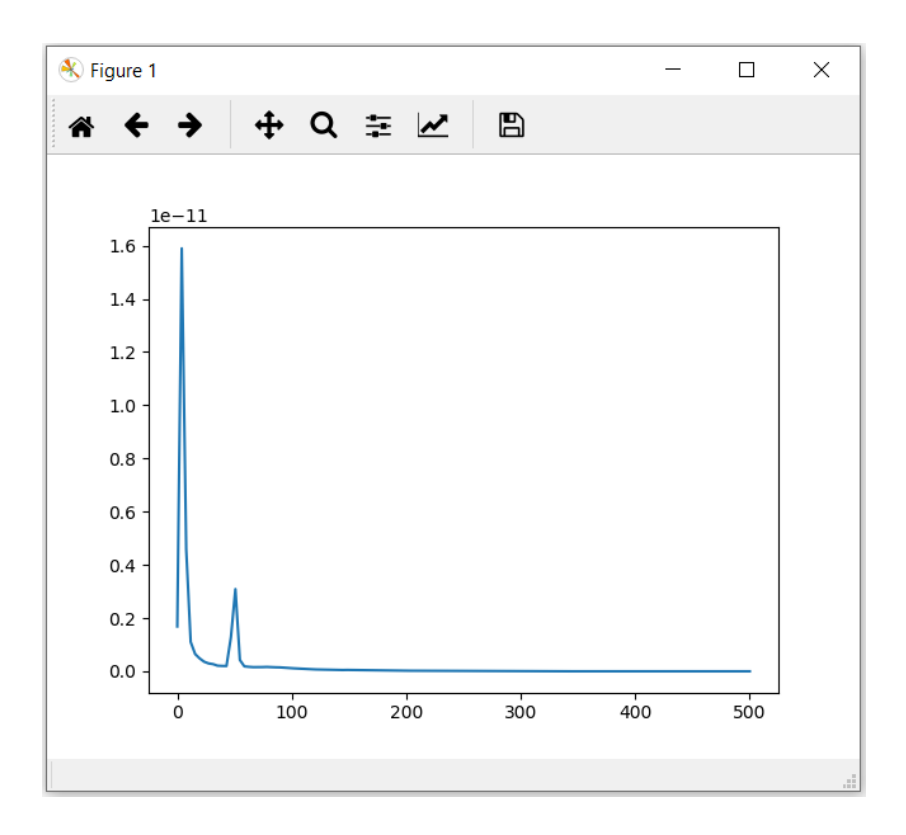

<span id="page-48-0"></span>Obrázek 6.9: Příklad vizualizace widgetu Plot Welch PSD

#### **6.1.8 Epoch Extraction**

Widget **Epoch Extraction** extrahuje specifické epochy z dat EEG. Převádí tedy data ze struktury *mne.io.Raw* do struktury *mne.Epochs* podle stimulů. Vstupem jsou *Raw* data a výstupem *Epochy*. Na vstupu může být navíc jeden nebo vice markerů z widgetu EEG Marker, který určuje, že extrahované epochy budou pouze epochy s identifikačním číslem události podle přidaných identifikačních čísel markerů. Otevřený widget je zobrazen na obrázku [6.10](#page-49-0) na straně [50.](#page-49-0) V grafickém uživatelském rozhraní se ukáží názvy vstupních markerů a jejich ofset. Parametry widgetu extrakce epoch jsou dva. Prvním je *PreStimulus offset*, který určuje čas začátku extrakce před událostí. A druhým je *PostStimulus offset*, který určuje čas konce extrakce po události. *PreStimulus* má základní nastavení hodnoty nastavené na *-0.1* a *PostStimulus* má základní hodnotu *1*. Uložit změny je možné tlačítkem *Save*.

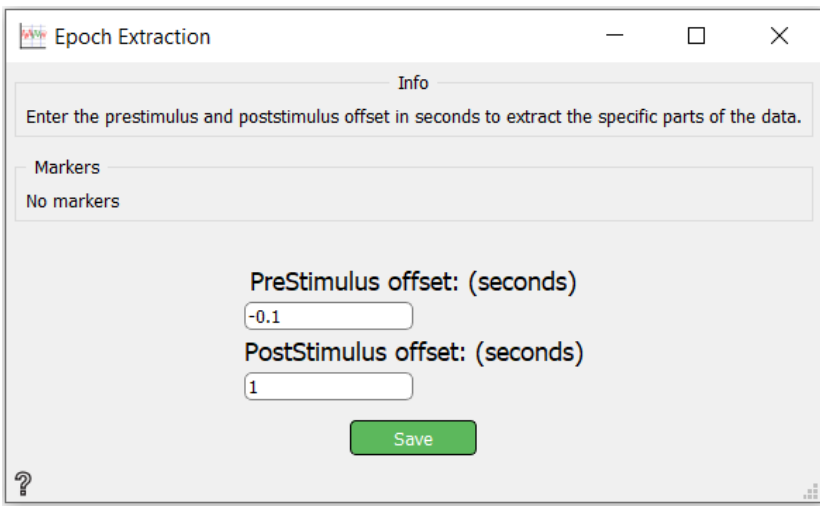

<span id="page-49-0"></span>Obrázek 6.10: Widget Epoch Extraction

#### **6.1.9 Segmentation**

**Segmentation** je widgetem, který extrahuje surová *mne.io.Raw* data na *Epochy*. Na rozdíl od widgetu Epoch Extraction, kde se epochy extrahují podle událostí, **Segmentation** rozděluje *Raw* data na *Epochy* podle délky segmentu. Vstupem je také struktura *mne.io.Raw* a výstupem struktura *mne.Epochs*. I první dva parametry (*PreStimulus a PostStimulus*) jsou stejné jako u widgetu Epoch Extraction. Je zde ještě třetí parametr *Segment length*, který udává délku segmentu a je nastaven na *1000*. Změny parametrů je možné uložit tlačítkem *Save*. Otevřený widget je zobrazen na obrázku [6.11](#page-49-1) na straně [50.](#page-49-1)

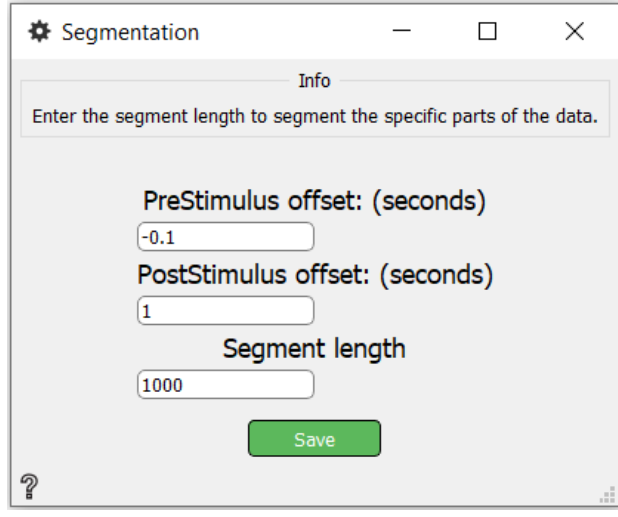

<span id="page-49-1"></span>Obrázek 6.11: Widget Segmentation

Zbylé widgety jsou popsané v příloze v sekci [Implementované widgety.](#page-78-0)

## **7 Testování**

Pro ověření funkčnosti widgetů je potřeba je řádně otestovat. Widgety jsem postupně skládal do workflow a zhodnotil jsem, jestli výsledek dává vzhledem k zadaným widgetům a jejich parametrům smysl. Workflow při testování jsem použil tak, aby widgety logicky navazovali a výsledky tedy dávali smysl i v praxi.

Při použití vstupního widgetu **BrainVision Importer** jsou vždy použity parametry název souboru montáže *standard\_1020* a vstupní hlavičkový soubor s eeg daty *LED\_28\_06\_2012\_104.vhdr*, pokud nebude psáno jinak. V této montáži jsou elektrody pojmenovány a umístěny podle mezinárodního systému 10/20. Soubor *LED\_28\_06\_2012\_104.vhdr* je hlavičkový soubor, který obsahuje metadata a odkazy na soubory *.vmrk*, markerový soubor, a *.eeg*, binární datový soubor s eeg daty.

## **7.1 Testování widgetů BrainVision Importer a EEG Plot**

Jako první test jsem zvolil co nejjednodušší workflow. Widget vstupu **BrainVision Importer**, který by měl nahrát hlavičkový soubor *.vhdr* s EEG daty. Výstup z tohoto widgetu navazuje na vstup druhého widgetu, který tvoří výstup celého workflow. Tímto widgetem je **EEG Plot**, který zobrazí základní graf *Raw* dat. Widget **EEG Plot** žádné parametry nemá. Obrázek [7.1](#page-51-0) workflow je na straně [52](#page-51-0) a jeho výsledný graf [7.2](#page-52-0) je na straně [53.](#page-52-0) Tento test proběhl úspěšně, protože data ze souboru se skutečně vykreslila v grafu se všemi kanály.

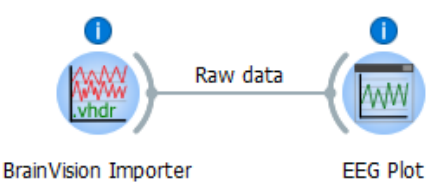

<span id="page-51-0"></span>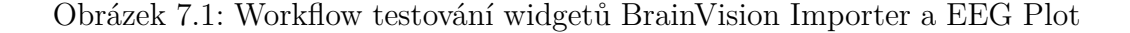

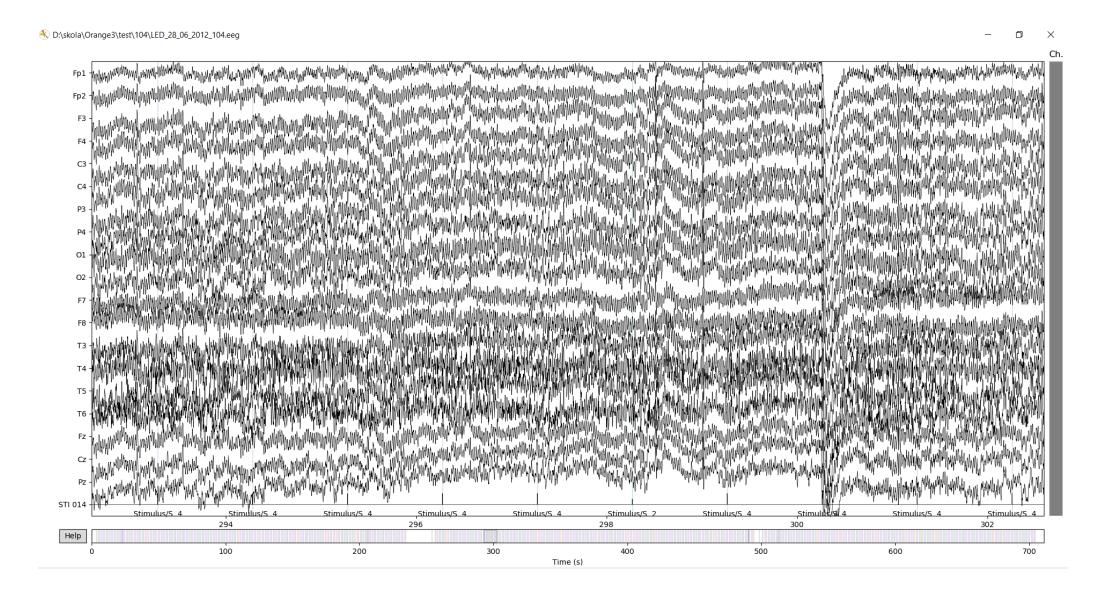

Obrázek 7.2: Výstup testování widgetů BrainVision Importer a EEG Plot

### <span id="page-52-0"></span>**7.2 Testování widgetu Channel Selector**

Druhým testem bylo otestování widgetu **Channel Selector**, který by měl ze všech kanálů ze vstupního souboru ponechat na výstupu jen kanály vybrané jako parametry widgetu. Vybrané kanály jsou *Fp1, Fp2, C3, C4 a Pz*. Oba další widgety BrainVision Importer a EEG Plot jsou stejné jako v prvním testovaní. Obrázek [7.3](#page-52-1) workflow je na straně [53](#page-52-1) a jeho výsledný graf [7.4](#page-53-0) je na straně [54.](#page-53-0) Ve výsledném grafu jsou skutečně jen vybrané kanály, test tedy proběhl také úspěšně.

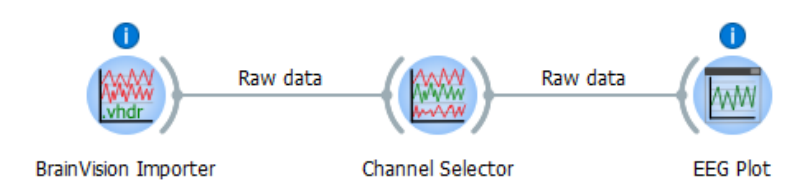

<span id="page-52-1"></span>Obrázek 7.3: Workflow testování widgetů Channel Selector

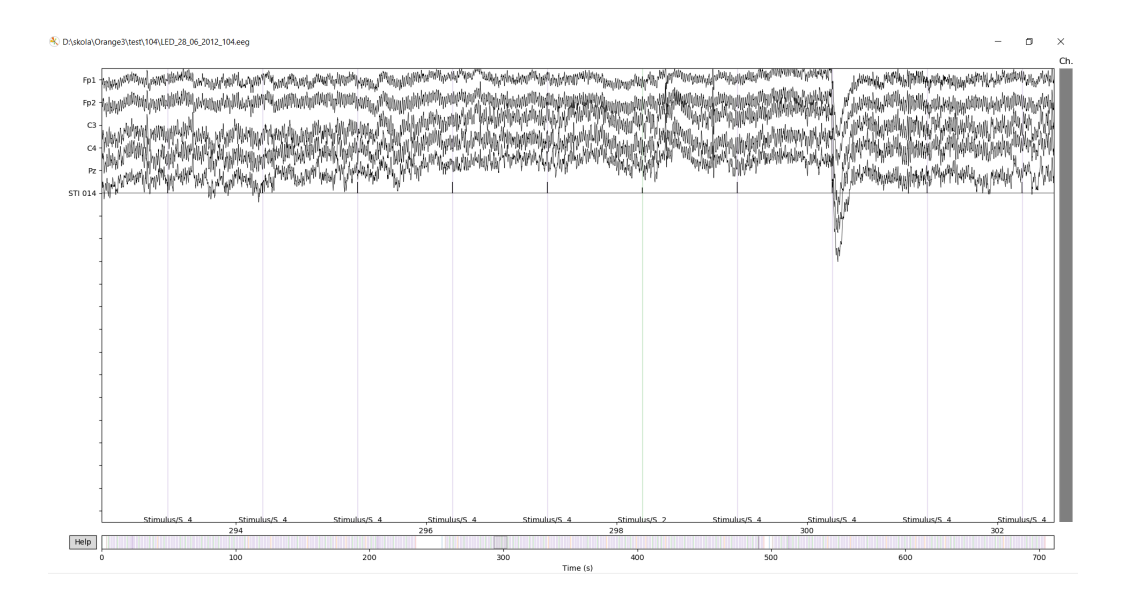

<span id="page-53-0"></span>Obrázek 7.4: Výstup testování widgetů Channel Selector

## **7.3 Testování widgetů Epoch Extraction a Segmentation**

Pro vytvoření epoch (Epochs) ze surových dat (Raw) jsou v Eeg balíku dva widgety. Jeden z nich je **Epoch Extraction** a druhým je **Segmentation**. Oba widgety jsem testoval pomocí widgetů z předchozího testování a se stejnými parametry, tedy s BrainVision Importer, Channel Selector a EEG Plot.

Parametry **Epoch Extraction** jsou pro *PreStimulus -0.1* a *PostStimulus 1*. Surová data mají 679 událostí, vytvořených epoch by tedy mělo být 679. Obrázek [7.5](#page-53-1) workflow je na straně [54](#page-53-1) a jeho výsledný graf [7.6](#page-54-0) je na straně [55.](#page-54-0) Výsledkem je skutečně 679 epoch, widget je tedy v pořádku.

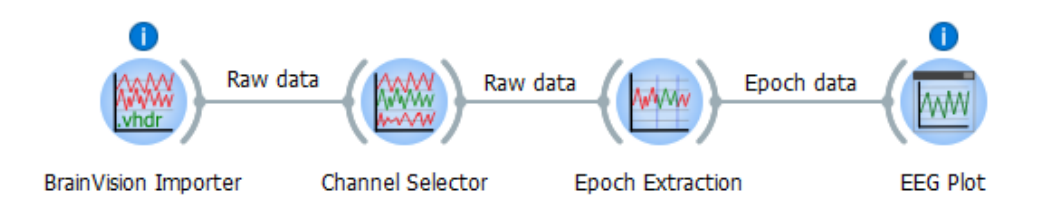

<span id="page-53-1"></span>Obrázek 7.5: Workflow testování widgetu Epoch Extraction

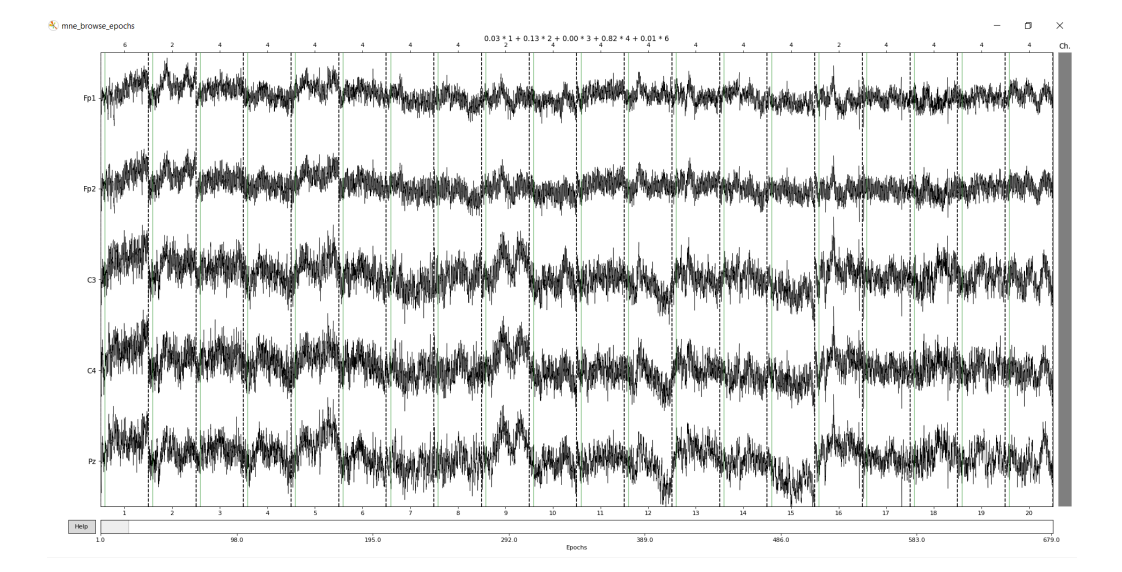

<span id="page-54-0"></span>Obrázek 7.6: Výstup testování widgetu Epoch Extraction

Pro widget **Segmentation** jsou parametry stejné jako u **Epoch Extraction**. Je zde navíc parametr *Segment length* a ten je nastavný na *5000*. Počet epoch by měl tedy být přibližně délka signálu vydělená délkou segmentu, tedy *710940 / 5000*. Obrázek [7.7](#page-54-1) workflow je na straně [55](#page-54-1) a jeho výsledný graf [7.8](#page-55-0) je na straně [56.](#page-55-0) Výsledkem je 141 epoch, je tedy v pořádku.

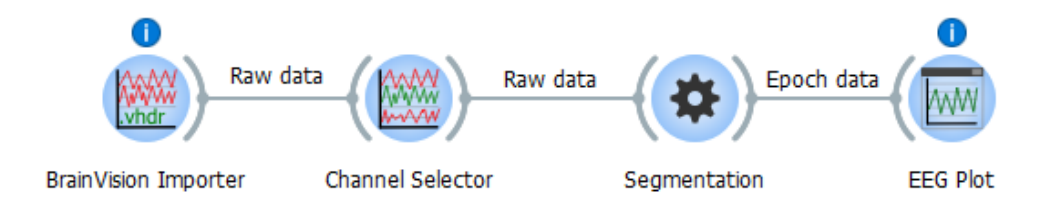

<span id="page-54-1"></span>Obrázek 7.7: Workflow testování widgetu Segmentation

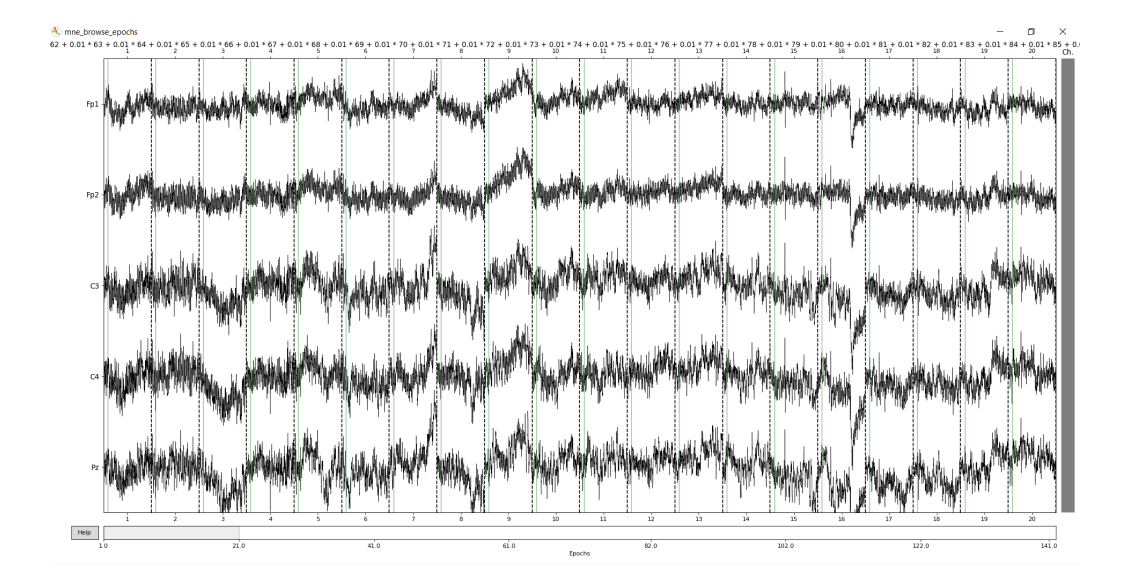

<span id="page-55-0"></span>Obrázek 7.8: Výstup testování widgetu Segmentation

## **7.4 Testování widgetu Resample**

Widget **Resample** je testován ve workflow s widgety BrainVision Importer, Channel Selector s jedním kanálem *Pz*, Epoch Extraction s parametry *PreStimulus -0.1* a *PostStimulus 1* a EEG Plot. **Resample** má *Sample rate to use 20*. Obrázek [7.9](#page-55-1) workflow je na straně [56.](#page-55-1) Na výsledném grafu [7.10](#page-56-0) na straně [57](#page-56-0) je převzorkovaný graf, který je viditelně hladší než nepřevzorkovaný graf [16](#page-89-0) na straně [90.](#page-89-0)

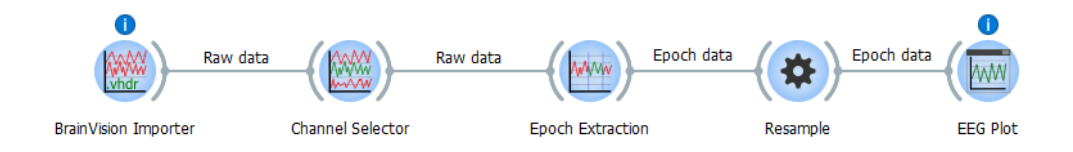

<span id="page-55-1"></span>Obrázek 7.9: Workflow testování widgetu Resample

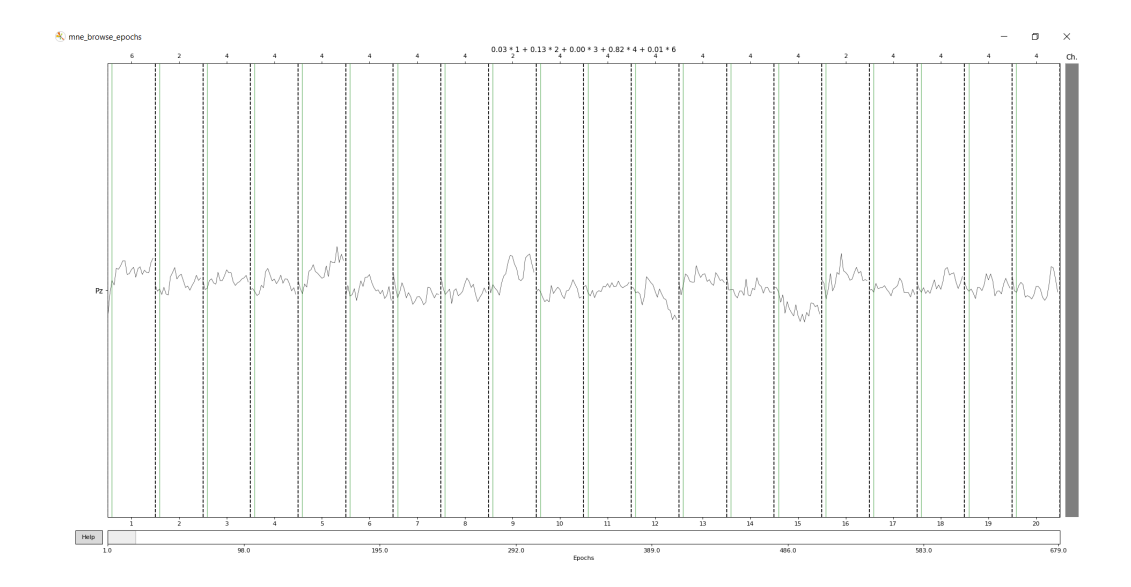

<span id="page-56-0"></span>Obrázek 7.10: Výstup testování widgetu Resample

### **7.5 Testování widgetu Filter**

Widget **Filter** je testován také ve workflow s widgety BrainVision Importer, Channel Selector, Epoch Extraction a EEG Plot se stejnými parametry jako u testování widgetu Resample. **Filter** má *The lower pass-band edge* nastaven na *0.1* a *The upper pass-band edge* na *12*. Obrázek [7.11](#page-56-1) workflow je na straně [57.](#page-56-1) Na výsledném grafu [7.12](#page-57-0) na straně [58](#page-57-0) je filtrovaný graf. Je možné ho porovnat s nefiltrovaným grafem [16](#page-89-0) na straně [90.](#page-89-0) Je vidět, že signál je nyní skutečně filtrovaný.

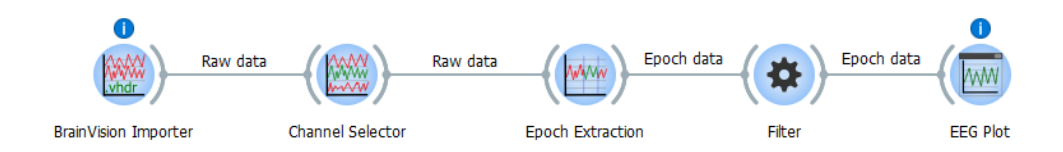

<span id="page-56-1"></span>Obrázek 7.11: Workflow testování widgetu Filter

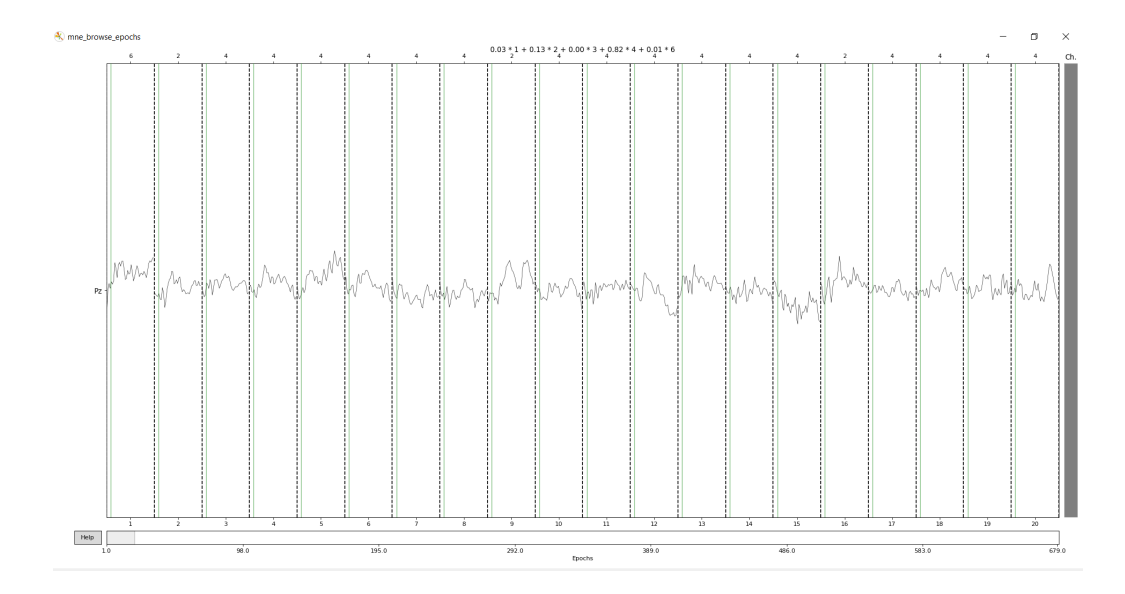

<span id="page-57-0"></span>Obrázek 7.12: Výstup testování widgetu Filter

### **7.6 Testování widgetu Epochs to Table**

V dalím testu testuji widget **Epochs to Table** pomocí widgetů BrainVision Importer, Epoch Extraction s parametry *PreStimulus -0.1* a *PostStimulus 1* a widgetu Data Table, který již byl součástí nástroje Orange. Widget **Epochs to Table** má parametr kanálu, který by se měl zobrazit ve výsledné tabulce, nastaven na *0*. Obrázek [7.13](#page-57-1) workflow je na straně [58.](#page-57-1) Výsledkem je tabulka na obrázku [7.14](#page-58-0) na straně [59,](#page-58-0) tedy test je úspěšný.

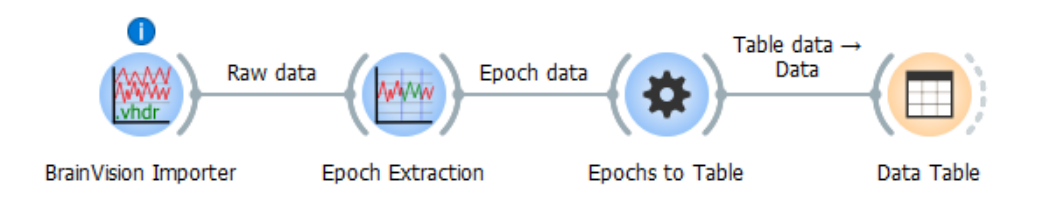

<span id="page-57-1"></span>Obrázek 7.13: Workflow testování widgetu Epochs to Table

| Info<br>1101 instances (no missing values)                                                                                                    |                 | 6                | $\overline{a}$   | 4              | 4              | 4              | 4              |
|----------------------------------------------------------------------------------------------------|-----------------|------------------|------------------|----------------|----------------|----------------|----------------|
| 679 features (no missing values)                                                                                                    | 1               | $-6.81188e-07$   | 1.94158e-06      | 1.49109e-05    | 1.49109e-05    | 1.49109e-05    | 1.49109e-05    |
| No target variable.<br>No meta attributes<br>Variables<br>Show variable labels (if present)<br>$\mathcal{U}$<br>Visualize numeric values<br>Color by instance classes<br>$\mathord{\blacktriangledown}$<br>Selection<br>$ $ Select full rows | 2               | $-2.08119e-06$   | 2.64158e-06      | 1.00109e-05    | 1.00109e-05    | 1.00109e-05    | 1.00109e-05    |
|                                                                                                    | 3               | $-7.81188e - 07$ | 3.74158e-06      | 7.31089e-06    | 7.31089e-06    | 7.31089e-06    | 7.31089e-06    |
|                                                                                                    | 4               | $-1.18119e-06$   | 4.94158e-06      | 5.71089e-06    | 5.71089e-06    | 5.71089e-06    | 5.71089e-06    |
|                                                                                                    | 5               | $-2.98119e-06$   | 2.24158e-06      | 7.10891e-07    | 7.10891e-07    | 7.10891e-07    | 7.10891e-07    |
|                                                                                                    | 6               | $-1.48119e-06$   | $-4.55842e-06$   | $-5.98911e-06$ | $-5.98911e-06$ | $-5.98911e-06$ | $-5.98911e-06$ |
|                                                                                                    | 7               | 2.31881e-06      | $-9.95842e-06$   | $-9.48911e-06$ | $-9.48911e-06$ | $-9.48911e-06$ | $-9.48911e-06$ |
|                                                                                                    | 8               | 4.51881e-06      | $-6.65842e-06$   | $-6.18911e-06$ | $-6.18911e-06$ | $-6.18911e-06$ | $-6.18911e-06$ |
|                                                                                                    | 9               | 5.81881e-06      | 1.54158e-06      | $-8.91089e-08$ | $-8.91089e-08$ | $-8.91089e-08$ | $-8.91089e-08$ |
|                                                                                                    | 10 <sup>1</sup> | 7.31881e-06      | 3.34158e-06      | 7.21089e-06    | 7.21089e-06    | 7.21089e-06    | 7.21089e-06    |
|                                                                                                    | 11              | 7.11881e-06      | $-1.45842e-06$   | 1.23109e-05    | 1.23109e-05    | 1.23109e-05    | 1.23109e-05    |
| Restore Original Order                                                                                                    | 12              | 5.91881e-06      | $-3.65842e - 06$ | 1.28109e-05    | 1.28109e-05    | 1.28109e-05    | 1.28109e-05    |
|                                                                                                    | 13              | 5.81881e-06      | $-1.65842e-06$   | 1.30109e-05    | 1.30109e-05    | 1.30109e-05    | 1.30109e-05    |
| $\overline{\vee}$<br>Send Automatically                                                                                                    | $\checkmark$    |                  |                  |                |                |                | $\rightarrow$  |

<span id="page-58-0"></span>Obrázek 7.14: Výsledná tabulka testování widgetu Epochs to Table

### **7.7 Testování widgetu Time Frequency Maps**

Widget **Time Frequency Maps** je testován pomocí widgetů BrainVision Importer a Epoch Extraction s parametry *PreStimulus -0.1* a *PostStimulus 1*. **Time Frequency Maps** má parametry nastavené: *freqs* na *(6., 7.71912254, 9.930801079, 12.77618833, 16.43682721, 21.1463139, 27.2051647, 35.)*, *n\_cycles* na *scale*, *baseline a* na *-0.5*, *baseline b* na *0*, *mode* na *logratio* a *channel* na *0*. Obrázek [7.15](#page-58-1) workflow je na straně [59.](#page-58-1) Výsledkem, na obrázku [7.16](#page-59-0) na straně [60,](#page-59-0) je časově-frekvenční mapa kanálu *Pz*. Výsledkem je časově frekvenční mapa, testování je tedy úspěšné.

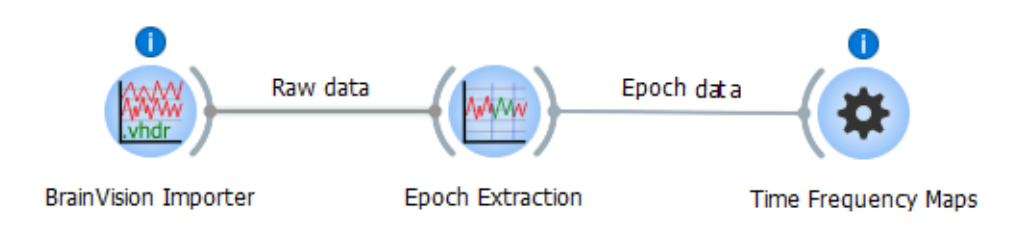

<span id="page-58-1"></span>Obrázek 7.15: Workflow testování widgetu Time Frequency Maps

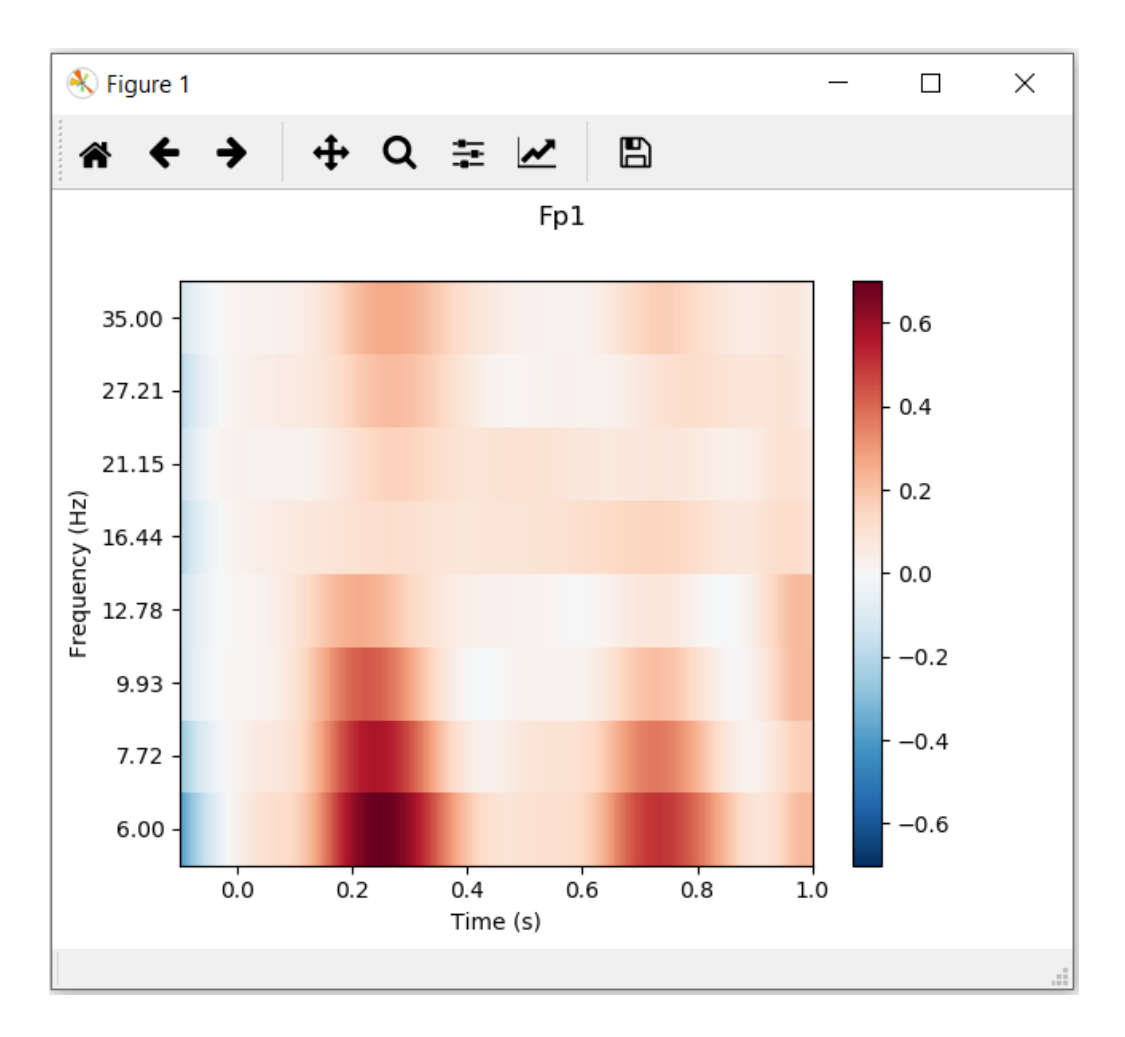

<span id="page-59-0"></span>Obrázek 7.16: Výstup testování widgetu Time Frequency Maps

## **7.8 Testování widgetů Independent Component Analysis a Plot ICA**

Dalším testováním je testování widgetů **Independent Component Analysis** a **Plot ICA**. Dalšími widgety v testovacím workflow jsou vstupní widget BrainVision Importer a Filter s *The lower pass-band edge* s hodnotou *1* a *The upper pass-band edge* s hodnotou *None*. Obrázek [7.17](#page-60-0) workflow je na straně [61.](#page-60-0) Zobrazení zdrojů je na obrázku [7.18](#page-60-1) na straně [61](#page-60-1) a zobrazení komponent je na obrázku [7.19](#page-61-0) na straně [62.](#page-61-0) Komponenty i zdroje byly správně vykresleny, test je tedy v pořádku.

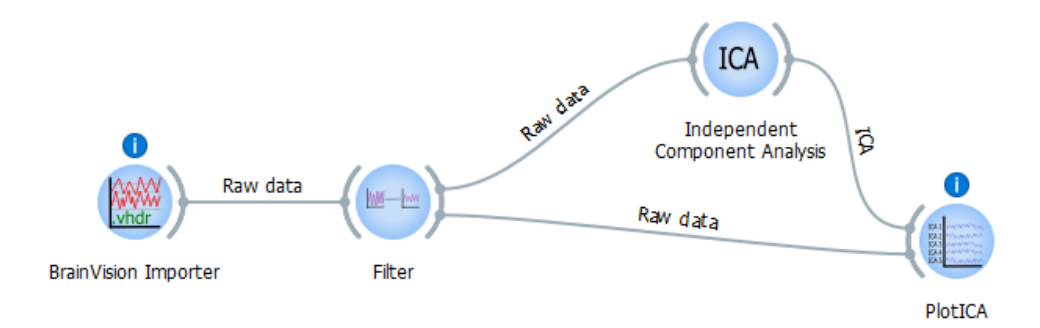

<span id="page-60-0"></span>Obrázek 7.17: Workflow testování widgetů Independent Component Analysis a Plot ICA

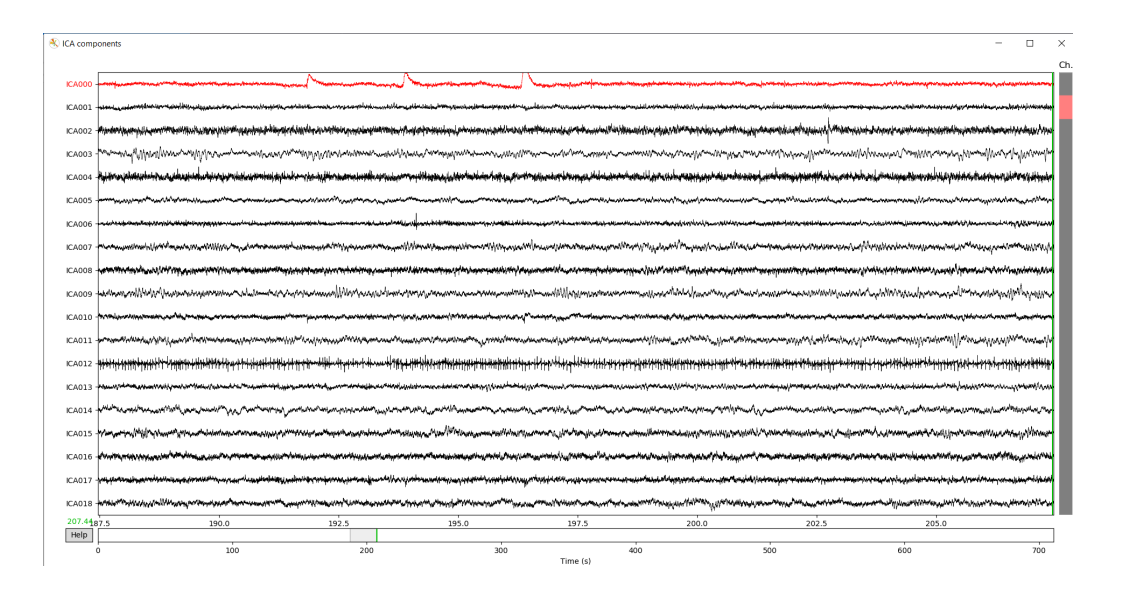

<span id="page-60-1"></span>Obrázek 7.18: Vykreslení zdrojů widgetu Independent Component Analysis

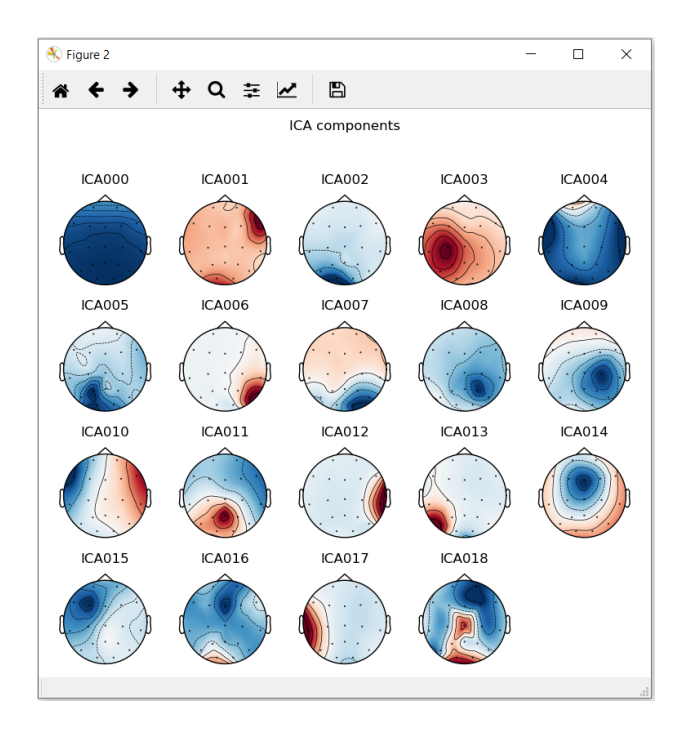

<span id="page-61-0"></span>Obrázek 7.19: Vykreslení komponent widgetu Independent Component Analysis

## **7.9 Testování widgetů Linear Discriminant Analysis, Epochs Labeling, Straighten a Discrete wavelet transformation**

Při testování widgetů **Linear Discriminant Analysis**, **Epochs Labeling**, **Straighten** a **Discrete wavelet tranformation** jsem použil více widgetů: BrainVision Importer, Channel Selector s kanálem *Pz*, Filter s filtrací *0.1-12*, Epoch Extraction s parametry *PreStimulus* a *PostStimulus* nastavené na *-0.1* a *1* a Baseline Correction se *Start* a *End time 0 a 1*. **Epochs Labeling** má dvě třídy. V první je marker *S 2* a v druhé *S 4*. **Discrete wavelet tranformation** má hodnotu *Wavelet family* nastavenou na *db1* a *Number of degrees of transformation* na *1*. **Linear Discriminant Analysis** má *Solver* s hodnotou *svd* a *Shrinkage* s hodnotou *None*. Všechny widgety kromě **Linear Discriminant Analysis** jsou ve workflow dvakrát kvůli vstupu trénovacích a testovacích dat do **Linear Discriminant Analysis**. Vstupní eeg soubor widgetu BrainVision Importer, z kterého jsou trénovací data, je *LED\_28\_06\_2012\_104.vhdr* a soubor pro testovací data je *LED\_22\_05\_2012\_86.vhdr*. Obrázek [7.20](#page-62-0) workflow je na straně [63.](#page-62-0) Výsledky klasifikátoru jsou vidět na obrázku [7.21](#page-63-0) na straně [64.](#page-63-0) Výsledky jsou u *precision, recall* i *accuracy* vyšší než 50%, test je tedy považován za úspěšný.

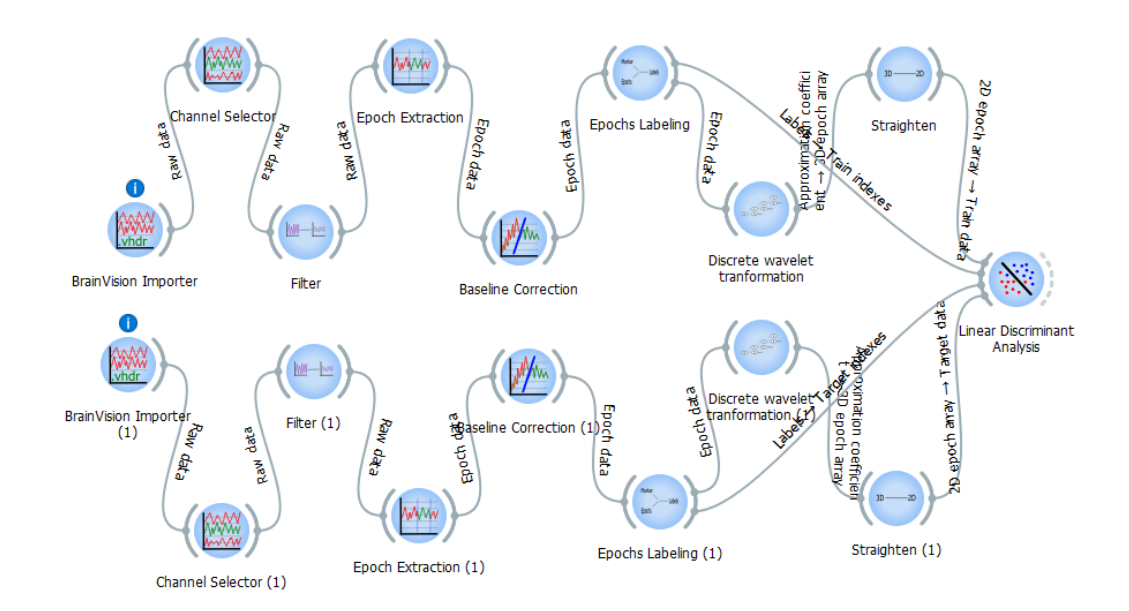

<span id="page-62-0"></span>Obrázek 7.20: Workflow testování widgetů Linear Discriminant Analysis, Epochs Labeling, Straighten a Discrete wavelet transformation

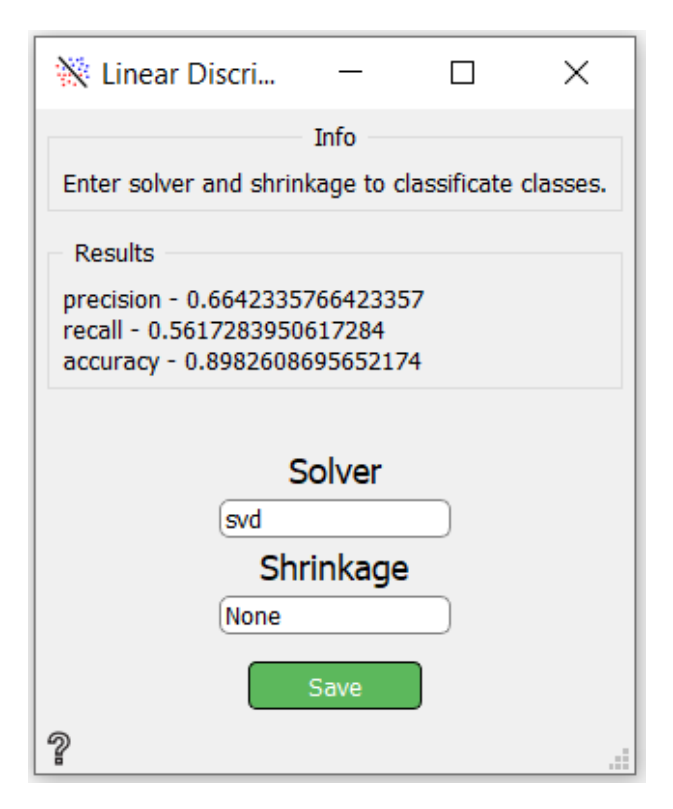

<span id="page-63-0"></span>Obrázek 7.21: Výstup widgetu Linear Discriminant Analysis

## **7.10 Testování widgetů Support Vector Classification a Averaging Time Windows**

Toto testování je podobné jako testování předchozí. Zaměněny jsou jen widgety **Averaging Time Windows** za Discrete wavelet tranformation a **Support Vector Classification** za Linear Discriminant Analysis. **Averaging Time Windows** má časová okna nastavená na *0.1,0.5* a *0.5,0.8*. U **Support Vector Classification** má *random state* hodnotu *None* a *max iter* má hodnotu *1000*. Obrázek [7.22](#page-64-0) workflow je na straně [65.](#page-64-0) Výsledky klasifikátoru jsou vidět na obrázku [7.23](#page-64-1) na straně [65.](#page-64-1) Tyto výsledky sice také přesahují 50%, ale hodnoty jsou až podezřele vysoké a *recall* se 100% je velice nepravděpodobný. Proto jsem se rozhodl otestovat vzájemně oba klasifikátory na stejných datech a klasifikátory tak porovnat v následujícím testování.

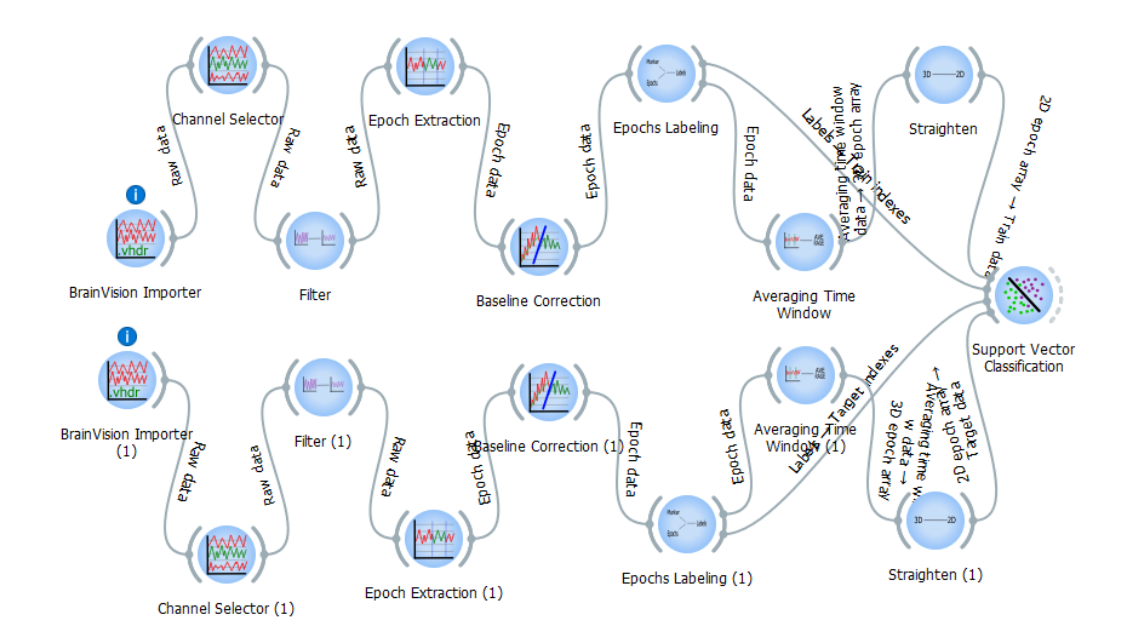

Obrázek 7.22: Workflow testování widgetů Support Vector Classification a Averaging Time Windows

<span id="page-64-0"></span>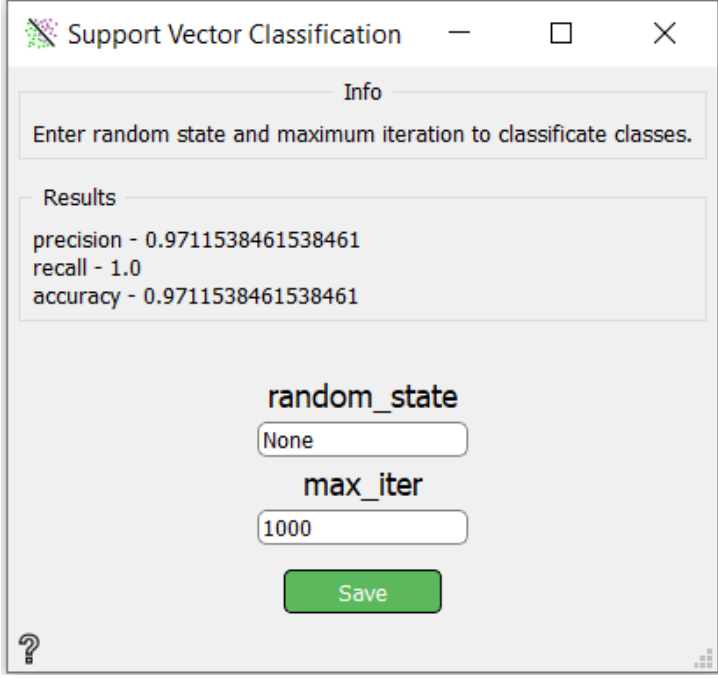

<span id="page-64-1"></span>Obrázek 7.23: Výstup widgetu Support Vector Classification

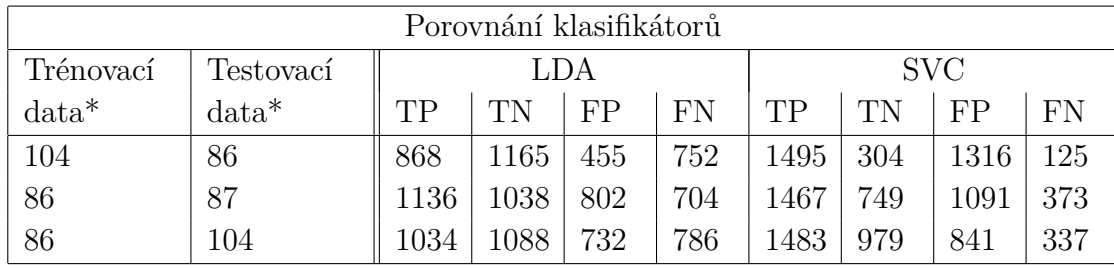

\*Zkrácený název souboru s daty

<span id="page-65-0"></span>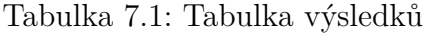

### **7.11 Porovnání klasifikátorů**

V tomto testu jde o porovnání klasifikátorů **Linear Discriminant Analysis (LDA)** a **Support Vector Classification (SVC)**. V testovacím workflow jsou také widgety BrainVision Importer, Fiter, Epoch Extraction, Baseline Correction, Epochs Labeling, Discrete wavelet transformation, Straighten a novým widgetem je zde widget Same Epochs Count, který jsem vytvořil čistě pro toto testování. Tento widget sjednocuje počet událostí obou tříd. Jeho parametry jsou *Event ID with smaller number* nastavený na *2* a *Event ID with larger number* nastavený na *4*. Ostatní jsou stejné jako u testování widgetů **Linear Discriminant Analysis, Epochs Labeling, Straighten a Discrete wavelet transformation** výše. Jen widget Channel Selector chybí. Kanály tedy budou ve výpočtu všechny. Widgety BrainVision Importer mají eeg soubor nastavený podle tabulky [7.1](#page-65-0) na straně [66.](#page-65-0) Ve stejné tabulce jsou i výsledky těchto testování. Výsledky jsou hodnoty *true positive (TP)*, *true negative (TN)*, *false positive (FP)*, *false negative (FN)*, kde *TP* je počet správně klasifikovaných událostí z první třídy, *FP* je počet špatně klasifikovaných z první třídy, *TN* je počet správně klasifikovaných událostí z druhé třídy a *FN* je počet špatně klasifikovaných z druhé třídy. Vzhledem k tomu, že díky widgetu Same Epochs Count je počet událostí v první i druhé třídě stejný (1620), byl by v ideálním případě stejný maximální počet v *TP* i *TN* (1620) a v *FP* i *FN* (0). Pro důkaz funkčního klasifikátoru by ale stačilo, pokud by čísla *TP* a *TN* byly výrazně vyšší než čísla *FP* a *FN*.

Z výsledné tabulky je zřejmé, že **LDA** ve všech případech má výsledky dobré a **SVC** má výsledky velice nepřesné. Výsledkem hodnocení tedy je, že klasifikátor **LDA** funguje, zatímco klasifikátor **SVC** se nedá považovat za funkční. Workflow testování je na obrázku [7.24](#page-66-0) na straně [67.](#page-66-0)

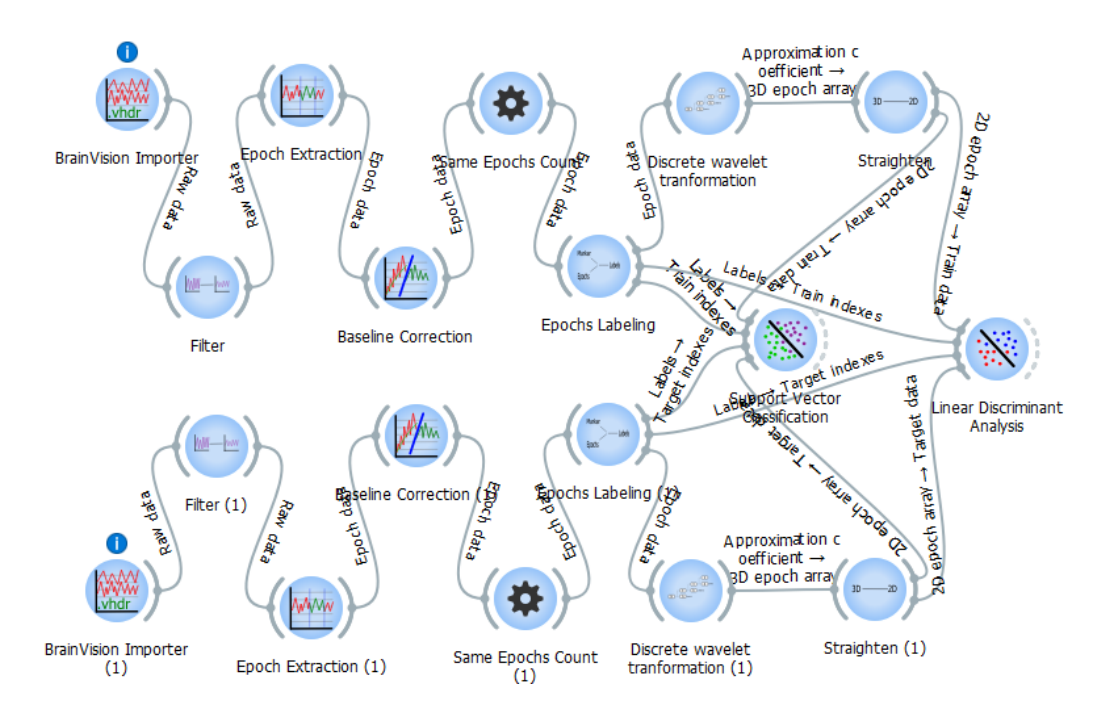

<span id="page-66-0"></span>Obrázek 7.24: Workflow porovnání klasifikátorů

Zbylé testování jsou popsané v příloze v sekci [Testování.](#page-89-1)

# **8 Zhodnocení výsledků**

Výběr nástroje pro tvorbu workflow *Orange* před nástroji *Dynamic Signal Processing Workflow Designer*, *Snakemake* a *NeuroPype* se zdá být úspěšný. V nástroji se pracovalo dobře a implementace widgetů byla poměrně snadná. Nástroje *Neuropype* a *Orange* měli podobně vysoké hodnocení a *Orange* jsem vybral místo nástroje *Neuropype* jen kvůli lepším licenčním podmínkám. Nicméně zpětně mohu říci, že i kdyby byly licenční podmínky stejné, vybral bych si nyní také *Orange*. A to díky tomu, že je uživatelsky přístupný a mohu se podívat na všechny již implementované widgety pro snadnější pochopení jejich logiky a pro inspiraci při vyvíjení nových.

Widgety jsou kvalitně implementované pro snadné použití a zapojení do workflow. Pokud by budoucímu uživateli v nějakém widgetu chyběl parametr implementované metody, je snadné widget upravit dle potřeby uživatele. V tom tkví další výhoda nástroje *Orange*.

Některé Widgety nejsou podle [Specifikace požadavků](#page-14-0) implementovány. Malá část widgetů s nízkou prioritou byla po dohodě s vedoucím práce odstraněna z plánu implementace, protože vyžadovala přítomnost a testování v laboratoři.

Při testování jsem zjistil, že widget Support Vector Classification jako jediný nefunguje dle očekávání. Vzhledem k tomu, že výsledky již implementované metody tohoto klasifikátoru používám z rozšířené knihovny sklearn a výsledná data se významně liší podle datasetů vložených jako testovací a trénovací data, je možné, že chyba může spočívat v nevhodně zvoleném klasifikátoru pro data tohoto typu (eeg data). Testování ostatních widgetů proběhlo podle očekávaných výsledků.

Výsledek práce vypadá i graficky velice pěkně díky povedenému gui nástroje a doplněným ikonám každého widgetu.

# **9 Závěr**

V této práci jsem se seznámil s projekty vytvářenými na Katedře informatiky a výpočetní techniky na Západočeské univerzitě v Plzni, které mi přišly velice zajímavé a hlavně inspirující pro mou bakalářskou práci. Po prostudování současných možností a dostupných nástrojů, jsem shledal jako užitečné aplikace nástroje Dynamic Signal Processing Workflow Designer, Snakemake, NeuroPype a Orange. Při výběru vhodného nástroje pro BCI workflow jsem narazil na několik problémů, zvláště u nástroje Snakemake. Potíže jsem vyřešil, ale snížilo to hodnocení nástroje. Díky vysokému hodnocení a dobrým licenčním podmínkám jsem nakonec vybral jako vhodný nástroj pro tvorbu workflow Orange. Metody ze stávajícího BCI experimentu jsem modifikoval jako widgety a implementoval tak do nástroje Orange. Výsledné řešení jsem následně zhodnotil v kapitole Zhodnocení výsledků.

Implementované metody spolu s jejich ikonami a dokumentací, jsem zabalil do add-onu Orange3-Eeg. Tento add-on je možný nalézt na mém githubu https://github.com/Iopi/orange3-eeg. Github s projektem obsahuje také návod k instalaci add-onu. Z githubu je možné projekt stáhnout, nainstalovat do nástroje Orange a libovolně ho užívat s podmínkami obecné veřejné licence GNU General Public License. Do add-onu je možné dále přidat další metody pro zpracování eeg dat a rozšířit tak add-on. Rozšíření může spočívat například ve widgetech pro metodu Společný prostorový vzor, neuronové sítě nebo pro nahrání dalších datových formátu pro eeg. Případně si uživatel může upravit stávající widgety dle své potřeby. Add-on Orange3- Eeg je určen pro kohokoliv, kdo si chce usnadnit práci při zpracování nebo vizualizaci eeg dat.

# **Seznam obrázků**

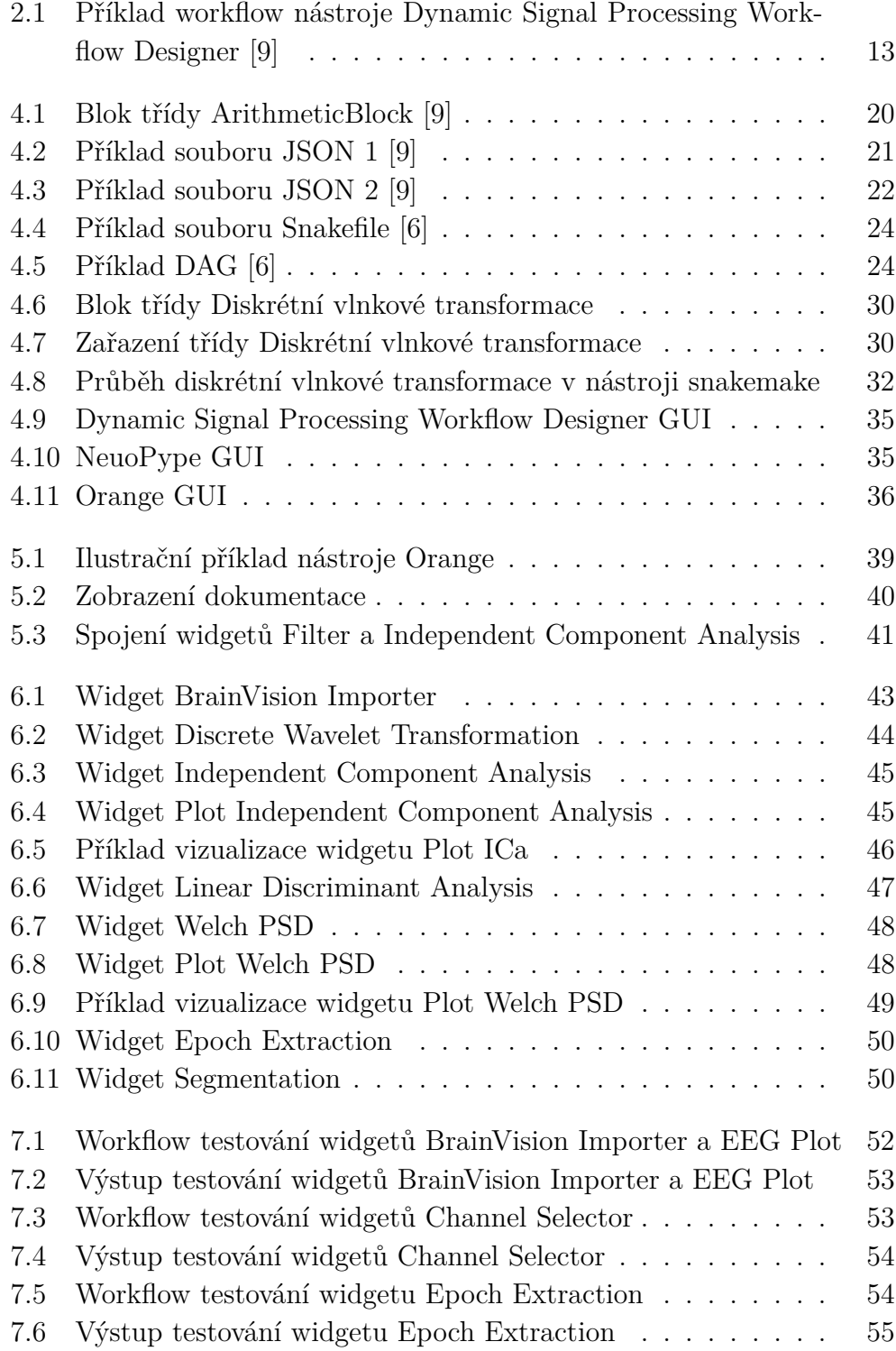

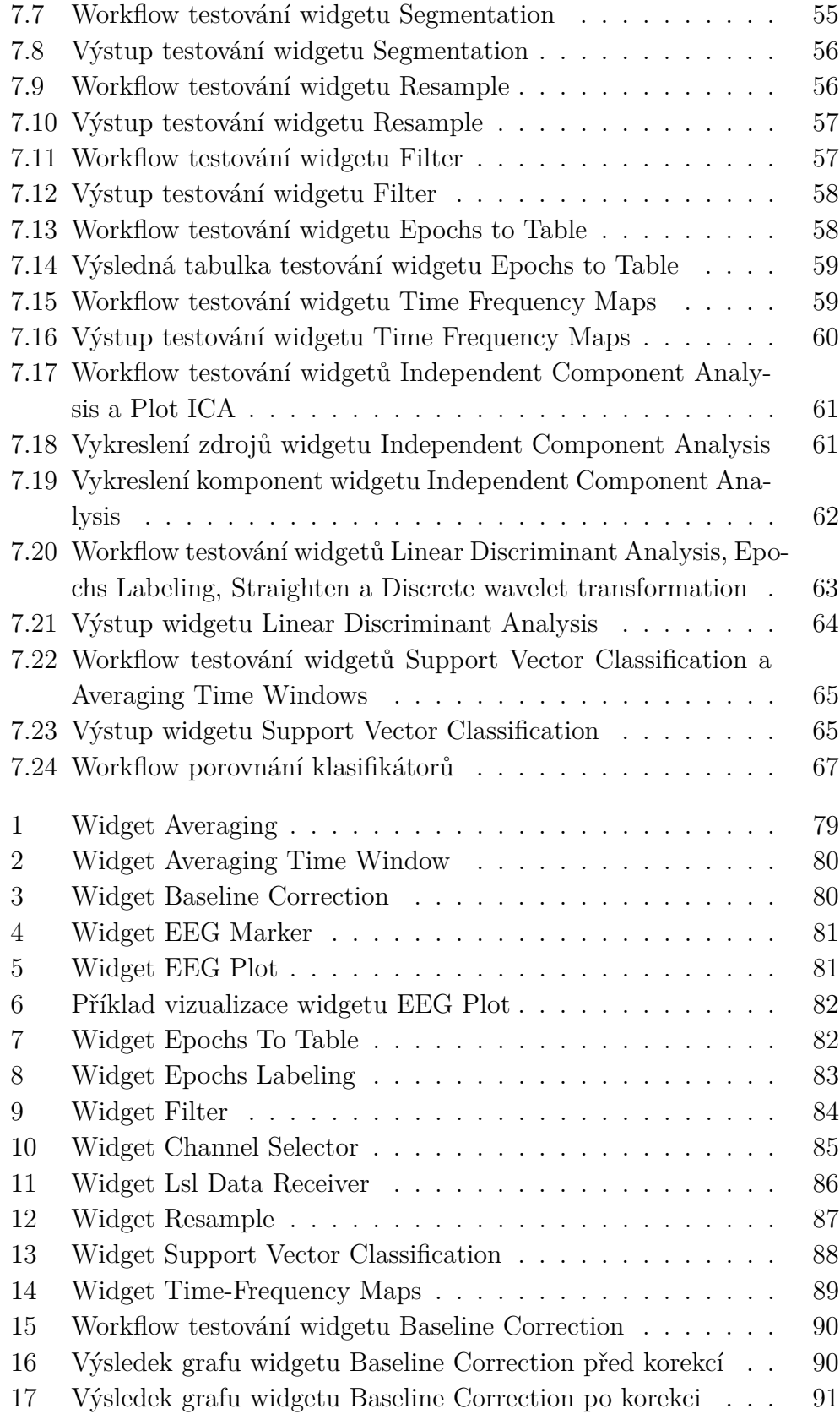

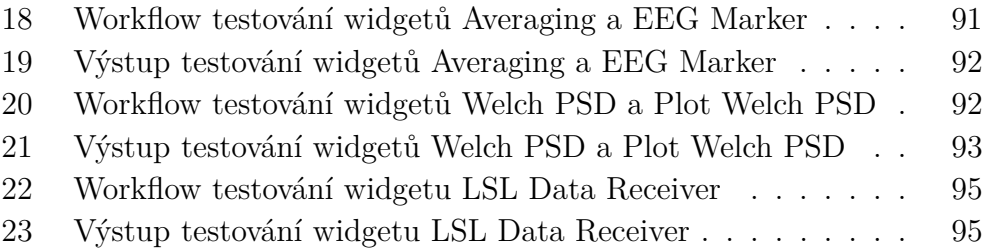
## **Literatura**

- <span id="page-72-0"></span>[1] Christian Kothe, D. M. *Eeg data generator* [online]. 2016. [cit. 2020/23/4]. Dostupné z: [https://github.com/sccn/lsl\\_archived/](https://github.com/sccn/lsl_archived/blob/master/LSL/liblsl-Python/examples/SendDataAdvanced.py) [blob/master/LSL/liblsl-Python/examples/SendDataAdvanced.py](https://github.com/sccn/lsl_archived/blob/master/LSL/liblsl-Python/examples/SendDataAdvanced.py).
- <span id="page-72-1"></span>[2] Christian Kothe, D. M. *Marker generator* [online]. 2016. [cit. 2020/23/4]. Dostupné z: [https://github.com/sccn/lsl\\_archived/](https://github.com/sccn/lsl_archived/blob/master/LSL/liblsl-Python/examples/SendStringMarkers.py) [blob/master/LSL/liblsl-Python/examples/SendStringMarkers.py](https://github.com/sccn/lsl_archived/blob/master/LSL/liblsl-Python/examples/SendStringMarkers.py).
- [3] Demšar, J. et al. Orange: Data Mining Toolbox in Python. *Journal of Machine Learning Research*. 2013, 14, s. 2349–2353. Dostupné z: <http://jmlr.org/papers/v14/demsar13a.html>.
- [4] GRAMFORT, A. et al. MEG and EEG data analysis with MNE-Python. *Frontiers in Neuroscience*. 2013, 7, s. 267. ISSN 1662-453X. doi: 10.3389/fnins.2013.00267. Dostupné z: <https://www.frontiersin.org/article/10.3389/fnins.2013.00267>.
- [5] Hazelcast. *Directed acyclic graph* [online]. hazelcast, 2018. [cit.  $2018/15/12$ ]. Dostupné z: <https://hazelcast.com/glossary/directed-acyclic-graph/>.
- [6] Köster, J. Rahmann, S. Snakemake—a scalable bioinformatics workflow engine. *Bioinformatics*. 2012, 28, 19, s. 2520–2522. doi: 10.1093/bioinformatics/bts480. Dostupné z: <http://dx.doi.org/10.1093/bioinformatics/bts480>.
- [7] Lee, G. et al. PyWavelets: A Python package for wavelet analysis. *Journal of Open Source Software*. 2019, 4, 36, s. 1237. doi: 10.21105/joss.01237. Dostupné z: <https://doi.org/10.21105/joss.01237>.
- [8] Merriam-Webster. *Annotaion* [online]. Merriam-Webster.com, 2018. [cit. 2018/15/12]. Dostupné z: <https://www.merriam-webster.com/dictionary/annotation>.
- [9] Pinto, J. *Google Summer of Code 2018* [online]. 2018. [cit. 2018/07/12]. Dostupné z: <http://www.zedacross.com/gsoc2018/>.
- [10] Radek Müller, J. R. J. K. *EEG Workflow v prostředí Orange*. 2019.
- [11] Tim Mullen, A. G. C. K. *NeuroPype Architecture* [online]. 2018. [cit.  $2018/15/12$ ]. Dostupné z: [https:](https://www.neuropype.io/docs/developer/neuropype_architecture.html) [//www.neuropype.io/docs/developer/neuropype\\_architecture.html](https://www.neuropype.io/docs/developer/neuropype_architecture.html).
- [12] Tuller, D. *Dr. William Dobelle, Artificial Vision Pioneer, Dies at 62* [online]. 2004. [cit. 2020/8/4]. Dostupné z: [https://www.nytimes.com/2004/11/01/obituaries/](https://www.nytimes.com/2004/11/01/obituaries/dr-william-dobelle-artificial-vision-pioneer-dies-at-62.html) [dr-william-dobelle-artificial-vision-pioneer-dies-at-62.html](https://www.nytimes.com/2004/11/01/obituaries/dr-william-dobelle-artificial-vision-pioneer-dies-at-62.html).
- [13] ŽÁK, R. *Zpracování mozkové aktivity v bci systémech* [online]. 2012. [cit.  $2018/11/12$ ]. Dostupné z: [http://trilobit.fai.utb.cz/](http://trilobit.fai.utb.cz/zpracovani-mozkove-aktivity-v-bci-systemech_e498d494-fd80-4948-a8d6-f5f3720bba2d) [zpracovani-mozkove-aktivity-v-bci-systemech\\_](http://trilobit.fai.utb.cz/zpracovani-mozkove-aktivity-v-bci-systemech_e498d494-fd80-4948-a8d6-f5f3720bba2d) [e498d494-fd80-4948-a8d6-f5f3720bba2d](http://trilobit.fai.utb.cz/zpracovani-mozkove-aktivity-v-bci-systemech_e498d494-fd80-4948-a8d6-f5f3720bba2d).

# **Seznam zkratek**

- **BCI** Brain-Computer Interface
- **EEG** Elektroencefalografie
- **MEG** Magnetoencefalografie
- **sEEG** Stereoelektroencefalografie
- **ECoG** Electrocorticography
- **NTIS** Nové technologie pro informační společnost
- **DAG** Directed acyclic graph
- **JSON** JavaScript Object Notation
- **GUI** Graphical User Interface
- **GLP** General Public License
- **ICA** Independent Component Analysis
- **LDA** Linear Discriminant Analysis
- **SVC** Support Vector Classification
- **PSD** Power Spectral Density
- **LSL** LabStreaming Layer

# **Přílohy**

## **A Instalační příručka**

#### **A.1 Instalační komponenty pro projekt**

Pro funkční instalaci tohoto projektu je potřeba mít nainstalováno:

- **Python** verzi 3.6 nebo vyšší
- **mne-Python** verzi 0.17.1 knihovna pro Python
- **AnyQt** knihovna pro Python
- **PyQt5** knihovna pro Python
- **pylsl** knihovna pro Python
- **pywt** knihovna pro Python
- **Orange3** verzi 3.23.1 nástroj pro tvorbu workflow

Instalace nástroje **Orange3** je detailně popsána pro operační systém Windows na stránce <https://orange.biolab.si/download/#windows>

#### **A.2 Instalace Orange3-Eeg add-on**

Balíčky kategorií pro nástroj Orange3 se nazývají add-ony. Mnou implementovaný add-on se jmenuje **Orange3-Eeg**.

#### **Instalace**

Po úspěšné instalaci Orange3 můžete nainstalovat doplňkový balíček *Orange3- Eeg*.

- 1. Stáhněte si tento projekt z githubu (<https://github.com/Iopi/orange3-eeg>) a rozbalte ho tam, kde chcete mít add-on.
- 2. Přejděte do hlavní složky:
	- cd orange3-eeg
- 3. Pro instalaci add-onu
	- spusťe příkaz:

pip install .

 $\bullet\,$ nebo pokud chcete kód ponechat ve vývojovém adresáři spusťe příkaz:

pip install -e .

to umožní, aby Orange rozpoznal balíček, a když dojde ke změnám zdrojového kódu, také je rozpozná.

4. Po instalaci by měl Orange sledovat balíček. Pro spuštění aplikace spusťte příkaz:

#### python -m Orange.canvas

kategorie Eeg by se měla zobrazit v levém menu aplikace Orange.

## **B Uživatelská příručka**

Aplikaci s nainstalovaným add-onem **Orange3-Eeg** je možné spustit příkazem

python -m Orange.canvas

Práce s nástrojem Orange a tvorba workflow zde je velice jednoduchá. Když otevřete Orange, první věc, co uvidíte, je uvítací obrazovka. Odtud můžete začít nové workflow, otevřít uložené nebo prozkoumat pomocné tutoriály. Jak bylo zmíněno v kapitole [Analýza a design vybraného nástroje](#page-37-0), v levé části od canvasu jsou kategorie a po kliknutí na kategorie se ukáží widgety. Výběr widgetu můžete zvolit buď tak, že na něj kliknete nebo metodou *drag and drop*, tedy přetáhnutím do canvasu. Otevření widgetu dosáhnete dvojitým kliknutím na widget, kde můžete například upravovat jeho parametry. Widgety spolu komunikují. Mají vstupní kanál, výstupní kanál nebo obojí. Spojení dosáhnete přetáhnutím čáry z výstupní strany jednoho widgetu do vstupní strany druhého. Spojováním widgetů dostanete workflow. Na začátku workflow bývá vstupní widget, který nemá na vstupu spojení s jiným widgetem, ale výběr souboru. V kategorii Eeg je takovým widgetem například *BrainVision Importer*. Výstupním widgetem bývají vizualizační widgety, například *EEG Plot*.

## **C Implementované widgety**

#### **C.1 Averaging**

Widget **Averaging** průměruje data epoch na základě stimulačních markerů. Vstupní data jsou epochy předané strukturou *mne.Epochs* a jeden nebo více markerů z widgetu *EEG Marker* a výstupní data jsou evokovaná data – *mne.Evoked*. Otevřený widget je zobrazen na obrázku [1](#page-78-0) na straně [79.](#page-78-0) Pokud jsou na vstupu markery, zobrazí se jejich jméno a po průměrování se zobrazí průměrovaný počet epoch.

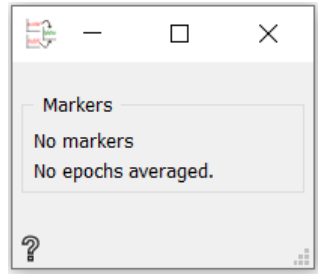

<span id="page-78-0"></span>Obrázek 1: Widget Averaging

#### **C.2 Averaging Time Window**

Widget **Averaging Time Window** vypočítá aritmetický průměr v definovaných časových oblastech pro každou epochu a každý kanál. Vstupem jsou *Epochy* a výstupem je výsledek tří-dimenzionálního pole ve formátu [epocha:kanál:průměr rozsahu]. Otevřený widget je zobrazen na obrázku [1](#page-78-0) na straně [79.](#page-78-0) Parametrem jsou zde časové rozsahy (před a po události v epoše), které je možné přidávat tlačítkem *Add* a mazat tlačítkem *Remove*. Základní parametr widgetu je jeden časový rozsah od *-0.5* až *0.5* sekund. Uložit změny je možné tlačítkem *Save*.

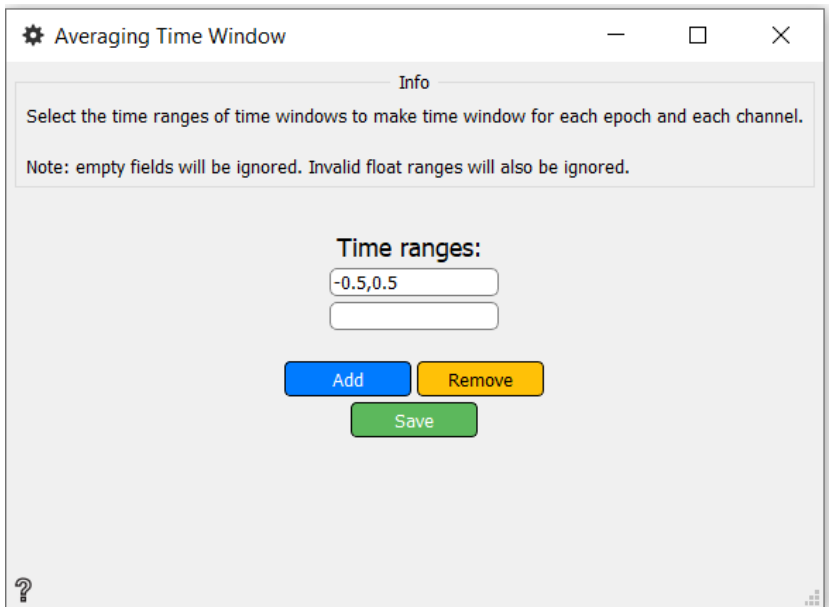

Obrázek 2: Widget Averaging Time Window

### **C.3 Baseline Correction**

Widget **Baseline Correction** aplikuje základní korekci na data eeg. Vstupem jsou *Epochy* a výstupem stejné *Epochy* po korekci. Otevřený widget je zobrazen na obrázku [3](#page-79-0) na straně [80.](#page-79-0) Zde jsou parametry dva – začátek a konec korekce v sekundách. Uložit změny je možné opět tlačítkem *Save*. Základní hodnota začátku korekce je *0* a konce korekce *1* sekunda. Korekce se provádí výpočtem průměrné základní periody a odečtením z dat.

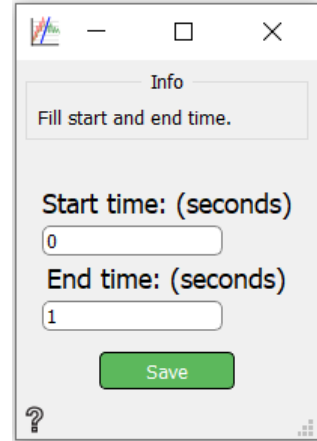

<span id="page-79-0"></span>Obrázek 3: Widget Baseline Correction

#### **C.4 EEG Marker**

Widget reprezentující marker se nazývá **EEG Marker**. Jde o objekt obsahující název a ofset markeru. Název i ofset jsou parametry tohoto widgetu. Název navíc musí obsahovat identifikační číslo markeru oddělené mezerou od zbytku názvu. Základní název markeru je *S 2* a ofset je nevyplněný. Tlačítkem *Save* se uloží změněné hodnoty. Otevřený widget je zobrazen na obrázku [4](#page-80-0) na straně [81.](#page-80-0) Výstupem je celý objekt markeru.

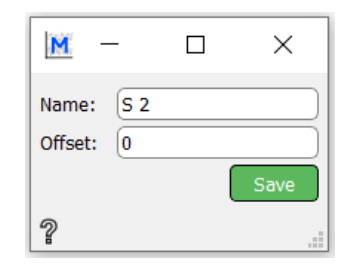

<span id="page-80-0"></span>Obrázek 4: Widget EEG Marker

#### **C.5 EEG Plot**

Jeden z vizualizačních widgetů, je v kategorii *EEG* **EEG Plot**. Jedná se o výstupní widget, který vykresluje epochy, surová i evokovaná data. Vstupem tedy mohou být struktury *mne.io.Raw*, *mne.Epochs*, *mne.Evoked* a *RawBrainVision* data a výstupem graf vstupních dat. Widget nemá žádné parametry. V uživatelském grafickém rozhraní je jen tlačítko *Show plot* k zobrazení grafu. Otevřený widget je zobrazen na obrázku [5](#page-80-1) na straně [81.](#page-80-1) Příklad vizualizace je na obrázku [6](#page-81-0) na straně [82.](#page-81-0)

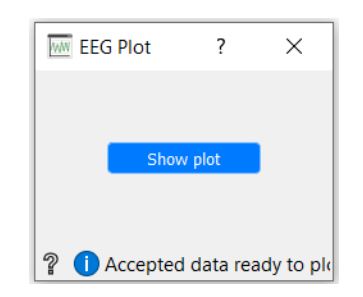

<span id="page-80-1"></span>Obrázek 5: Widget EEG Plot

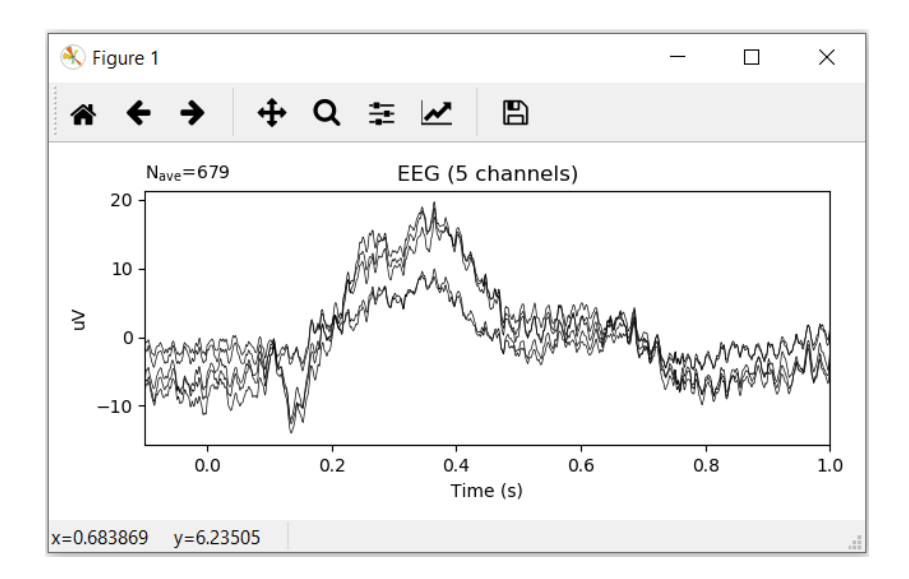

<span id="page-81-0"></span>Obrázek 6: Příklad vizualizace widgetu EEG Plot

#### **C.6 Epochs To Table**

Speciálním widgetem je widget **Epochs To Table**, který jako jediný může přímo komunikovat s widgety mimo kategorii *Eeg*. Převádí data struktury *mne.Epochs* na strukturu *Table*, která je v nástroji *Orange* nejvíce rozšířená. Vstupem je tedy struktura *mne.Epochs* a výstupem struktura *Orange.data.Table*. Otevřený widget je zobrazen na obrázku [7](#page-81-1) na straně [82.](#page-81-1) Widget má jeden parametr. Tento parametr se nazývá *Channel to convert* a určuje kanál z dat, který bude převeden na *Table* data. Jeho základní hodnota je *0*, tedy první kanál struktury *mne.Epochs*. Tlačítkem *Save* se uloží změněné hodnoty. Po procesu převodu se zobrazí *Epochs converted*, aby bylo zřejmé, že konverze se provedla úspěšně.

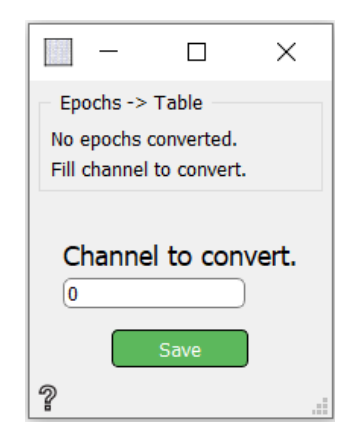

<span id="page-81-1"></span>Obrázek 7: Widget Epochs To Table

#### **C.7 Epochs Labeling**

Widget **Epochs Labeling** označuje data epoch podle jejich událostí. Tato data jsou definována podle markerů. Na vstupu tohoto widgetu jsou *Epochy*. Výstupem jsou zkrácené *Epochy*, vybrané podle identifikačních čísel markerů a druhým výstupem je jejich označení podle tříd. Tyto třídy je možné definovat pomocí parametrů. V každé třídě může být více markerů oddělených čárkou. Třídu je možné přidat tlačítkem *Add*, odstranit tlačítkem *Remove* a uložit změny pak tlačítkem *Save*. Otevřený widget je zobrazen na obrázku [8](#page-82-0) na straně [83.](#page-82-0)

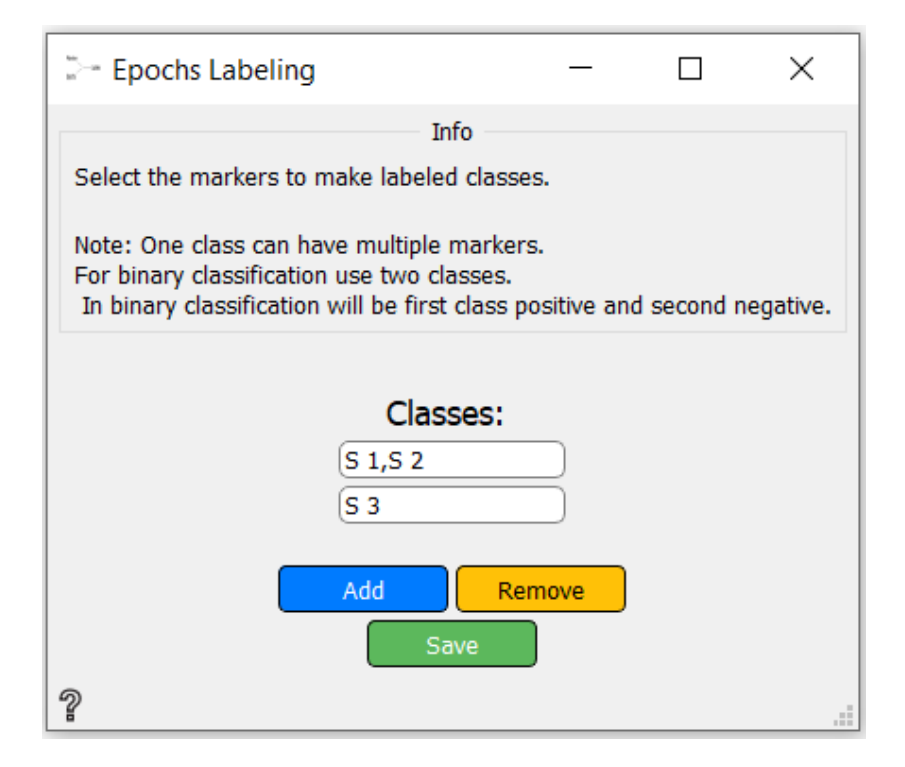

<span id="page-82-0"></span>Obrázek 8: Widget Epochs Labeling

https://www.overleaf.com/project/5c3de34ce5e907418b696a14

#### **C.8 Filter**

Pro filtrování dat v kategorii *Eeg* slouží widget **Filter**. Tento widget může filtrovat všechny tři struktury – *mne.io.Raw, mne.Epochs i mne.Evoked*. Vstupem tedy mohou být *Raw* data, *Epochy* nebo *Evokovaná* data. Stejný typ dat pak bude na výstupu. Filtrování závisí na dvou parametrech. Jedním z nich je *The lower pass-band edge* a jedná se o dolní mezní frekvenci. Pokud žádná dolní mezní frekvence není zadána a horní ano, jde o dolní propust

dat. Druhým parametrem *The upper pass-band edge*, kde jde naopak o horní mezní frekvenci. Pokud ta není zadána, pak se jedná o horní propust dat. Parametr *The lower pass-band edge* má základní hodnotu nastavenou na *0.1* a parametr *The upper pass-band edge* na *12*. Uložit změny je možné tlačítkem *Save*. Otevřený widget je zobrazen na obrázku [9](#page-83-0) na straně [84.](#page-83-0)

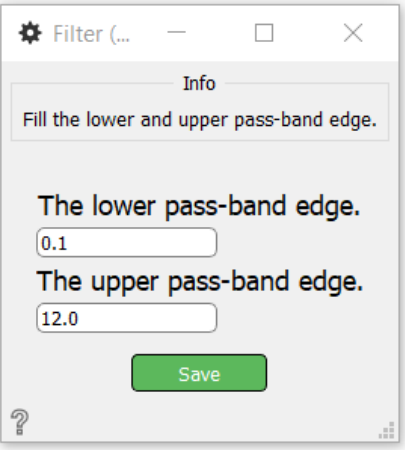

<span id="page-83-0"></span>Obrázek 9: Widget Filter

#### **C.9 Channel Selector**

Důležitým widgetem pro zpracování dat je widget **Channel Selector**. **Channel Selector** vybere zvolené kanály jako parametr widgetu a pošle tato data dál. Vstupem je struktura *mne.io.Raw* a výstupem stejná struktura jen s vybranými kanály. Parametrem jsou tedy kanály, které jsou ponechány v datech. Kanál *Pz* je zde jako základní přednastavená hodnota, kterou je možné změnit. Tlačítkem *Add* je možné přidat další kanál a tlačítkem *Remove* je možné je mazat. Uložit změny je možné tlačítkem *Save*. Otevřený widget je zobrazen na obrázku [10](#page-84-0) na straně [85.](#page-84-0)

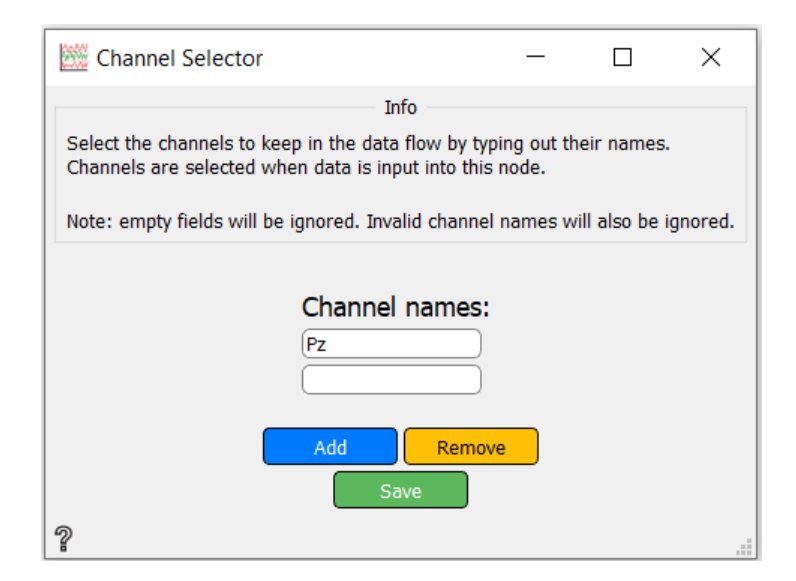

<span id="page-84-0"></span>Obrázek 10: Widget Channel Selector

#### **C.10 Lsl Data Receiver**

Druhým vstupním widgetem v kategorii *Eeg* je widget **Lsl Data Receiver**. Tento widget sbírá data z online streamů a vytvoří z nich strukturu *mne.io.Raw*. Vstupem jsou tedy online streamy eeg dat a markerů a výstupem struktura *mne.io.Raw*. Widget má celkem pět parametrů a čtyři tlačítka v grafickém uživatelském rozhraní. Prvním parametrem je vlastnost datového toku *Data stream property* se základní hodnotou *type*. Druhým parametrem je *Data stream property value*. *Data stream property value* je hodnota vlastnosti datového toku a její základní hodnota je *EEG*. Stejné parametry jako pro data, jsou i pro markery, tedy *Markers stream property* se základní hodnotou *type* a *Markers stream poperty value* se základní hodnotou *Markers*. Pátým parametrem je *Timeout* s hodnotou nastavenou na *2*. *Timeout* je volitelný časový limit operace hledání eeg dat a markerů v sekundách. Tlačítko *Save stream setting* uloží změny nastavení v parametrech widgetu. Tlačítkem *Find streams* začne hledání streamů dat a markerů a tlačítkem *Send data* se pošlou výsledná data na výstup. Tlačítkem *Stop* se zastaví načítaní dat ze streamů. Otevřený widget je zobrazen na obrázku [11](#page-85-0) na straně [86.](#page-85-0)

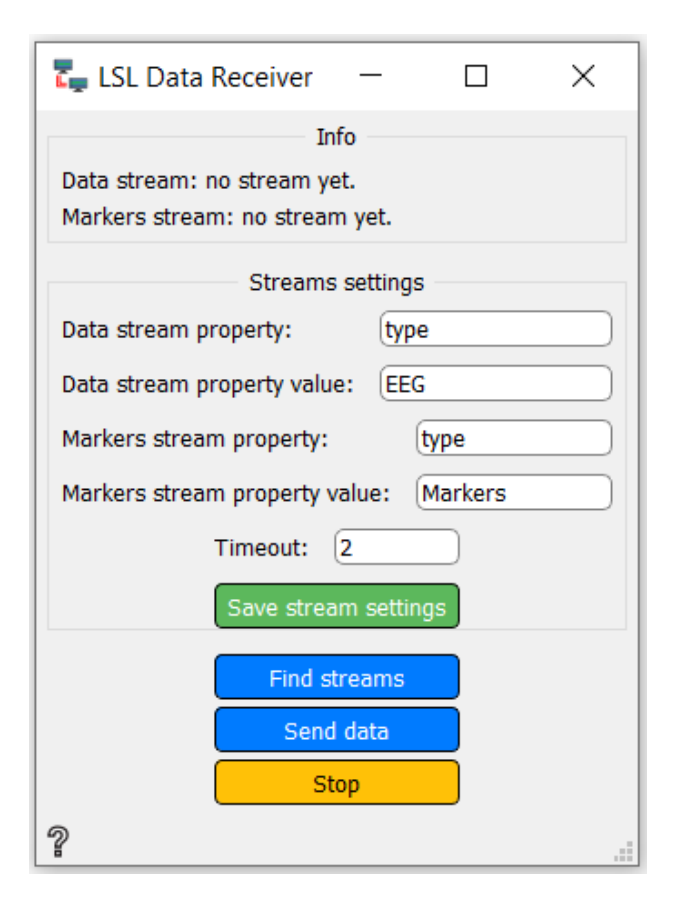

<span id="page-85-0"></span>Obrázek 11: Widget Lsl Data Receiver

### **C.11 Resample**

Widget **Resample** převzorkuje data. Účelem této funkce je především urychlit výpočty. Na vstupu widgetu **Resample** mohou být struktury *mne.io.Raw, mne.Epochs a mne.Evoked* a na výstupu stejná, převzorkovaná data. Jediným parametrem je zde *Sample rate to use*, který nastavuje vzorkovací frekvenci. Jeho základní hodnotou je *200*. Uložit změnu této hodnoty je možno tlačítkem *Save*. Otevřený widget je zobrazen na obrázku [12](#page-86-0) na straně [87.](#page-86-0)

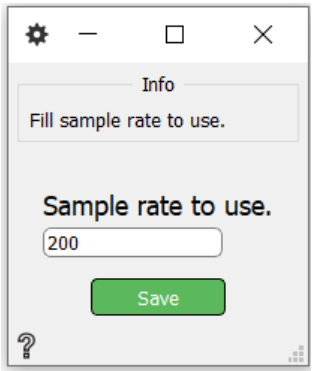

<span id="page-86-0"></span>Obrázek 12: Widget Resample

### **C.12 Straighten**

**Straighten** je pomocný widget pro klasifikaci dat. Klasifikátory, jako Linear Discriminant Analysis a Support Vector Classification mají na vstupu kromě příznaků také dvou-dimenzionální trénovací nebo testovací data. *Epochy* jsou data tří-dimenzionální (*[epocha:kanál:čas]*). Je potřeba tedy data přesunout do dvou dimenzí. Vstupem je tedy tří-dimenzionální pole a výstupem pouze dvou-dimenzionální pole ve tvaru *[epocha\*kanál:čas]*. Widget nemá žádný parametr.

### **C.13 Support Vector Classification**

Druhým klasifikátorem v kategorii *Eeg* je widget **Support Vector Classification**. Pro tento widget jsem použil metodu svm.LinearSVC z knihovny sklearn. Vstupy do tohoto widgetu jsou opět čtyři. Jsou to trénovací data, jejich příznaky, testovací data a příznaky testovacích dat. Výstupem je *Accuracy*, tedy přesnost klasifikace všech tříd podle příznaků. Pokud jde o binární klasifikaci, je výstupem i *Recall* a *Precision*. Tyto výstupní data se zobrazí i v otevřeném widgetu v kolonce *Results*. U tohoto widgetu jsou parametry *random state* a *max iter*. *Random state* je "náhodné semínko"generátoru pseudonáhodných čísel, které se použije při zamíchání dat pro pokles duálních souřadnic. Jeho hodnota je *None*. *Max iter* je maximální počet iterací, ve kterých má být klasifikátor spušťěn se základní hodnotou *1000*. Otevřený widget je zobrazen na obrázku [13](#page-87-0) na straně [88.](#page-87-0)

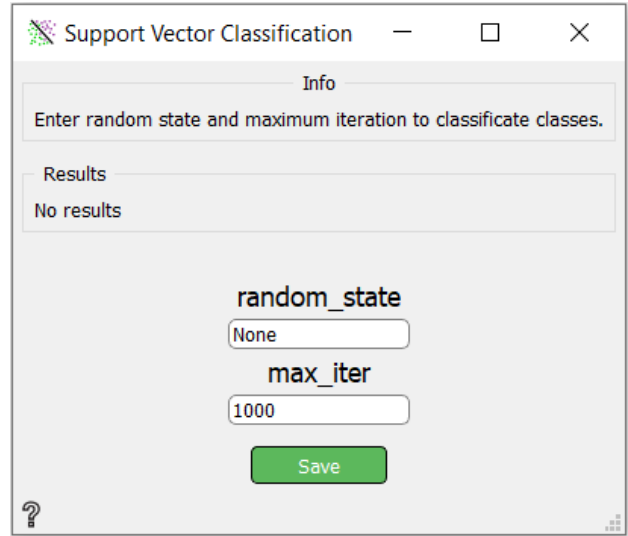

<span id="page-87-0"></span>Obrázek 13: Widget Support Vector Classification

#### **C.14 Time-Frequency Maps**

Posledním widgetem je **Time-Frequency Maps**. **Time-Frequency Maps** je výstupním grafem a jeho výstupem je časově-frekvenční mapa. Tento widget má na vstupu *mne.Epochs* nebo *mne.Evoked*. Parametry této metody jsou *freq, n\_cycles, baseline a, baseline b, mode a channel*. *Freq* nastavuje frekvenci a má základní ilustrační hodnotu *1, 2, 3, 4*, *n\_cycles* je globálně počet cyklů nebo počet cyklů pro každou frekvenci. Pokud parametr *n\_cycles* je *scale*, tak *n\_cycle = freqs / 2*. *Baseline a* a *b* jsou začátek a konec časového intervalu k použití základní korekce. Oba parametry jsou nastavené na *None*. Parametr *mode* je režim pro provedení základní korekce a jeho hodnota je *logratio* (mód vydělení střední hodnoty). A parametr *channel* je kanál, pro který je časová frekvence zobrazena. Uložit jejich změny je možné pomocí tlačítka *Save*. K zobrazení si lze díky zaškrtávacím políčkům vybrat, zda zobrazit časovou frekvenci kanálu, celou topografii nebo případně obojí. Nakonec je zde tlačítko *Show plot* pro zobrazení map. Otevřený widget je zobrazen na obrázku [14](#page-88-0) na straně [89.](#page-88-0)

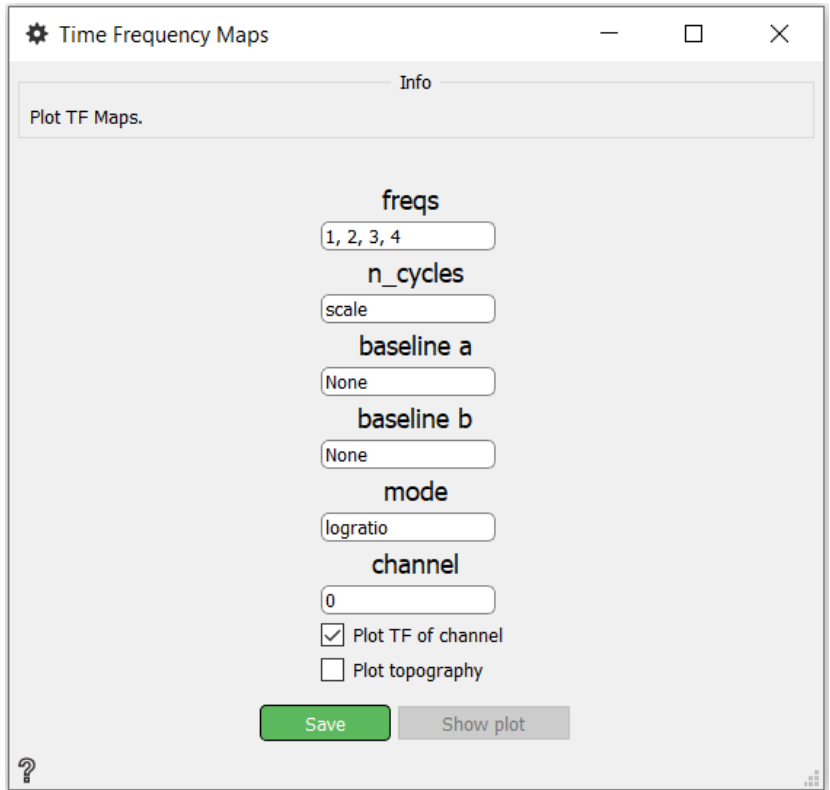

<span id="page-88-0"></span>Obrázek 14: Widget Time-Frequency Maps

## **D Testování**

#### **D.1 Testování widgetu Baseline Correction**

Při testování widgetu **Baseline Correction** byly použity widgety BrainVision Importer, Channel Selector s jedním nastaveným kanálem *Pz*, Epoch Extraction s parametry *PreStimulus* s hodnotou *-0.1* a *PostStimulus* s hodnoutou *1* a EEG Plot. Widget **Baseline Correction** má parametry *Start time 0 a End time 1*. Obrázek [15](#page-89-0) workflow je na straně [90.](#page-89-0) Po porovnání grafu [16](#page-89-1) na straně [90](#page-89-1) před korekcí a grafu [17](#page-90-0) na straně [91,](#page-90-0) je vidět, že graf po korekci je signál více redukovaný vzhledem k parametrům korekce.

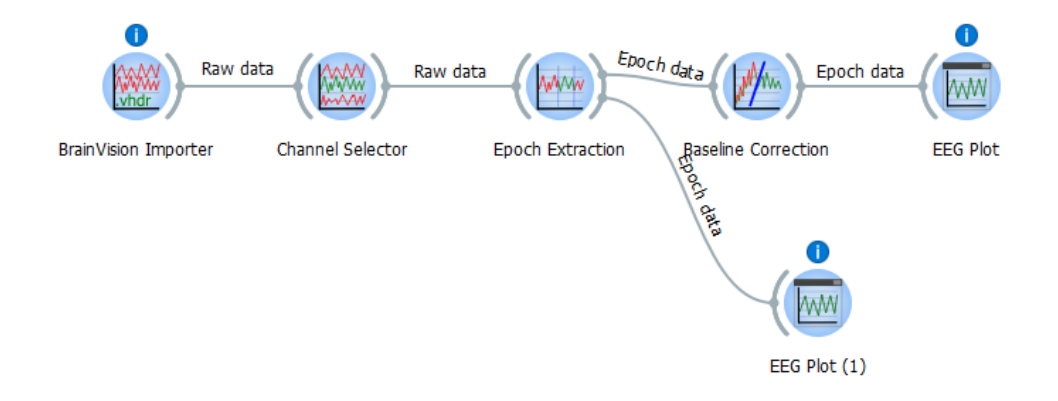

<span id="page-89-0"></span>Obrázek 15: Workflow testování widgetu Baseline Correction

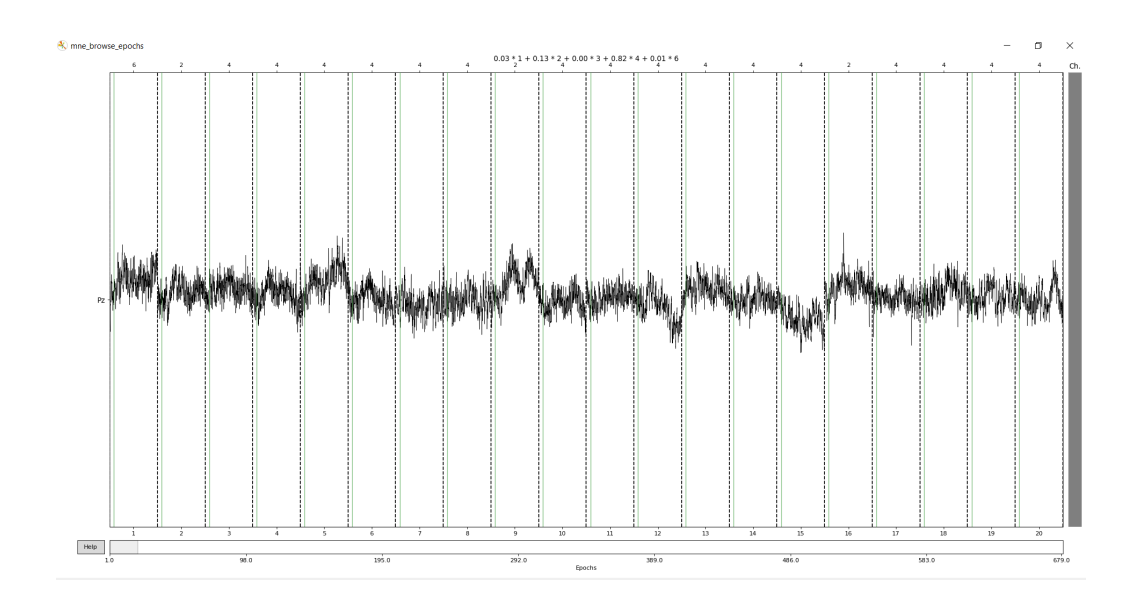

<span id="page-89-1"></span>Obrázek 16: Výsledek grafu widgetu Baseline Correction před korekcí

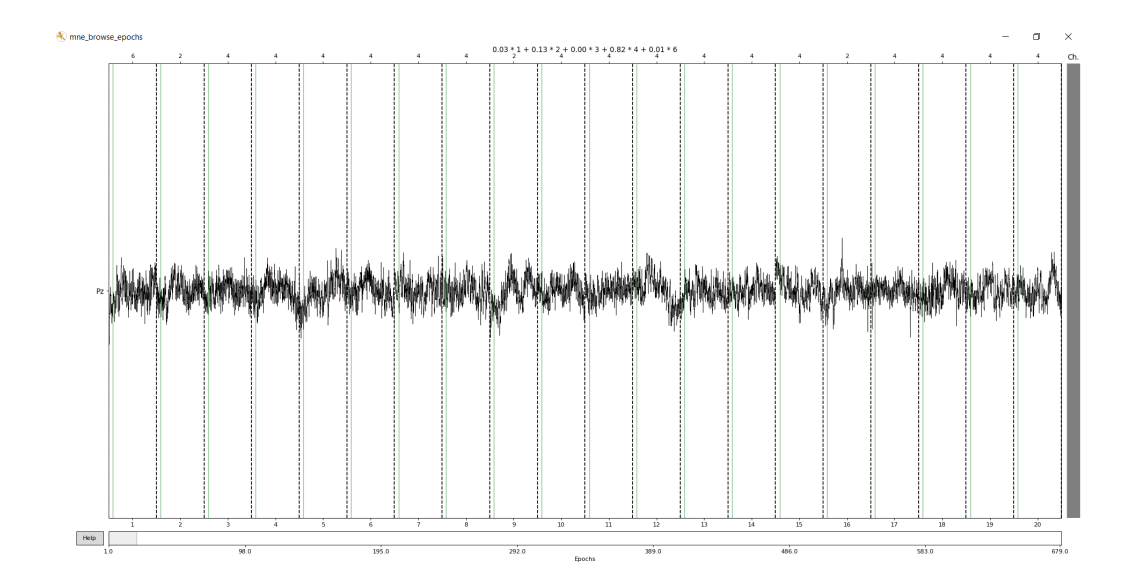

<span id="page-90-0"></span>Obrázek 17: Výsledek grafu widgetu Baseline Correction po korekci

#### **D.2 Testování widgetů Averaging a EEG Marker**

V dalším testování jsem otestoval widget **Averaging** spolu s **EEG Markerem** za použití widgetů BrainVision Importer, Channel Selector, Epoch Extraction, Baseline Correction a EEG Plot. Channel Selector obsahuje pět kanálů a těmi jsou *Fp1, Fp2, C3, C4 a Pz*, Epoch Extraction má *PreStimulus* nastaven na *-0.1* a *PostStimulus* na *1*, Baseline Correction má parametry *Start time 0* a *End time 1* a **EEG Marker** má marker *S 2* a *offset 0*. Obrázek [18](#page-90-1) workflow je na straně [91.](#page-90-1) Výsledkem, jak je vidět na obrázku [19](#page-91-0) na straně [92,](#page-91-0) jsou evokovaná data s pěti kanály.

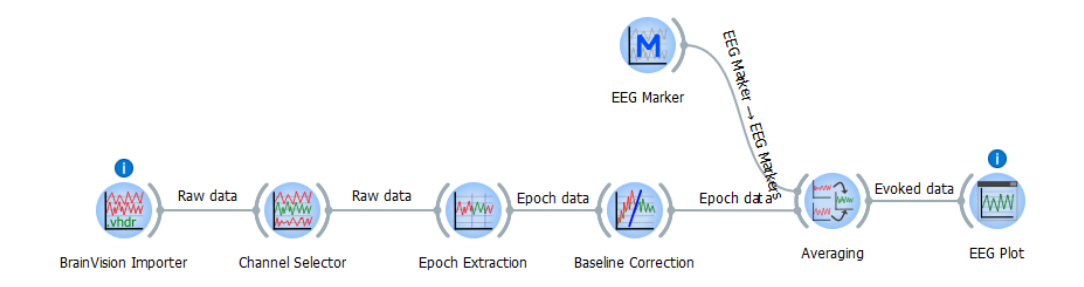

<span id="page-90-1"></span>Obrázek 18: Workflow testování widgetů Averaging a EEG Marker

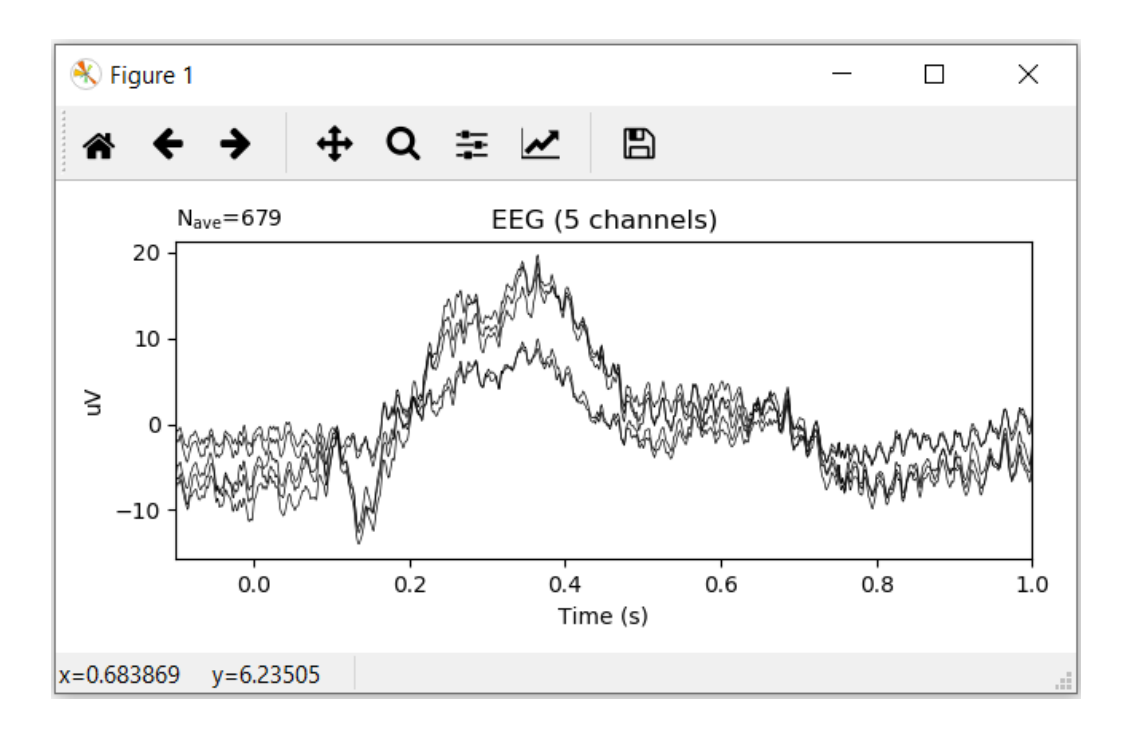

<span id="page-91-0"></span>Obrázek 19: Výstup testování widgetů Averaging a EEG Marker

#### **D.3 Testování widgetů Welch PSD a Plot Welch PSD**

Tento test testuje widgety **Welch PSD** a **Plot Welch PSD** jen za pomocí widgetu BrainVision Importer. **Welch PSD** má parametr *Start frequency* nastavený na *-1000* Hz, *End frequency* na *1000* Hz, *Start time* na *-1000* sekund, *End time* na *1000* sekund a *Number of points* na *2500*. Obrázek [20](#page-91-1) workflow je na straně [92.](#page-91-1) Výsledkem je graf výkonné spektrální hustoty na obrázku [21](#page-92-0) na straně [93.](#page-92-0) Test je v pořádku.

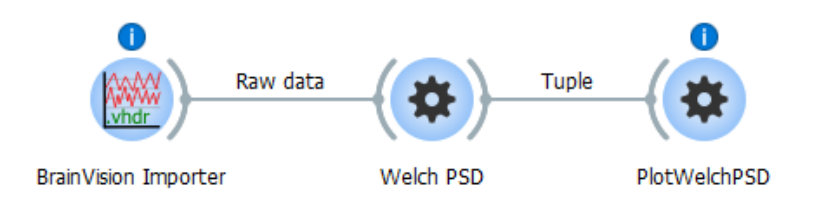

<span id="page-91-1"></span>Obrázek 20: Workflow testování widgetů Welch PSD a Plot Welch PSD

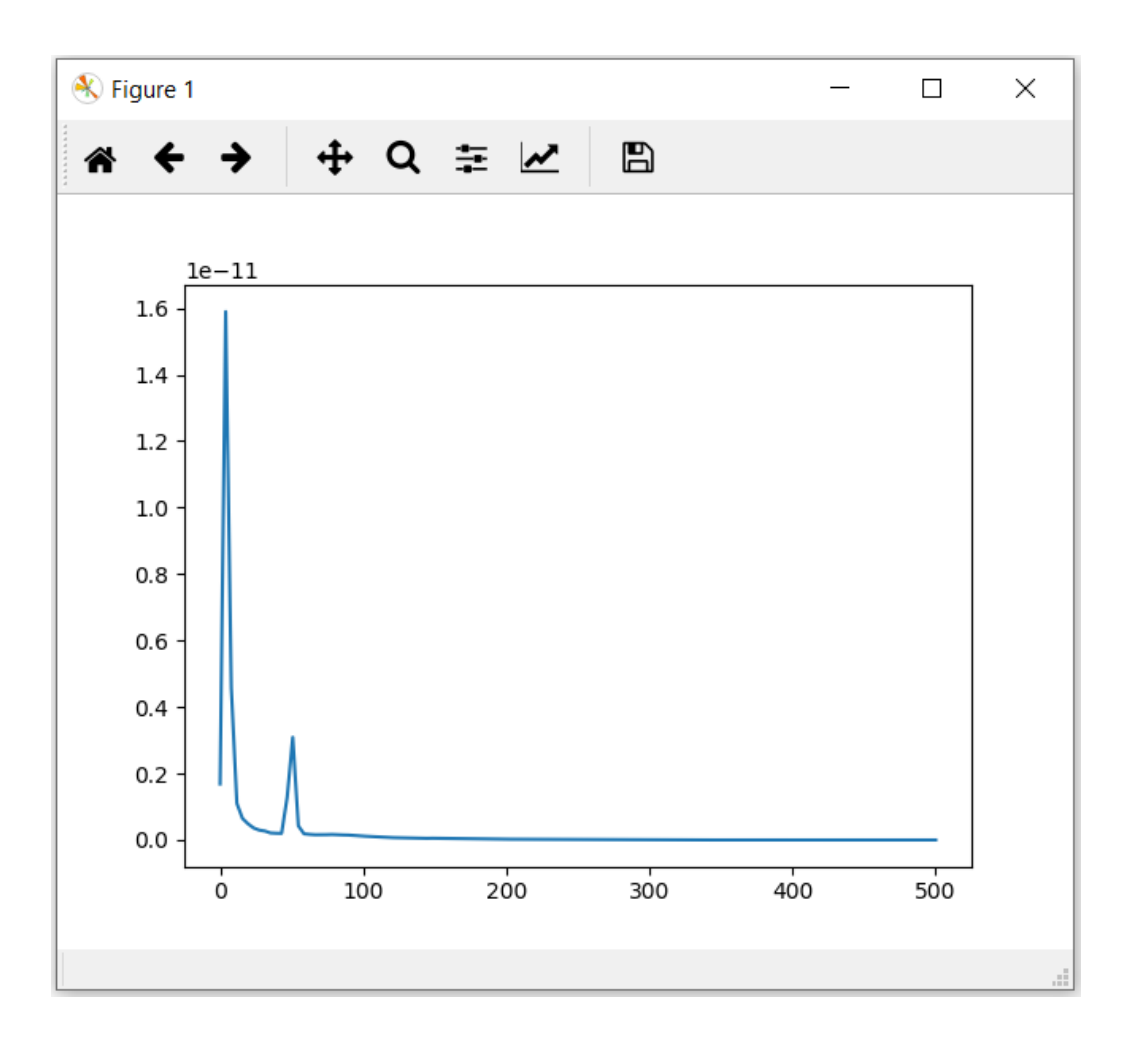

<span id="page-92-0"></span>Obrázek 21: Výstup testování widgetů Welch PSD a Plot Welch PSD

#### **D.4 Testování widgetu LSL Data Receiver**

Jiná testovací data jsou použita u testování widgetu **LSL Data Receiver**. **LSL Data Receiver** je widget vstupní. Protože sbírá data z online streamů, nechal jsem pro testování data náhodně generovat. Náhodný generátor pro eeg data vypadá takto: [\[1\]](#page-72-0)

```
info = StreamInfo('BioSemi', 'EEG', 8, 100, 'float32', 'myuid2424')
info.desc().append_child_value("manufacturer", "BioSemi")
channels = info.desc().append_child("channels")
for c in ["C3", "C4", "Cz", "Pz", "POz", "CPz", "O1", "O2"]:
   channels.append_child("channel") \
       .append_child_value("label", c) \
       .append_child_value("unit", "microvolts") \
```

```
.append_child_value("type", "EEG")
outlet = StreamOutlet(info, 32, 360)
print("now sending data...")
while True:
   mysample = [rand(), rand(), rand(), rand(), rand(), rand(),
       rand(), rand()]
   stamp = local_{clock}()-0.125outlet.push_sample(mysample, stamp)
   time.sleep(0.01)
```
Parametry StreamInfo jsou – název streamu *BioSemi*, typ streamu *EEG*, počet kanálů – *8*, nominální síto – *100*, formát kanálů *'float32'* a identifikační číslo zdroje *'myuid2424'*. K těmto informacím se doplní kanály s náhodnými hodnotami a takový výsledek se odešle několikrát za sekundu.

A generátor pro markery vypadá takto: [\[2\]](#page-72-1)

```
info = StreamInfo('MyMarkerStream', 'Markers', 1, 0, 'string',
   'myuidw43536')
outlet = StreamOutlet(info)
print("now sending markers...")
markernames = ['Test 1', 'S 2', 'Marker 3', 'XXX 4', 'Testtest 5','Test-1-2-3 6']
while True:
   outlet.push_sample([random.choice(markernames)])
   time.sleep(random.random()*3)
```
U generátoru markerů má StreamInfo název streamu *MyMarkerStream*, typ streamu *Marker* a jen jeden kanál. Poté se, několikrát po náhodné době, náhodně posílají markery z listu markernames .

Ve workflow tohoto testování jsou kromě widgetu **LSL Data Receiver** také widgety Channel Selector se jedním kanálem *Pz*, Epoch Extraction s parametrem *PreStimulus* nastaveným na *-0.1* a parametrem *PostStimulus* nastaveným na *1*, Baseline Correction se *Start* a *End Time* nastavené na *0 a 1*, EEG Marker s markerem *S 2*, Averaging a EEG Plot. Obrázek [22](#page-94-0) workflow je na straně [95.](#page-94-0) Výsledný graf je na obrázku [23](#page-94-1) na straně [95.](#page-94-1)

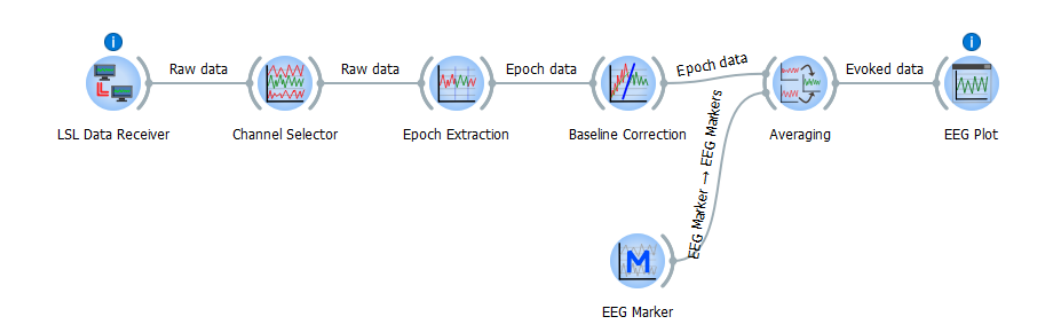

<span id="page-94-0"></span>Obrázek 22: Workflow testování widgetu LSL Data Receiver

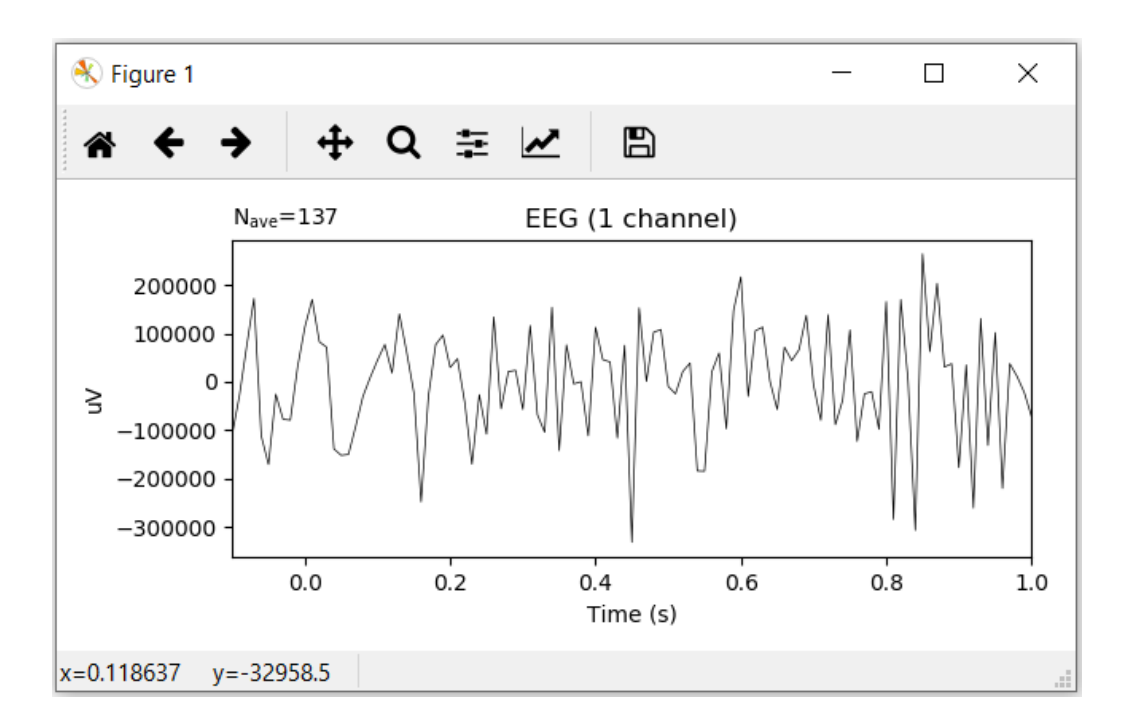

<span id="page-94-1"></span>Obrázek 23: Výstup testování widgetu LSL Data Receiver